## **ESCUELA SUPERIOR POLITÉCNICA DEL LITORAL**

## **Facultad de Ingeniería en Electricidad y Computación**

Diseño e implementación de un dispositivo para la medición y comunicación de parámetros de agricultura de precisión en cultivo de rosas.

## **PROYECTO INTEGRADOR**

Previo la obtención del Título de:

## **Ingeniero en Telecomunicaciones**

Presentado por: Beltrán Chusán Jenniffer Andrea Borja López Johana Valeria

GUAYAQUIL - ECUADOR Año: 2022

### **DEDICATORIA**

''Dedico este trabajo de titulación a Dios todopoderoso, por haber permitido que termine esta etapa de mi vida con éxito, además de las infinitas bendiciones que día a día se presentan en mi camino. A mi familia que fue, es y será siempre mi apoyo incondicional. Con especial mención dedico este trabajo a mis padres, quienes desde pequeña me inculcaron que con constancia y perseverancia se puede alcanzar cualquier meta. A mi hermano, quien me guio al inicio de la carrera con sus consejos para desarrollar una intachable etapa universitaria. Y finalmente a mis amigas incondicionales que desde que culminamos el colegio, siempre estuvieron apoyándome a lo largo de este proceso. ''

#### **Johana Valeria Borja López**

''El presente trabajo de titulación es dedicado a mi familia, quienes me han apoyado incondicionalmente y han sido un pilar fundamental para mi desarrollo personal y académico. Su bendición diaria y buenos consejos me ha protegido y guiado todos estos años para poder alcanzar todos mis objetivos y convertirme en la mejor versión de mí misma."

#### **Jenniffer Andrea Beltrán Chusán**

### **AGRADECIMIENTOS**

''Agradezco a mis profesores, desde la etapa inicial hasta la universidad, quienes me han impartido su conocimiento y enseñado bases éticas para desarrollar una correcta vida profesional. De igual forma a mi tutor y profesor de tesis, quien supo aconsejarme para tomar mejores decisiones en el desarrollo del proyecto. A mi compañera y amiga de tesis, quien me apoyó durante el proceso y que a pesar de las dificultades que se presentaron, supimos sacar adelante con esfuerzo el trabajo. Con extrema gratitud, menciono al ing. Ricardo Macias, quien fue un apoyo incondicional durante el proceso de elaboración del equipo. Finalmente, hago una alusión especial a mis padres por haberme apoyado tanto económicamente como moralmente en este proceso.''

#### **Johana Valeria Borja López**

''Agradezco en primero lugar a Dios por todo en mi vida, lo bueno y lo malo, ya que algunas cosas fueron bendiciones y otras lecciones de vida. A mis profesores, cuyo compromiso y dedicación contribuyó a mi formación académica y desarrollo profesional. A mi tutor y profesor de tesis, M. Sc. Jorge Brito, quien con su conocimiento y sabiduría supo guiarnos de la mejor manera posible en este peldaño final de nuestra carrera universitaria. A mi compañera y amiga de tesis, porque pudimos sobrellevar las adversidades y culminar de manera exitosa nuestro trabajo de titulación. También quisiera agradecer de manera especial a mi amigo y mentor, Ing. Ricardo Macías, por brindarnos su tiempo y dedicación, y más importante aún, por sabernos capacitar con su amplio conocimiento del tema. Finalmente, a mis amigos, porque sus palabras de ánimo y apoyo me dieron el impulso necesario para seguir adelante y poder superar los obstáculos.''

#### **Jenniffer Andrea Beltrán Chusán**

## **DECLARACIÓN EXPRESA**

"Los derechos de titularidad y explotación, nos corresponde conforme al reglamento de propiedad intelectual de la institución; Beltrán Chusán Jenniffer Andrea y Borja López Johana Valeria damos nuestro consentimiento para que la ESPOL realice la comunicación pública de la obra por cualquier medio con el fin de promover la consulta, difusión y uso público de la producción intelectual"

Beltrán Chusán Jenniffer Andrea

Borja López Johana Valeria

## **EVALUADORES**

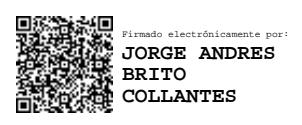

**Brito Collantes Jorge Andrés**

PROFESOR DE LA MATERIA Y TUTOR

### **RESUMEN**

<span id="page-5-0"></span>Actualmente la agricultura es considerada el cuarto sector económico más importante del Ecuador según el Banco Central con el 9,63% de la producción total anual (PIB), destacando que la floricultura por su ininterrumpida producción de rosas se posesiona como el cuarto país de América Latina con tierra sembrada, con aproximadamente 5.218 hectáreas. Sin embargo, su producción tiene altos costos, lo que involucra factores como materia prima, mano de obra, maquinaria y otros gastos que intervienen en el proceso de producción y exportación.

El presente proyecto tiene como objetivo el diseño e implementación de un dispositivo para la medición y comunicación de parámetros requeridos para el óptimo desarrollo y tratamiento de cultivos. Estos parámetros que son: temperatura, pH, humedad, NPK (Nitrógeno, Fósforo y Potasio) y conductividad eléctrica, los cuales forman parte del campo práctico de la agricultura de precisión, combinando el conocimiento científico con la incorporación de tecnologías para la optimización de los insumos agrícolas.

Para el diseño del equipo se utilizó una placa Raspberry Pi 4, la cual recepta la información medida por el sensor 7 en 1, que se encuentra anclado a la tierra, y la envía por medio de un módulo transmisor LoRaWAN a la red. Los datos medidos son visualizados en una pantalla con el fin de que el productor tome mejores decisiones en base a la información obtenida.

Finalmente, se obtuvieron los valores en cada parámetro medido a través del dispositivo IoT, visualizando el comportamiento respecto al tiempo en un gráfico de dispersión, constatando un equilibrio y estabilidad en las mediciones realizadas.

**Palabras Clave:** Agricultura de Precisión, medición, sensor, automatización, cultivo.

## *ABSTRACT*

<span id="page-6-0"></span>*Currently, agriculture is considered the fourth most important economic sector in Ecuador according to the Central Bank with 9.63% of the total annual production (GDP), highlighting that floriculture, due to its uninterrupted production of roses, ranks as the fourth country in America Latina with planted land, with approximately 5,218 hectares. However, its production has high costs, which involves factors such as raw materials, labor, machinery, and other expenses involved in the production and export process.*

*The objective of this project is the design and implementation of a device for the measurement and communication of parameters required for the optimal development and treatment of crops. These parameters, which are: temperature, pH, humidity, NPK (Nitrogen, Phosphorus and Potassium) and electrical conductivity, which are part of the practical field of precision agriculture, combining scientific knowledge with the incorporation of technologies for the optimization of agricultural inputs.* 

*For the design of the equipment, a Raspberry Pi 4 board was used, which receives the information measured by the 7-in-1 sensor, which is anchored to the ground, and sends it through a LoRaWAN transmitter module to the network. The measured data is displayed on a screen so that the producer can make better decisions based on the information obtained.*

*Finally, the values were obtained for each parameter measured through the IoT device, visualizing the behavior with respect to time in a scatter graph, verifying a balance and stability in the measurements made.*

*Keywords: Precision Agriculture, measurement, sensor, automation, cultivation.*

## ÍNDICE GENERAL

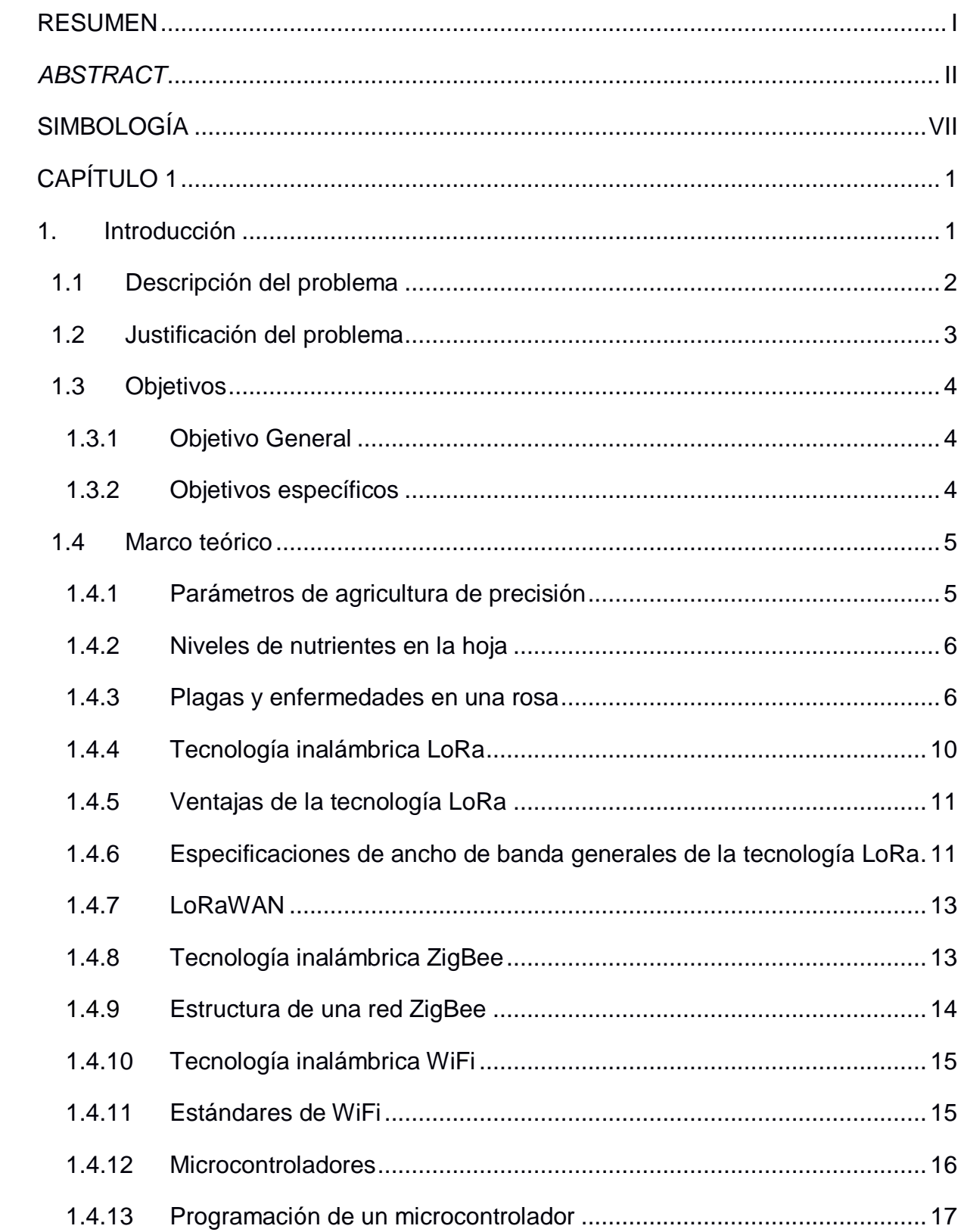

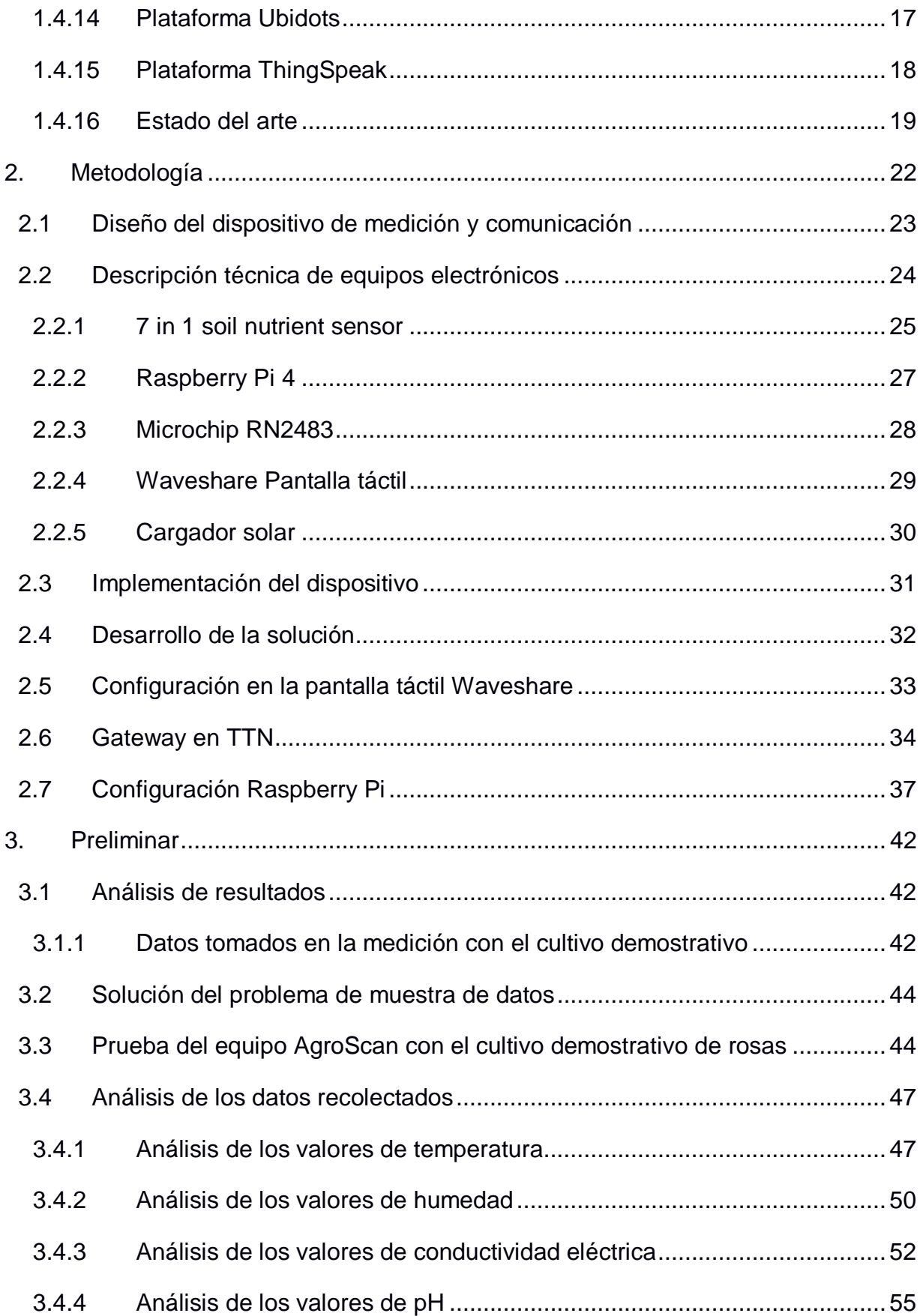

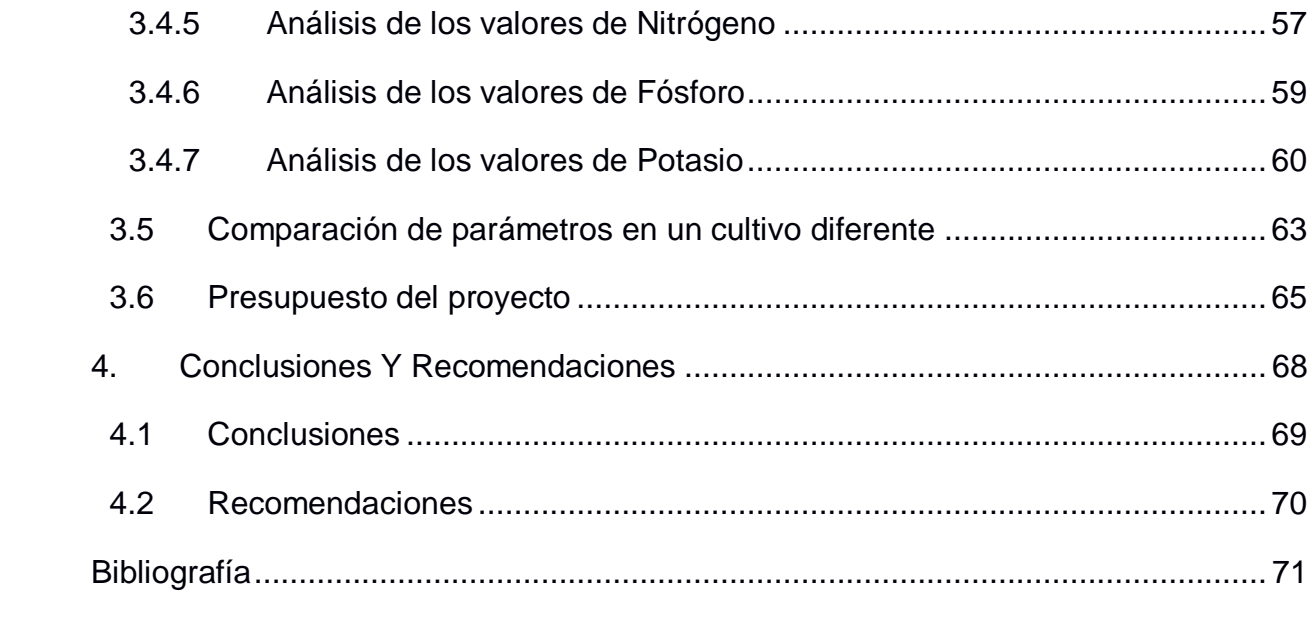

## **ABREVIATURAS**

- ESPOL Escuela Superior Politécnica del Litoral
- LoRa Long Range
- LoRaWAN Long Range Wide Area Network
- IoT Internet of Things
- TTN The Things Network
- USB Universal Serial Bus
- LCD Liquid Cristal Display
- UART Universal Asynchronous Receiver-Transmitter
- TTL Time to Live
- WSN Wireless Sensor Networks

## **SIMBOLOGÍA**

- <span id="page-11-0"></span>NPK Nitrógeno, Fósforo, Potasio
- Kg Kilogramo
- mg Miligramo
- pH Potencial de Hidrógeno
- Ni Níquel
- µS Microsiemens
- dS Decisiemens
- ha Hectárea
- m Metro
- cm Centímetro
- Hz Herzio
- GHz Gigahercio
- mA Miliamperio
- ̊C Grado Centígrado

## **ÍNDICE DE IMÁGENES**

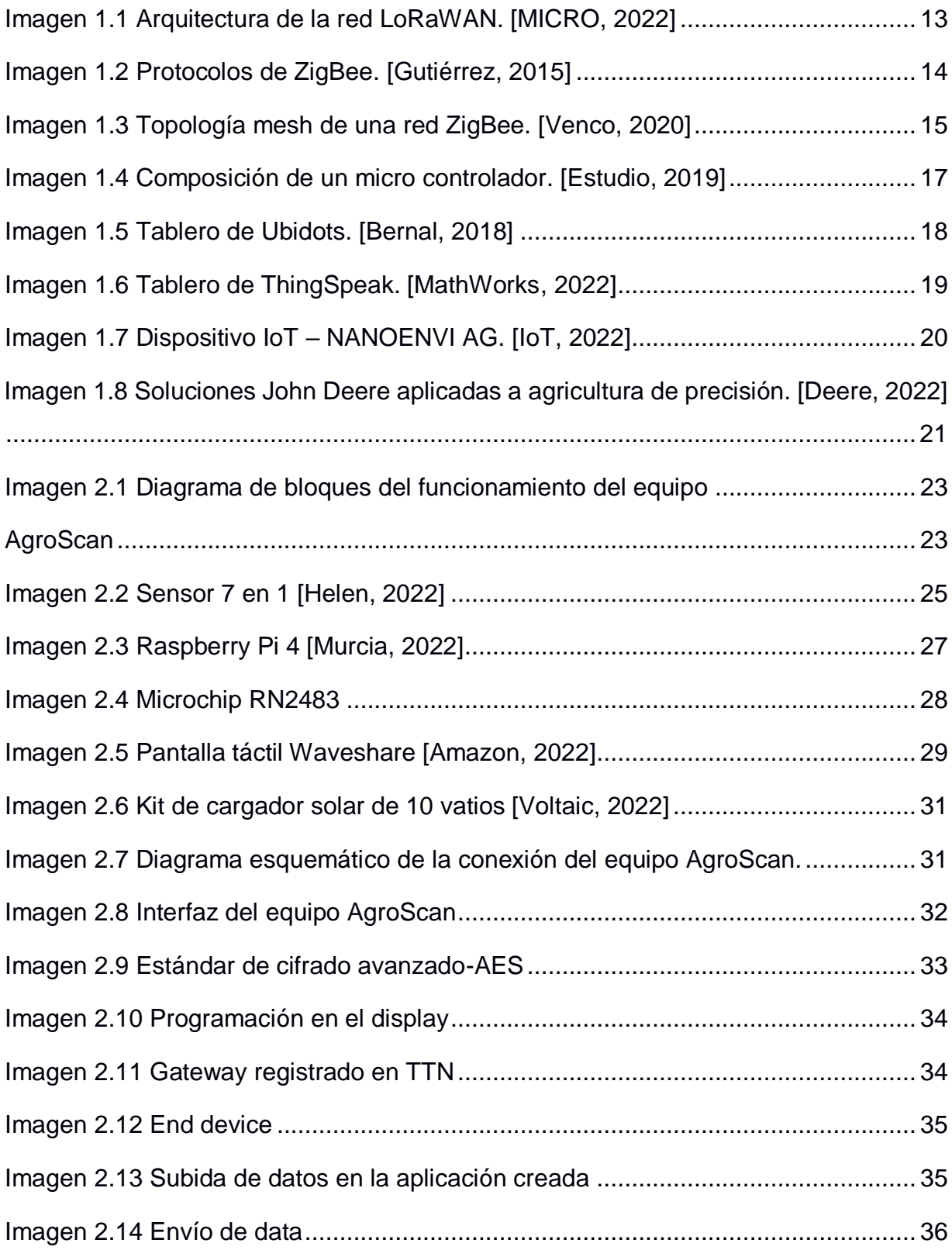

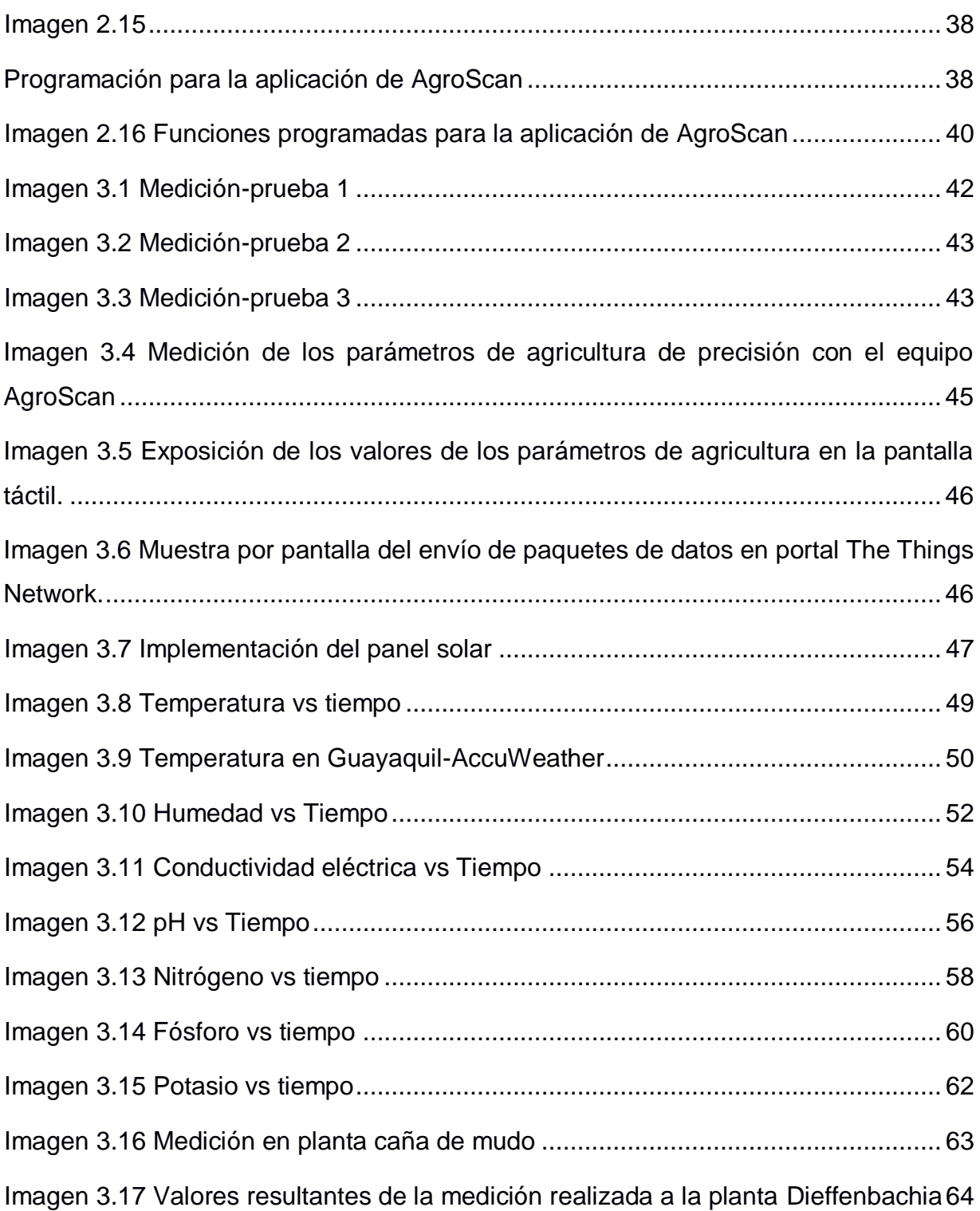

## **ÍNDICE DE TABLAS**

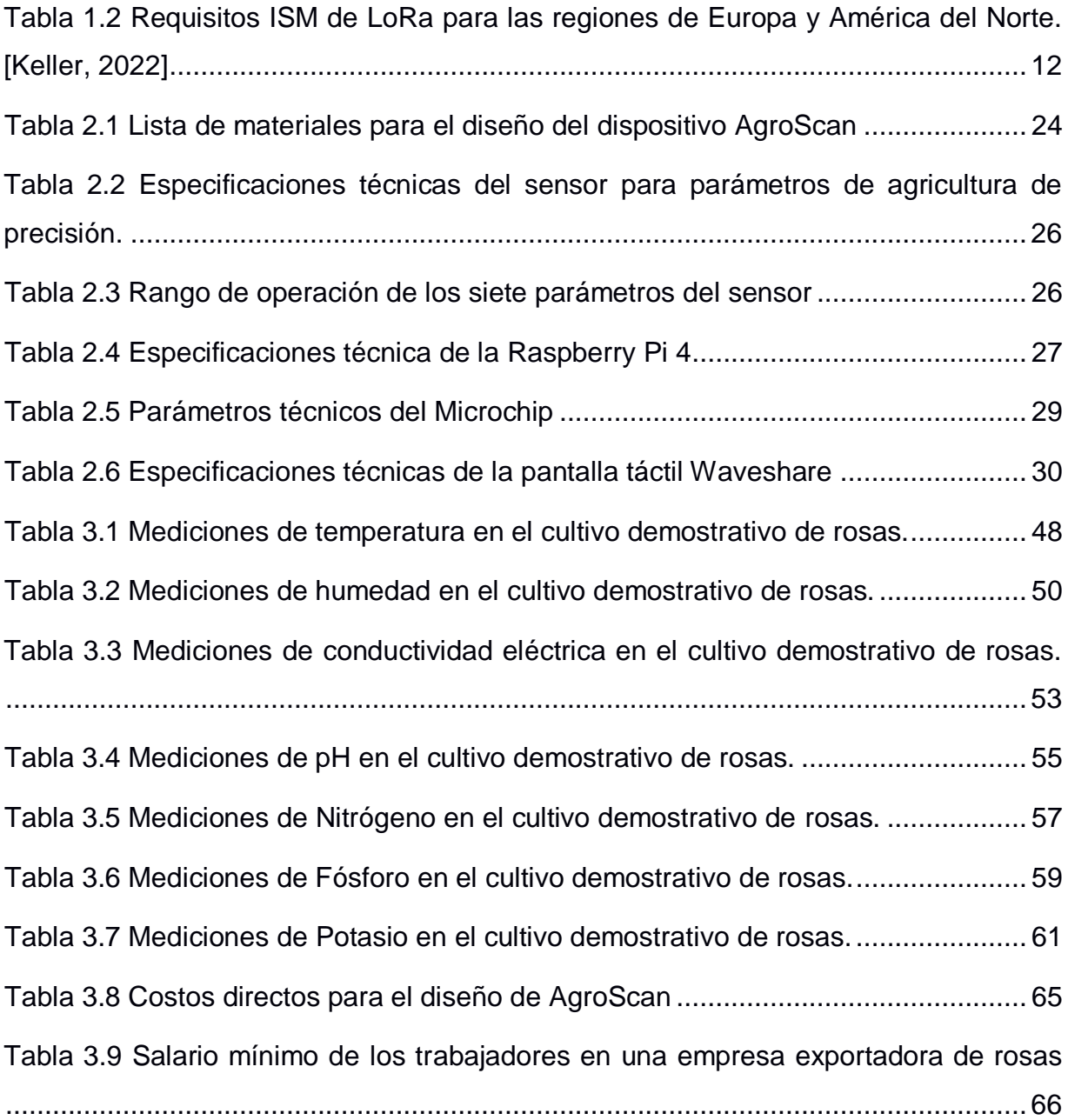

# **CAPÍTULO 1**

#### <span id="page-15-1"></span><span id="page-15-0"></span>**1. INTRODUCCIÓN**

El servicio de acreditación ecuatoriana (Ecuador, 2019) indica que la floricultura en el Ecuador presentó su inicio en el año 1982, presentando alrededor de cuarenta años ininterrumpidos de destacable producción de rosas posesionándose como el cuarto país en América Latina con terreno sembrado, con aproximadamente 5.218 hectáreas, lo que retribuye al 10% de la región respecto al sector ornamenta. Además, es considerado como el tercer exportador de rosas en todo el mundo logrando exportar hasta \$827 millones de dólares en países de primer mundo como Estados Unidos, Rusia, Italia, Ucrania, Canadá, Holanda. (Pardo, 2021).

La localización geográfica del país es clave para el progreso de la industria floral; estos cultivos se encuentran ubicados entre 2.000 y 3.000 metros al nivel del mar, en las estribaciones de la Cordillera de los Andes. Entre las principales provincias productoras de cultivo de rosas para exportación tenemos a Pichincha y Cotopaxi cuyo microclima es propicio para esta actividad y da como resultado un producto de excelente calidad. Es por lo antes mencionado que el cultivo de flores es una de las actividades económicas más importantes del país, generando un ingreso que representa el 8,6% del Producto Interno Bruto (PIB) total. (BAYER, 2020)

De acuerdo con los datos presentados en el portal de Negocios EKOS, la empresa que lidera la lista de exportadores de flores es FALCONFARMS S.A. que en 2020 tuvo un ingreso total de \$33'072.146,00, seguido de ROSAPRIMA CIA. LTDA. con un total de \$26'365.691,00 y en tercer lugar tenemos a FLORICOLA SAN ISIDRO LABRADOR FLORSANI CIA. LTDA. con un total de \$25'273.866,00. (EKOS, 2020)

Es importante mencionar que más de 105 mil personas trabajan en la floricultura cumpliendo con las diversas actividades que se abordan en el proceso de producción y control en un cultivo de rosas, lo que genera un importante coste en mano de obra.

1

Es por esta razón que la industria ha buscado implementar sistemas o mecanismos automatizados con el fin de controlar los procesos que involucran el correcto funcionamiento en un cultivo de rosas sin necesidad de intervención humana. Sin embargo, los equipos existentes en el mercado presentan costos excesivamente elevados.

El presente proyecto de titulación tiene como objetivo diseñar e implementar un dispositivo para la medición y comunicación de parámetros de agricultura de precisión en cultivo de rosas, ofreciendo al productor de rosas de exportación un producto de calidad y menor costo con el cual podrá visualizar en tiempo real los parámetros de agricultura de precisión en los que se combina el conocimiento científico con la incorporación de tecnologías para la optimización de los insumos agrícolas tomando decisiones que mejoran la rentabilidad y sostenibilidad de los diferentes recursos inmersos en una producción.

Para el desenvolvimiento del proyecto se ha dividido el trabajo en cuatro capítulos; exponiendo en el primer capítulo la descripción del problema, los objetivos y el marco teórico indicando los detalles de agricultura de precisión para un cultivo de rosas. En el segundo capítulo se desarrolla la metodología detallando la solución al problema planteado. En el tercer capítulo se muestra el diseño del dispositivo, simulación de la red de sensores seleccionados para la floricultura y finalmente en el cuarto capítulo se expone las conclusiones en base a los resultados obtenidos.

#### <span id="page-16-0"></span>**1.1 Descripción del problema**

Según el Banco Central, la agricultura representa un 9,63% de la producción total anual a nivel nacional y es considerado el cuarto sector económico más importante del Ecuador (Agro Bayer Ecuador, 2020). No obstante, su producción posee limitantes y su potencial económico no ha podido ser explotado en su totalidad debido a diversos factores como lo son la heterogeneidad geográfica del suelo y el limitado acceso a sistemas de riego. Dichos factores ocasionan que las actividades agrícolas impliquen desplazamientos extensos de personas y vehículos lo cual genera un coste elevado en la producción de cultivos.

 $\overline{\phantom{a}}$ 

Según la Superintendencia de Control del Poder del Mercado, el sector de las flores genera 105.000 plazas de trabajo de forma directa e indirecta, contratando de manera directa alrededor de 50.000 personas con un promedio de 12 trabajadores por hectárea, exponiendo que el 51% corresponde al género femenino. (Yépez, 2017)

Se precisa mencionar que los diversos costes que intervienen en un cultivo de rosas como son la materia prima, mano de obra, maquinaria y demás gastos que implica el proceso de producción generan grandes gastos de inversión. Es de importancia conocer que el coste que tiene mayor protagonismo corresponde a los recursos humanos ya que las actividades que se realizan para el desarrollo óptimo de las rosas son extensos e indispensables con el fin de cumplir los estándares de exportación.

Detallando lo antes mencionado, se indica que dentro de la producción de un cultivo de rosas se presentan cuatro fases principales en la que un jornalero participa con el fin de obtener un producto de calidad se encuentra la propagación de la rosa, propagación de esquejes, producción, postcosecha. De acuerdo con las etapas antes mencionadas se desglosan una serie de actividades en la que dependiendo del cargo que ocupe el trabajo, se corresponde un salario mínimo que va desde los \$404,60 hasta los \$411,79 según lo indica la página oficial de salario mínimo en el campo de la agricultura y plantaciones. (WageIndicator, 2020)

#### <span id="page-17-0"></span>**1.2 Justificación del problema**

En base a los datos expuestos por el Instituto Nacional de Estadísticas y Censos (INEC) en la encuesta realizada sobre la superficie y producción Agropecuaria continua, se presenta el resultado de que la especie de flor que cataloga la mayor superficie de cosecha en el país corresponde a las rosas con el 64,03% de aportación por hectárea sembrada, lo que retribuye una incidencia de 68,01% en cuanto a la producción nacional. (Yépez, 2017)

3

Debido al crecimiento exponencial en la producción de un cultivo de rosas, se visualiza la necesidad de implementar sistemas o mecanismos para la automatización de los procesos de control bajo los parámetros de agricultura de precisión.

Es por lo antes expuesto que se busca diseñar un prototipo para la comunicación y evaluación de parámetros que comprenden las condiciones necesarias para el correcto tratamiento de la tierra como lo son: la temperatura, el pH, la humedad, el NPK (Nitrógeno, Fósforo y Potasio) y conductividad eléctrica. La aplicación de este dispositivo conseguiría promover la implementación con tecnología de bajo costo con el propósito de obtener un rendimiento semejante a equipos existentes en el mercado con un precio elevado.

#### <span id="page-18-1"></span><span id="page-18-0"></span>**1.3 Objetivos**

#### **1.3.1 Objetivo General**

 Diseñar e implementar un dispositivo a partir del accionamiento de sensores para la recolección y comunicación de parámetros de agricultura de precisión en un cultivo de rosas.

#### <span id="page-18-2"></span>**1.3.2 Objetivos específicos**

- Analizar las condiciones óptimas de la tierra para la obtención de un producto de calidad en un cultivo de rosas.
- Elegir los parámetros de agricultura de precisión con mayor repercusión en la producción de rosas.
- Definir la tecnología de comunicación basándose en el alcance y ancho de banda espectral del dispositivo a implementar en el cultivo de rosas.
- Diseñar un dispositivo de calidad y menor costo que cubra las expectativas/exigencias del cliente.
- Verificar los parámetros de las condiciones de la tierra en un cultivo demostrativo de rosas a través de la medición de datos.

#### <span id="page-19-0"></span>**1.4 Marco teórico**

En la presente sección del capítulo se van a tratar temas importantes para el desarrollo del presente proyecto. Como primer punto se va a detallar los parámetros de agricultura de precisión necesarios para la producción de un cultivo de rosas, además de los tratamientos periódicos que se realizan en la plantación con el fin de preservar el producto y evitar enfermedades que produzcan una pérdida de producción. De igual forma, se va a explicar las características de las principales tecnologías de comunicación inalámbrica para la transmisión de datos, también se detalla teoría de microcontroladores, cuya funcionalidad principal es la programación de un proceso y se expone algunas aplicaciones de código abierto para el análisis de datos.

#### **1.4.1 Parámetros de agricultura de precisión**

<span id="page-19-1"></span>Entre los parámetros indispensables que proporcionan a un cultivo de rosas cualidades singulares se encuentran los siguientes requerimientos edafoclimáticos (AGRInova, n.d.):

Temperatura: De acuerdo con los estudios realizados se estima que la temperatura óptima para el cultivo de rosas se encuentra en el rango de [17-25]°C. Al ser la rosa una de las especies rosáceas más sensibles a los cambios bruscos de temperatura, se precisa indicar que a muy bajas temperatura el crecimiento de esta se retrasa teniendo así́ un mínimo de 15°C durante la noche y de la misma forma, temperaturas muy altas provocan rosas con un tamaño menor, pétalos escasos por lo que la rosa es capaz de soportar hasta un máximo de 28 °C durante el día.

Humedad: Con el fin de conseguir las aperturas de las estomas en el tejido epidérmico es necesario presentar un porcentaje de humedad óptimo oscilando en [60- 70]%, sin embargo, este valor debe incrementarse entre los [85-90]% únicamente luego de la plantación ya que es indispensable una humedad mayor como estimulación para el crecimiento de la rosa y para evitar tantas perdidas por la directa evaporación en conjunto con disminución de agua como consecuencia a la transpiración en la vegetación. Luego de este proceso, es necesario mantener el rango óptimo

5

establecido, puesto que al presentarse una humedad menor al 60% se puede notar daños en la rosa por deshidratación o aparición de microorganismos dañinos.

Luminosidad: Se precisa mencionar que la longitud y dureza del tallo de la rosa, cantidad y tamaño de la rosa dependen de la intensidad de luz que reciba, ya que se desarrollan tallos finos y flexibles si la intensidad de la luz es baja, es por esta razón que la producción de rosas incrementa en la temporada de inviernos en comparación a la temporada de verano.

Sustrato: Las raíces de las rosas son consideradas delicadas al encharcamiento que se puede producir en la tierra, por esta razón, es necesario mantener un suelo abundante en materia orgánica con alta capacidad de drenaje y aireación, cuyo pH se encuentre en el rango de [6-7].

Es necesario mencionar también que la acumulación de sales en la solución del suelo debido al riego en el cultivo de rosas, por esta razón, se indica que la salinidad del suelo se relaciona al número de sales en una solución, lo cual es medido indirectamente mediante el parámetro de conductividad eléctrica. Se estima que la conductividad eléctrica no puede sobrepasar el rango de [0,1- 0,2] dS/m. (Rebolledo, 2017)

#### <span id="page-20-0"></span>**1.4.2 Niveles de nutrientes en la hoja**

Es una exigencia natural que las plantas, en particular, las rosas demandan de proteínas para su crecimiento, las mismas que logran sintetizar a partir de macroelementos como el Nitrógeno, Fósforo y Potasio que extraen del suelo (Parra, 2019). Los porcentajes deseables de los elementos antes expuestos corresponden a [3-4]% en Nitrógeno, [0,20-0,30]% en Fósforo y para el Potasio en [1,80-3]%. (AGRInova, n.d.)

#### <span id="page-20-1"></span>**1.4.3 Plagas y enfermedades en una rosa**

Se conoce que para el cuidado de los cultivos de rosas se necesita de un tratamiento periódico con un producto polivalente que afecte a insectos y hongos. Este

6

producto debe ser empleado cada 15 o 20 días después de que los brotes tengan 10- 20 cm de largo. (Endanea, 2022)

Entre las enfermedades que pueden afectar al cultivo de rosas, se tienen las que se muestran en la Tabla 1.1 a continuación:

**Tabla 1.1 Principales enfermedades que afectan un cultivo de rosas. [Endanea, 2022]**

| Nombre                                             | Síntoma                                                                                                    | Prevención                                                                                                    | Tratamiento                                                                                                    |
|----------------------------------------------------|----------------------------------------------------------------------------------------------------|----------------------------------------------------------------------------------------------------|----------------------------------------------------------------------------------------------------|
| <b>OIDIO</b><br>(Sphaerot<br>heca<br>pannosa)      | Hongo cuyo periodo de<br>acción ocurre sobre todo<br>en primavera y otoño y<br>caracteriza<br>se<br>por<br>arropar a las hojas y<br>flores<br>con un<br>polvo<br>blanco                                                                                                    | Conservar<br>suelo con cierta<br>humedad                                                                                  | el Podar las<br>zonas<br>dañadas<br>y<br>administrar<br>un<br>fungicida<br>de<br>contacto<br>para<br>evitar<br><b>SU</b><br>propagación |
| <b>ROYA</b><br>(Phragmidi<br>um<br>mucronatu<br>m) | Hongo<br>se<br>que<br>caracteriza<br>por<br>la<br>aparición de manchas<br>amarillas e inflamación<br>de las esporas en el<br>envés de<br>las<br>hojas<br>inferiores ocasionando<br>la caída de estas y su<br>debilitamiento.<br>Normalmente aparece<br>en climas de humedad<br>constante<br>y | Extirpar las<br>hojas enfermas<br>y emplear<br>fungicida<br>con<br>base de óxido de<br>cobre<br>$\Omega$<br>Equisetonina. | Emplear fórmulas<br>de<br>Oxicarboxina,<br>Maneb o Triforina.                                                                           |

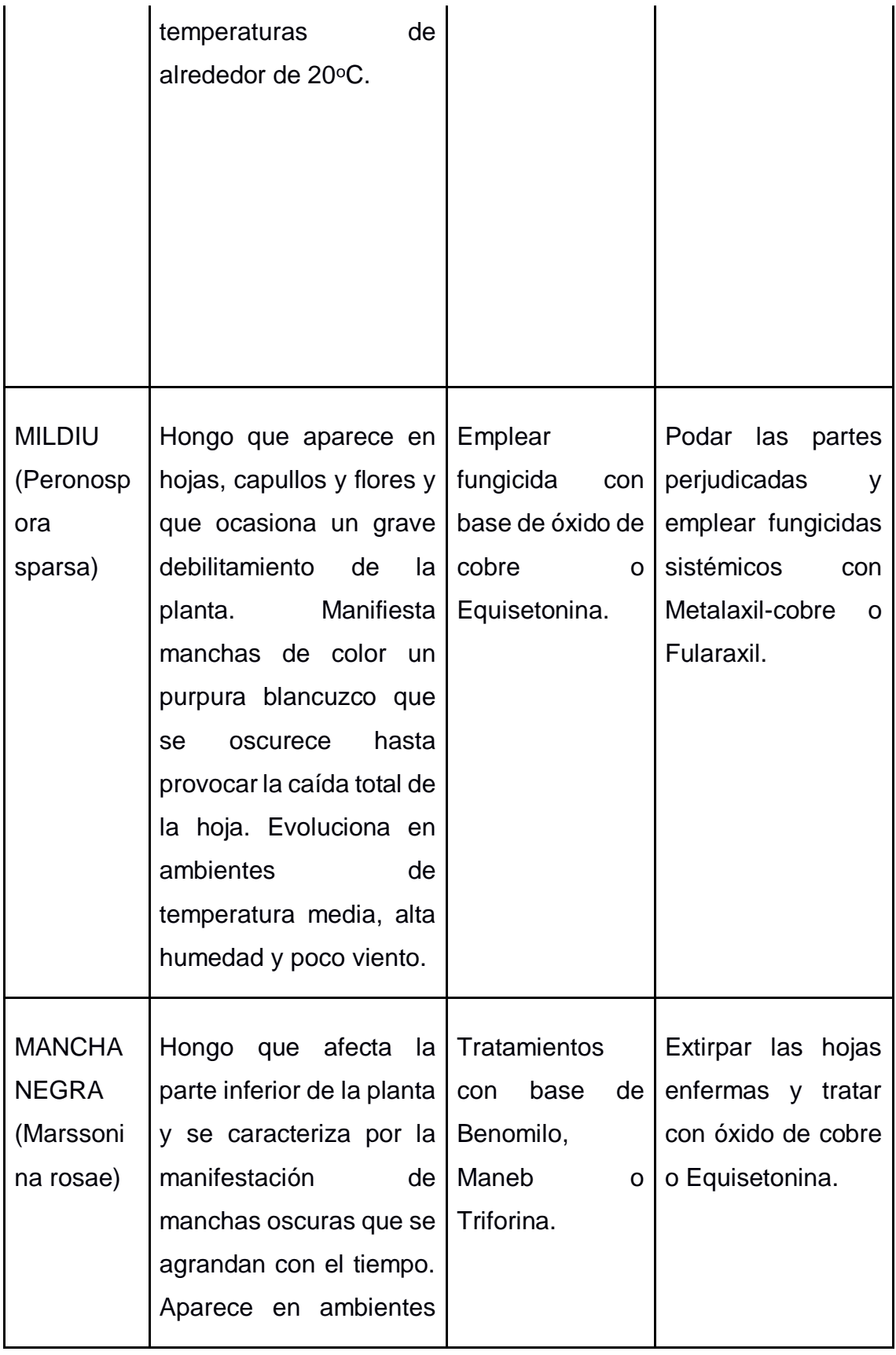

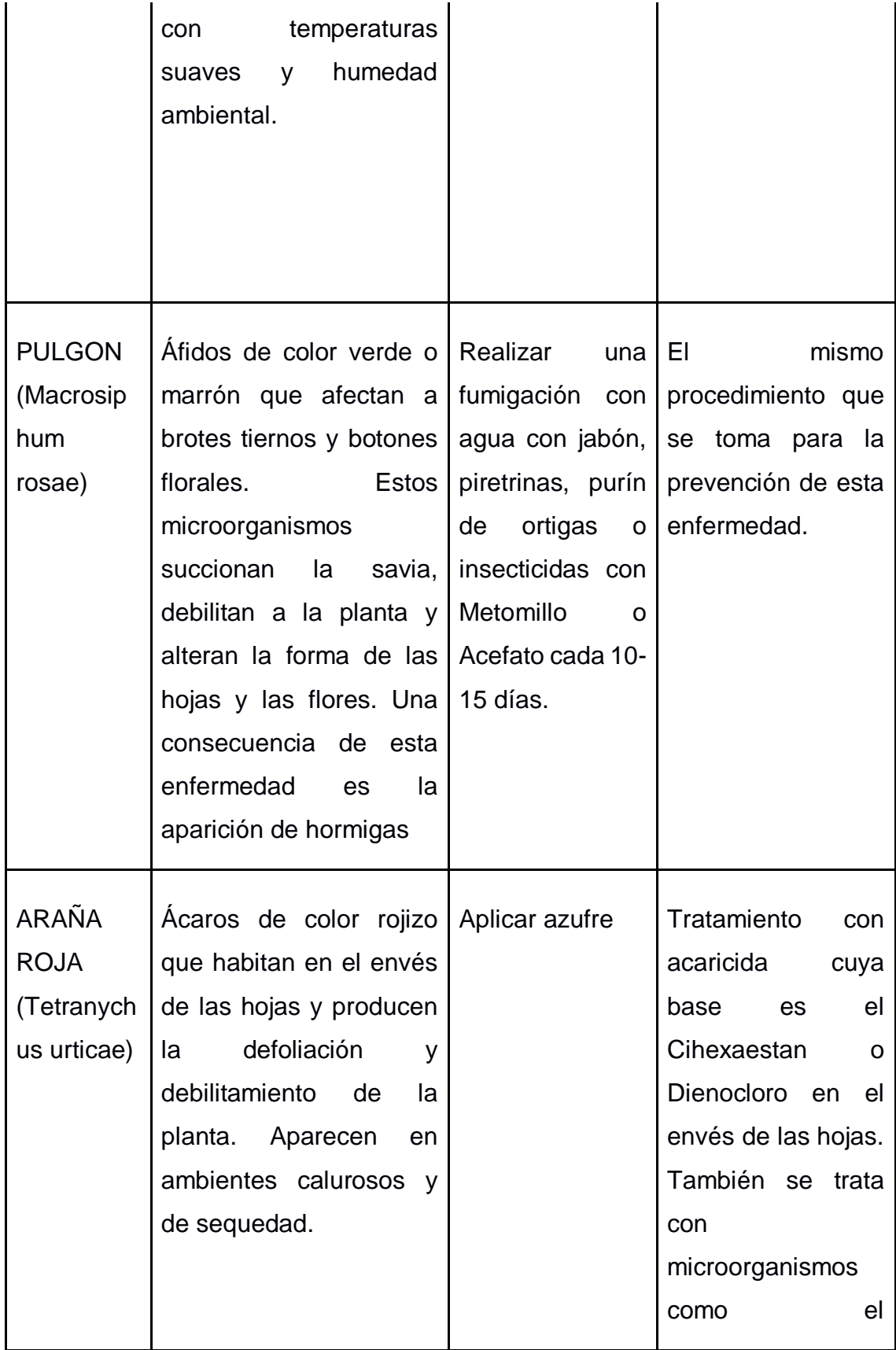

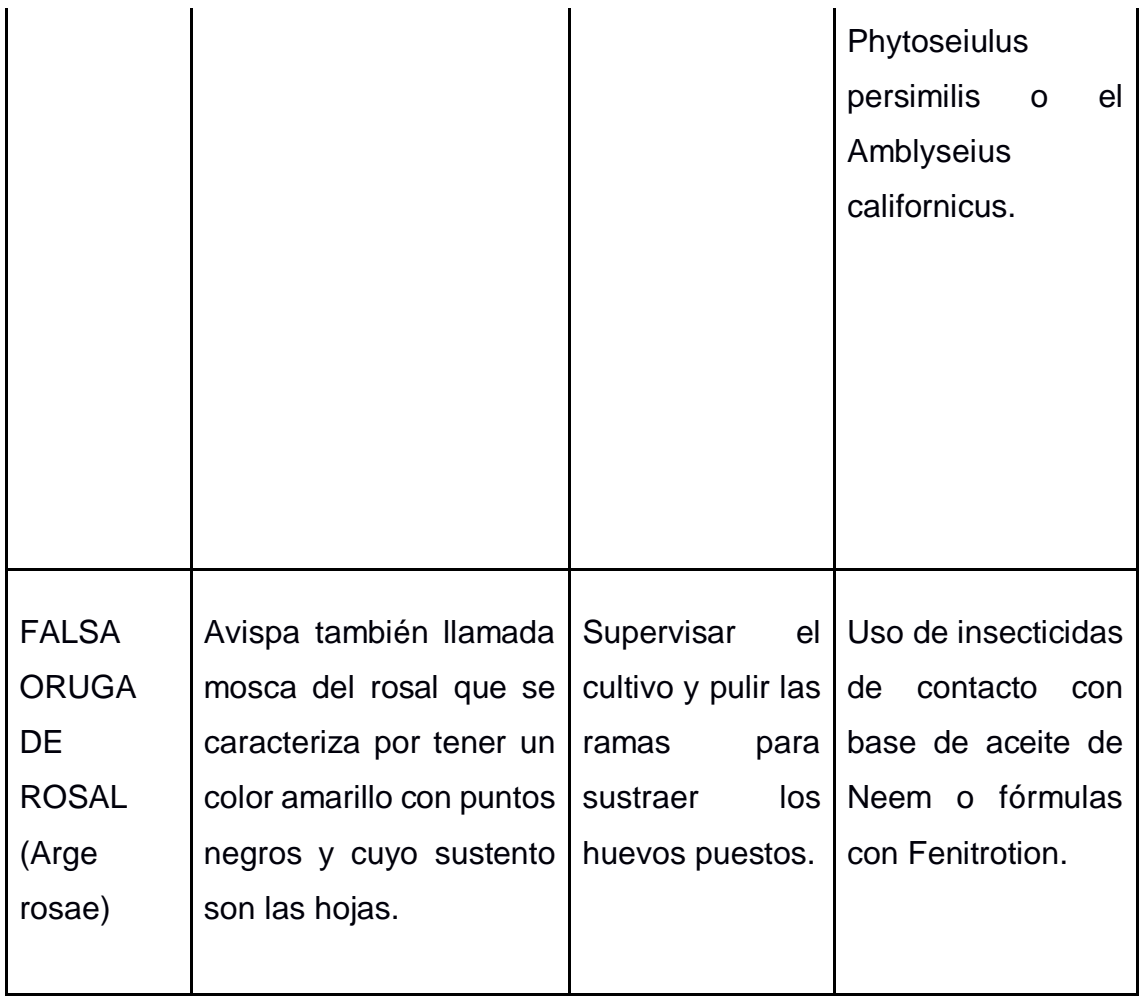

#### **1.4.4 Tecnología inalámbrica LoRa**

<span id="page-24-0"></span>El protocolo inalámbrico LoRa es conocido como una técnica de modulación de radio, es decir, emplea el formato de símbolos múltiples para la codificación de información permitiendo la conexión de sensores que no necesiten de corriente eléctrica para su funcionamiento y demás dispositivos en aplicación de Internet de las cosas (IoT), lo que atribuye a resolver los mayores problemas en el mundo debido a la automatización de procesos como la reducción de cantidad de recursos humanos, disminución del grado de contaminación, infraestructuras eficientes, entre otros.

Entre las principales características de la tecnología LoRa se encuentra la capacidad para distancias largas y su baja velocidad logrando realizar aplicaciones en ciudades inteligentes, espacios con poca cobertura (campo agrícola, ganadera, camaronera) y construcción de redes de actuadores y sensores. (Semtech, 2022)

#### <span id="page-25-0"></span>**1.4.5 Ventajas de la tecnología LoRa**

Entre las principales ventajas de la aplicación de la tecnología LoRa para un sistema de comunicación se tiene: (Keller, 2022):

- Tolerancia alta a las interferencias.
- Emplea un consumo bajo pudiendo permanecer hasta diez años con una misma batería.
- Capacidad para largas distancia en un rango de 10-20 km.
- Transferencia baja de datos con una capacidad de hasta 255 bytes.
- Las frecuencias que emplea corresponden a: 868 MHz para Europa, 915 MHz para América, y 433 MHz en el continente asiático.

### <span id="page-25-1"></span>**1.4.6 Especificaciones de ancho de banda generales de la tecnología LoRa**

La tecnología LoRa opera en la banda ISM y está diseñada para aplicaciones de potencia baja en redes de área amplia (LPWAN), posee un rango de acción de más de 15 Km y una envergadura de hasta 1 millón de nodos. Esta combinación crea un margen de velocidad de datos de hasta 50 kbps.

La designación de frecuencias y los requisitos ISM que estas deben cumplir depende de la región. Entre las dos más populares se encuentran las que se exponen en la Tabla 1.2 a continuación:

<span id="page-26-0"></span>**Tabla 1.2 Requisitos ISM de LoRa para las regiones de Europa y América del Norte. [Keller, 2022]**

| Característica                           | Europa               | América del Norte      |
|------------------------------------------|----------------------|------------------------|
| Banda de frecuencia                      | 867-869 MHz          | 902-928 MHz            |
| Canales                                  | 10                   | $64 + 8 + 8$           |
| Canal de<br>banda<br>ancha<br>ascendente | 125/250 KHz          | 125/500 KHz            |
| Canal de<br>banda ancha<br>descendente   | <b>125 KHz</b>       | 500 KHz                |
| TX encendido                             | $+14$ dBm            | +30 dBm permitidos     |
| TX desconectado                          | $+14$ dBm            | $+27$ dBm              |
| SF up                                    | $7 - 12$             | $7 - 10$               |
| Velocidad de datos                       | $250$ bps $-50$ Kbps | $980$ bps $-21.9$ Kbps |
| Link Budget up                           | 155 dB               | 154 dB                 |
| <b>Link Budget Down</b>                  | 155 dB               | 157 dB                 |

La capa física de LoRa emplea modulación de espectro ensanchado (SSM), la cual codifica la señal en función a una secuencia alta de frecuencia difundiendo esta señal de origen por medio de un mayor ancho de banda, disminuyendo el consumo de energía y aumentando la resistencia a las interferencias electromagnéticas.

El factor de propagación (SF) de esta señal de origen fluctúa. Para un ancho de banda disponible, a mayor factor de propagación menor tasa de bits dando como resultado la reducción del tiempo de vida de la batería e incrementa el tiempo de la transmisión. LoRa admite seis factores de propagación (SF7-SF12) y tres diversos anchos de banda (125 KHz, 250 KHz, 500 KHz), los cuales están autorizados en las diferentes agencias reguladoras de las regiones del mundo. (Pickering, 2017)

#### <span id="page-27-0"></span>**1.4.7 LoRaWAN**

LoRaWAN es conocido por ser un protocolo de red aplicado a un área amplia con redes de potencia baja formada sobre la tecnología inalámbrica LoRa. Emplea la comunicación bidireccional, la cual se crea a partir del Gateway que es el encargado de enviar y recibir la información a los nodos, donde este último corresponde al dispositivo final que es capaz tanto de enviar como de recibir la información hacia el Gateway. A continuación, se adjunta la Imagen 1.1 donde se visualiza la arquitectura de una red LoRaWAN (MICRO, 2022)

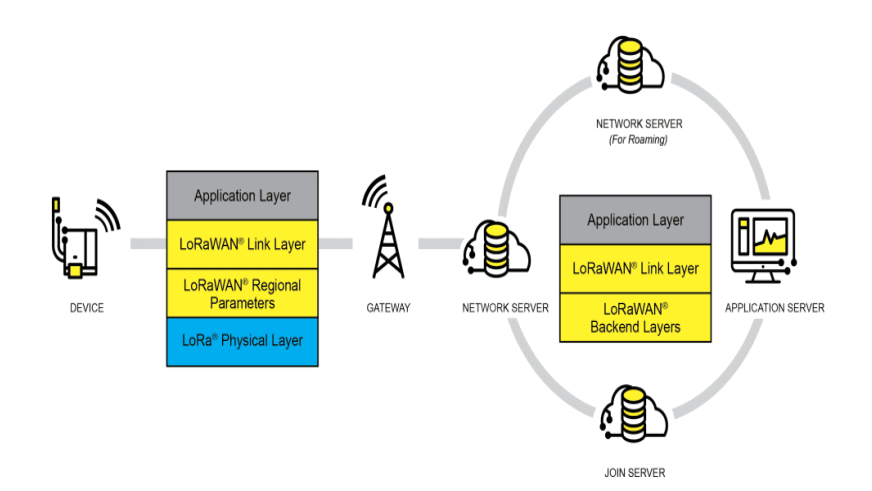

<span id="page-27-2"></span>**Imagen 1.1 Arquitectura de la red LoRaWAN. [MICRO, 2022]**

#### **1.4.8 Tecnología inalámbrica ZigBee**

<span id="page-27-1"></span>Se conoce que ZigBee es una tecnología de comunicación inalámbrica que comprende un conjunto de protocolos basados en el estándar IEEE correspondiente al 802.15.4, utilizado en la radiodifusión de datos en forma digital con un ahorro máximo de energía. En su información general se conoce que trabaja con banda ISM y comúnmente se adopta en la banda de 2.4 GHz. Entre sus más destacadas características se encuentran:

- Consumo bajo y tasa de transferencia de datos baja.
- Topología de red tipo mesh (Conexión punto a punto en los diversos puntos que conforman una red).
- Reducido tamaño.

El funcionamiento del protocolo ZigBee se emplea mediante 16 canales encontrados dentro del rango de frecuencias que corresponde a 2.4 GHz con el ancho de banda de 5 MHz para cada uno. Además, se menciona que el protocolo CSMA/CA es implementado para evitar colisiones o alteraciones durante una transmisión (Gutiérrez, 2015). A continuación, en la Imagen 1.2 se visualiza los protocolos de la tecnología inalámbrica.

| <b>Aplicación / Perfil</b>     | Usuario         |  |
|--------------------------------|-----------------|--|
| Soporte de Aplicación          |                 |  |
| Red (NWK) /<br>Seguridad (SSP) | ZigBee Alliance |  |
| <b>MAC</b>                     | IEEE 802.15.4   |  |
| <b>PHY</b>                     |                 |  |

**Imagen 1.2 Protocolos de ZigBee. [Gutiérrez, 2015]**

#### <span id="page-28-1"></span>**1.4.9 Estructura de una red ZigBee**

<span id="page-28-0"></span>La tecnología inalámbrica ZigBee trabaja con la topología de red tipo mesh, la cual permite a los nodos que conforman la red, la actualización de forma dinámica la tabla de rutas. Cabe indicar que un nodo es capaz de asimilar los siguientes roles (Venco, 2020):

 **Coordinador**: Se conoce como un nodo único encargado de crear una red, enrutar los paquetes y permite las conexiones entrantes en el resto de los puntos en la red, además es capaz de enviar los datos recopilados hacia el servidor central.

- **Router**: Trabaja de manera similar al rol de coordinador, con la diferencia que no es capaz de aceptar conexiones entrantes.
- **End Device**: Engloba los dispositivos más sencillos de la red, cumpliendo con la función de enviar y/o recibir paquetes sin poder realizar el enrutamiento. Tienen la capacidad de entrar en modo sleep con el fin de alargar la vida útil de la batería. A continuación, en la Imagen 1.3 se muestra la estructura topológica de la red.

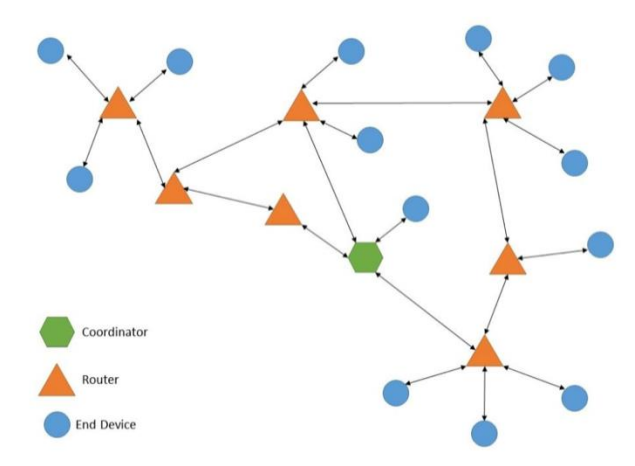

**Imagen 1.3 Topología mesh de una red ZigBee. [Venco, 2020]**

#### <span id="page-29-2"></span>**1.4.10 Tecnología inalámbrica WiFi**

<span id="page-29-0"></span>WIFI, llamada también WLAN cuya nomenclatura viene de Wireless LAN (red inalámbrica), es una tecnología de comunicación inalámbrica que emplea ondas en su funcionamiento, bajo el estándar IEEE correspondiente a 802.11. Las frecuencias que emplea la tecnología para la conectividad inalámbrica corresponden a 2,4 GHz hasta el estándar 802.11 n y 5 GHz para el estándar 802.11 ac. A pesar de que la frecuencia de 5 GHz proporciona características superiores, se utilizan ambas frecuencias (2,4GHz y 5 GHz), por ejemplo, en algunas ocasiones los equipos con mayor demanda son capaz de combinar la transferencia de datos por ambas bandas antes mencionadas. (Valero, 2022)

#### <span id="page-29-1"></span>**1.4.11 Estándares de WiFi**

Los diferentes tipos de WiFi se dividen en subgrupos de acuerdo con los

estándares 802.11 (Moes, 2014).A continuación, se exponen los tipos con sus principales características:

- **IEEE 802.11:** Permite una velocidad máxima de conexión de dos megabits por segundo; en la actualidad ya no se usa este tipo de WiFi por su tan baja velocidad.
- **IEEE 802.11a:** Presenta una velocidad máxima de 54 megabits por segundo, permitiendo funcionar a 5 GHz, la cual es capaz de bloquear de forma fácil los objetos.
- **IEEE 802.11b, IEEE 802.11g, IEEE 802.11n:** Estos tipos de WiFi presentan velocidades máximas de 11, 54 y 300 megabits por segundo y trabaja con una frecuencia de 2,4 GHz.
- **IEEE 802.11ac:** Conocido mundialmente como WiFi 5, cuenta con una velocidad máxima de 1.300 megabits por segundo y trabaja en la banda de los 5 GHz.

#### **1.4.12 Microcontroladores**

<span id="page-30-0"></span>Un microcontrolador es conocido por ser un circuito integrado digital que es diseñado para su implementación en ámbito de la electrónica, logrando de esta manera grandes avances en la tecnología, ya que entre sus principales características se encuentra que es un equipo *programable*. El dispositivo está compuesto por una unidad central de proceso (CPU), memorias de almacenamiento (RAM y ROM) y líneas de entrada y líneas de salida (periféricos).

Las partes antes mencionadas se encuentran interconectadas dentro del dispositivo microcontrolador, representando de esta manera el chip como una microcomputadora completa encapsulada en un circuito integrado (Estudio, 2019). En la imagen 1.4 se visualiza la composición mediante un diagrama de bloques.

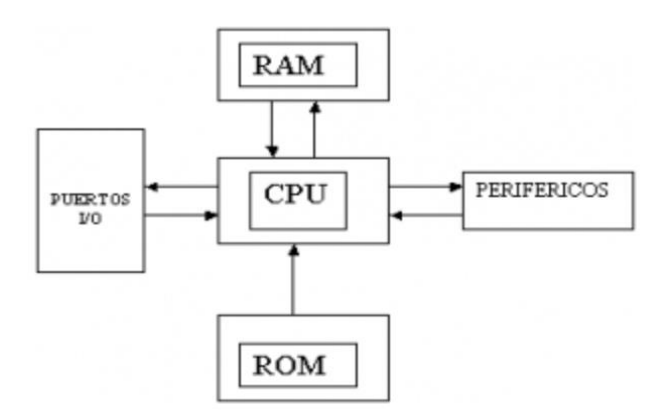

<span id="page-31-2"></span>**Imagen 1.4 Composición de un microcontrolador. [Estudio, 2019]**

#### <span id="page-31-0"></span>**1.4.13 Programación de un microcontrolador**

Un microcontrolador está diseñado para ejecutar y procesar datos en forma binaria, los cuales corresponde a los valores de 1 y 0, representando la unidad mínima de información conocida como el bit. Entre otra forma de programación de este chip está el lenguaje de alto nivel, como el lenguaje de programación C o BASIC y otro lenguaje utilizado para la programación de microcontroladores es el lenguaje ensamblador manejado por una serie limitada de instrucciones, conocidas como nemotécnicos, los cuales son palabras de fácil interpretación y permiten la operación directa en los registros de memoria, siendo ese tipo de programación la más oportuna ya que admite un uso eficiente de la memoria y minimiza el tiempo de ejecución de un programa. (Estudio, 2019)

#### <span id="page-31-1"></span>**1.4.14 Plataforma Ubidots**

Ubidots es una plataforma que facilita el envío de datos captados por un sistema de sensores a la nube. Entre sus características principales tenemos:

- Permite programar tableros o alertas.
- Admite la interconexión con otras plataformas.
- Emplea herramientas analíticas.

• Presenta mapas de datos en tiempo real.

En resumen, Ubidots permite realizar una gestión completa de los datos captados por los dispositivos finales, facilitando al usuario la toma de decisiones en base a información verídica y precisa (Bernal, 2018). A continuación, se adjunta la Imagen 1.5 para la visualización del dashboard de la plataforma.

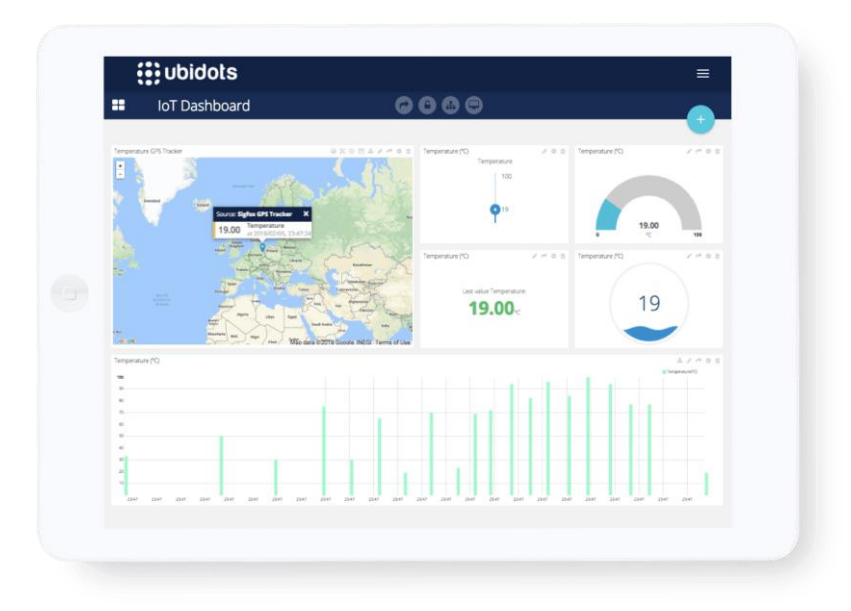

**Imagen 1.5 Tablero de Ubidots. [Bernal, 2018]**

#### <span id="page-32-1"></span><span id="page-32-0"></span>**1.4.15 Plataforma ThingSpeak**

ThingSpeak es una plataforma de código abierto para el análisis de IoT, donde es posible agregar, visualizar y analizar flujos de datos en tiempo real en la nube.

Entre las principales características de la plataforma se encuentran (MathWorks, 2022):

- Proporciona visualizaciones instantáneas de los datos publicados por sus dispositivos
- Realiza análisis en línea y procesa los datos a medida que ingresa.
- Puede enviar datos desde cualquier dispositivo que esté conectado a Internet de forma directa a la plataforma ThingSpeak mediante una API Rest o MQTT.
- Permite que los datos recopilados por un determinado sensor lleguen a ThingSpeak a través de la tecnología inalámbrica LoRaWAN y de conexiones de celulares 4G/3G.
- Almacena y analiza datos en la nube sin configurar servidores web.

A continuación, se adjunta la Imagen 1.6 para la visualización del dashboard de la plataforma.

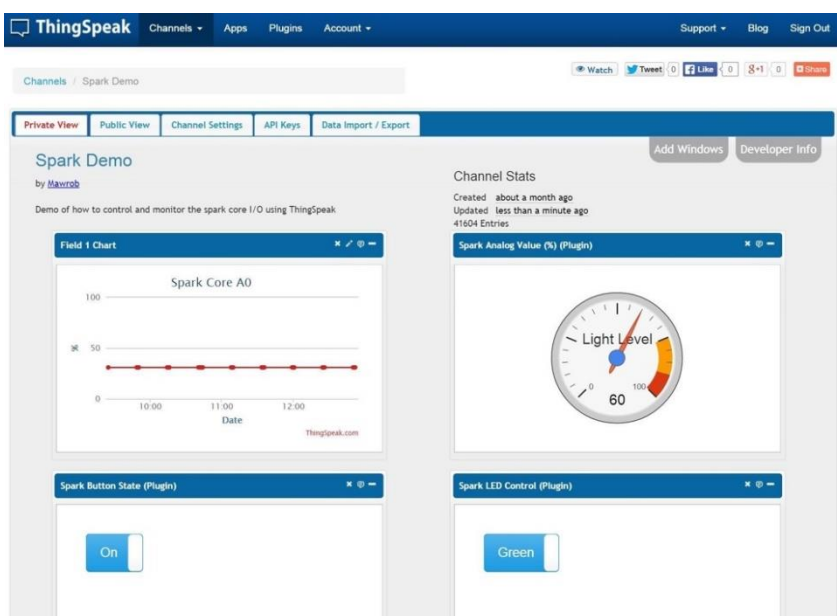

**Imagen 1.6 Tablero de ThingSpeak. [MathWorks, 2022]**

#### <span id="page-33-1"></span><span id="page-33-0"></span>**1.4.16 Estado del arte**

Debido al incremento exponencial de exportación de rosas hacia los países de primer mundo, la industria ha buscado implementar sistemas o mecanismos automatizados con el fin de controlar los procesos que involucran el correcto funcionamiento en un cultivo de rosas sin necesidad de intervención humana, puesto que se precisa señalar que la extensa cantidad de trabajadores que participan en el área del control de cultivo realizan una ardua labor, ya que los parámetros que deben controlar para el desarrollo óptimo de las rosas son extensos e indispensables para que logren cumplir los estándares de exportación. Entre los equipos que se encuentran en el mercado para el control de parámetros bajo la agricultura de precisión se encuentran:

NANOENVI AG: Es conocido por ser un dispositivo cuya funcionalidad se basa en la captura y la transmisión de datos en cualquier aplicación que se emplee de acuerdo con la agricultura de precisión. Fue creado a partir de redes de sensores inalámbricos destinados a la monitorización y optimización de la gestión de los diferentes recursos agrícolas cuya información es subida a la nube en tiempo real (iot, 2022). A continuación, se adjunta la imagen 1.7 para la visualización del equipo.

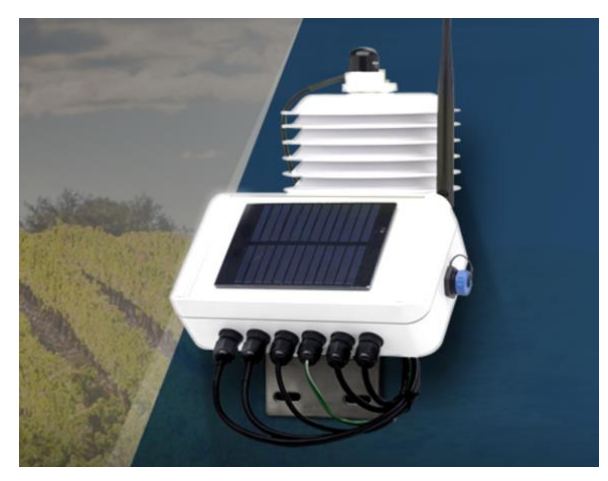

**Imagen 1.7 Dispositivo IoT – NANOENVI AG. [IoT, 2022]**

<span id="page-34-0"></span>AGRICULTURA DE PRECISION JOHN DEERE: Ofrece soluciones para las diversas etapas de la agricultura. Presenta entre sus principales objetivos la maximización del desempeño de una propiedad implementando técnicas de manejo, zonificación y prácticas agrícolas para optimizar la operación como por ejemplo, recopila la información de suelos, maquinaria, flora, entre otros para mejorar la toma de decisiones (Deere, 2022). En la imagen 1.8 se visualiza el logotipo significativo que maneja la empresa.

<span id="page-35-0"></span>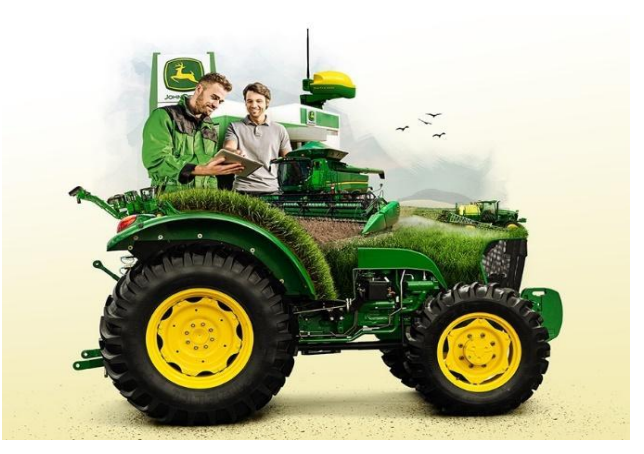

**Imagen 1.8 Soluciones John Deere aplicadas a agricultura de precisión. [Deere, 2022]**
# **CAPÍTULO 2**

#### **2. METODOLOGÍA**

En base a la problemática expuesta sobre el coste total que implica un cultivo de rosas enfatizando en que los recursos humanos se lleva el mayor protagonismo, se realizó un estudio analítico sobre los equipos de control de parámetros de agricultura que existen en el mercado exponiendo que presentan un valor muy elevado y la demanda local es baja. Es por esta razón que el presente proyecto de titulación tiene como objetivo entregar un dispositivo de calidad y menor costo cubriendo las expectativas/exigencias en una empresa que se dedica a la producción de rosas.

Se presentó en una etapa inicial dos prototipos para la medición de parámetros de agricultura de precisión, en los que se presentaba equipos con características físicas similares. La diferencia principal entre ambos dispositivos radicaba en su tecnología de comunicación, WIFI y LoRaWAN. El criterio de selección se basó en el análisis de la localización del mercado objetivo en el Ecuador ya que, los terrenos empleados para este tipo de actividad económica se encuentran en zonas rurales donde la conectividad es limitada. Es por esto por lo que la tecnología de comunicación implementada en el dispositivo IoT es LoRaWAN debido a que su alcance supera los 15 Km, además presenta un bajo costo, bajo consumo energético y poca complejidad en su programación.

Adicionalmente, se precisa mencionar que la tecnología de comunicación antes mencionada emplea el formato de símbolos múltiples para la codificación de información permitiendo la conexión de sensores que no necesiten de corriente eléctrica para su funcionamiento y demás dispositivos en aplicación de Internet de las cosas (IoT), lo que atribuye a resolver los mayores problemas en el mundo debido a la automatización de procesos, disminución del grado de contaminación, infraestructuras eficientes, entre otros.

22

#### **2.1 Diseño del dispositivo de medición y comunicación**

De acuerdo con lo anterior expuesto, se ha diseñado el dispositivo para la medición y comunicación de parámetros de agricultura de precisión en un cultivo de rosas llamado AgroScan.

El dispositivo propuesto está encargado del control de los parámetros de las condiciones de la tierra, el cual está compuesto por una placa Raspberry Pi 4 con módulo LoRaWAN adaptado donde se conecta los sensores de temperatura, pH, humedad, NPK y conductividad eléctrica los cuales van anclados a la tierra. En el exterior se puede apreciar los valores de los parámetros de las condiciones de la tierra antes detallados mediante una pantalla gráfica táctil.

Se procede a adjuntar la Imagen 2.1 donde se visualiza un diagrama de bloques para el análisis de su ejecución.

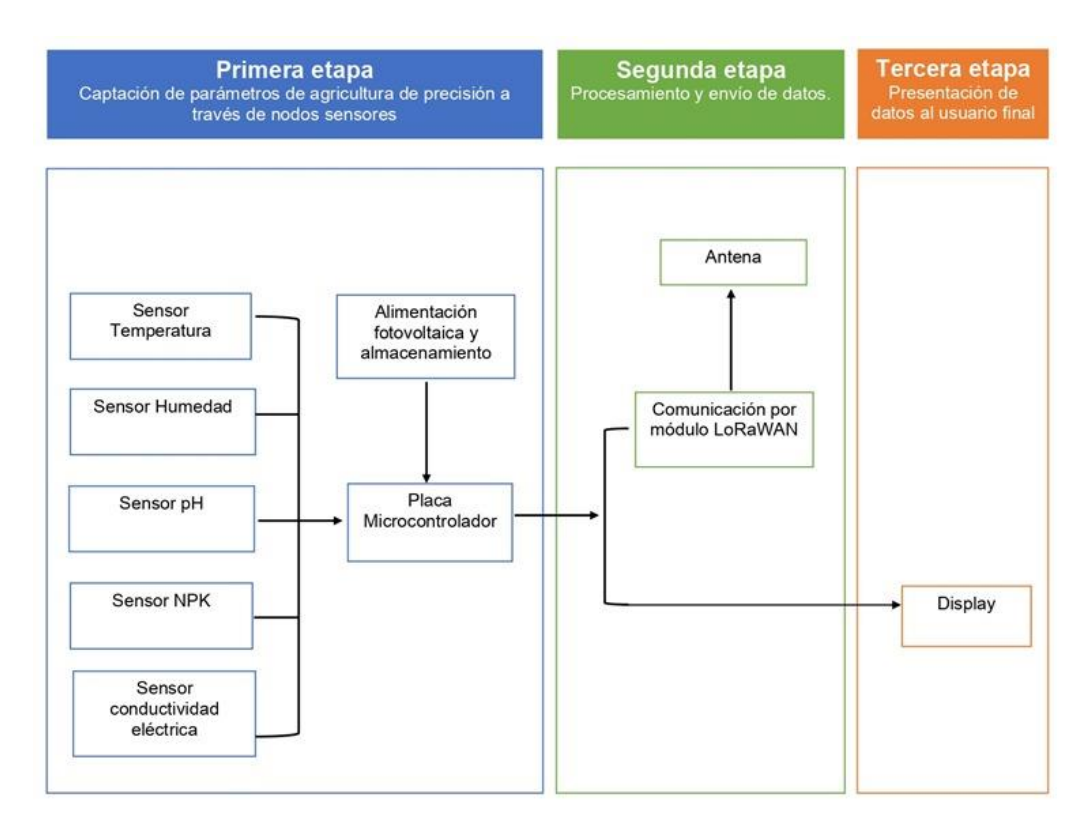

**Imagen 2.1 Diagrama de bloques del funcionamiento del equipo AgroScan**

 En la figura se visualiza en detalle el diagrama de bloques del sistema para la red de sensores inalámbricos (WSN). Se encuentra dividido en tres etapas, donde la primera etapa trata de la conexión de los sensores de Temperatura, Humedad, pH, NPK y conductividad eléctrica hacia la placa microcontroladora Raspberry Pi y alimentada a través de la fuente de energía de panel solar para la captación de parámetros de agricultura de precisión. En la segunda etapa comprende el procesamiento y envío de datos mediante la comunicación inalámbrica por el módulo LoRaWAN y finalmente en la tercera etapa se tiene la presentación de los datos obtenidos en el cultivo demostrativo al usuario final para el control de calidad en el campo de la floricultura.

#### **2.2 Descripción técnica de equipos electrónicos**

Dentro de este marco, se han seleccionado los sensores mencionados para el diseño del sistema de comunicación y control, resultando que los principales parámetros de control en la agricultura de precisión corresponden a Temperatura, Humedad, NPK, pH y conductividad eléctrica (Ulloa, 2017).

Los materiales empleados para el dispositivo se detallan a continuación en la tabla 2.1 indicando su función principal dentro del equipo propuesto.

| Nombre                        | Descripción                            |  |  |  |  |  |
|-------------------------------|----------------------------------------|--|--|--|--|--|
| 7 in 1 soil nutrient sensor   | Sensor de medición de parámetros de    |  |  |  |  |  |
|                               | agricultura de precisión (temperatura, |  |  |  |  |  |
|                               | humedad, pH, conductividad eléctrica,  |  |  |  |  |  |
|                               | Fósforo, Potasio y Nitrógeno)          |  |  |  |  |  |
| Raspberry Pi 4                | Microordenador para desarrollo         |  |  |  |  |  |
| Microchip RN2483              | inalámbrica<br>Módulo de tecnología    |  |  |  |  |  |
|                               | basado en LoRa                         |  |  |  |  |  |
| Pantalla táctil 4" capacitiva | Visualización de datos                 |  |  |  |  |  |

**Tabla 2.1 Lista de materiales para el diseño del dispositivo AgroScan**

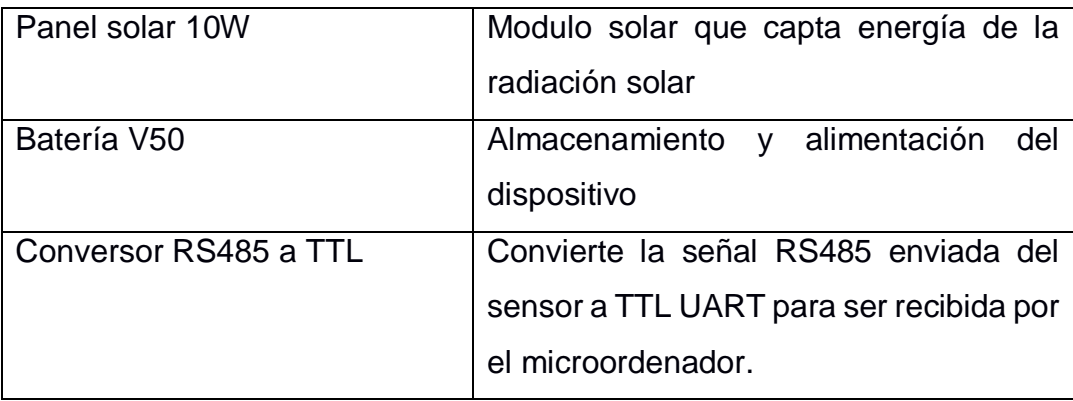

#### **2.2.1 7 in 1 soil nutrient sensor**

El sensor de nutrientes del suelo integrado es capaz de medir 7 importantes parámetros en la producción de un cultivo de rosas como son: la humedad del suelo, la conductividad eléctrica, temperatura, Nitrógeno, Fósforo, Potasio y los elementos de pH, trabajando con el protocolo estándar RS485 Modbus. (Helen, 2022). En la imagen 2.2 se aprecia el modelo físico del sensor mencionado.

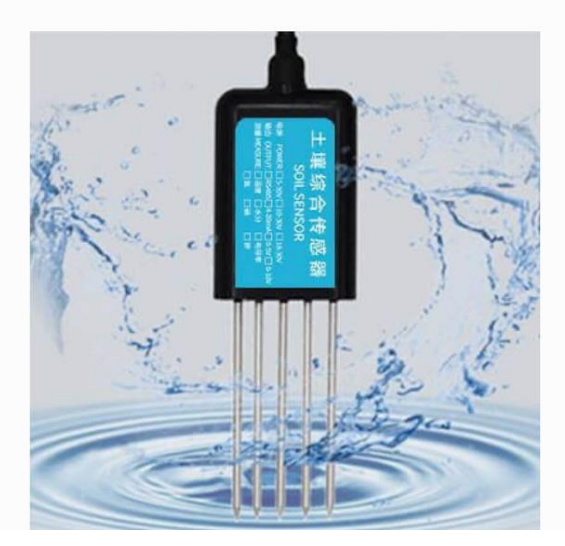

**Imagen 2.2 Sensor 7 en 1 [Helen, 2022]**

Las especificaciones técnicas del sensor 7 en 1 se exponen a continuación en la Tabla 2.2:

# **Tabla 2.2 Especificaciones técnicas del sensor para parámetros de agricultura de**

**precisión.**

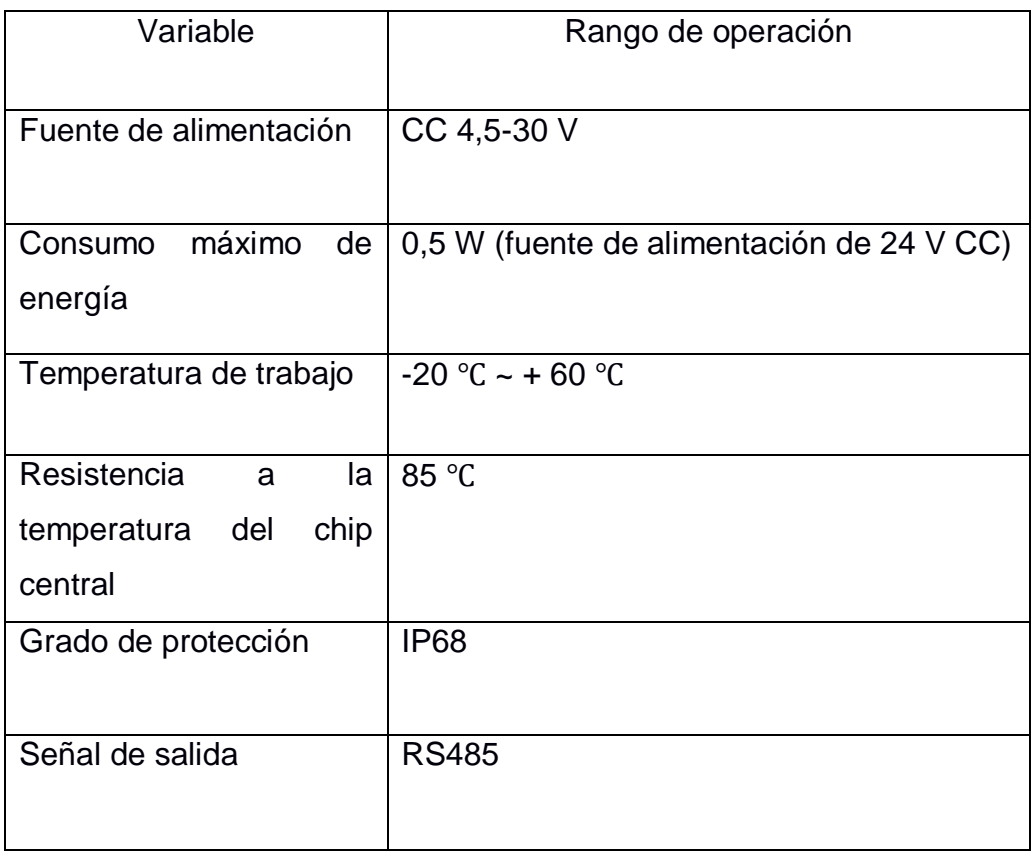

Los rangos que soporta de acuerdo con los parámetros especificados del sensor 7 en 1 se detallan a continuación en la Tabla 2.3:

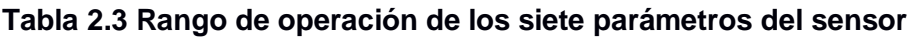

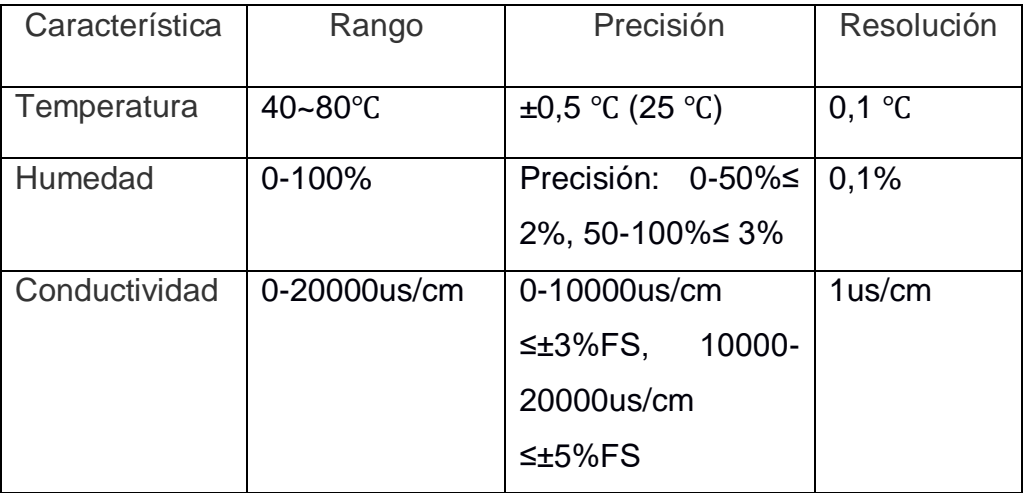

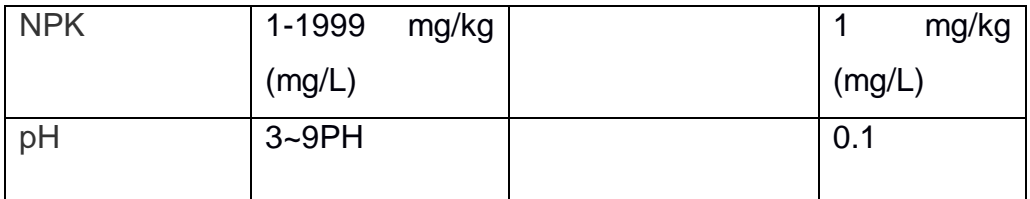

## **2.2.2 Raspberry Pi 4**

La Raspberry Pi 4 Model B es una placa de microordenador que es capaz de incorporar internet inalámbrico logrando la conectividad con WIFI y Bluetooth, cuya visualización se encuentra en la imagen 2.3. (Murcia, 2022).

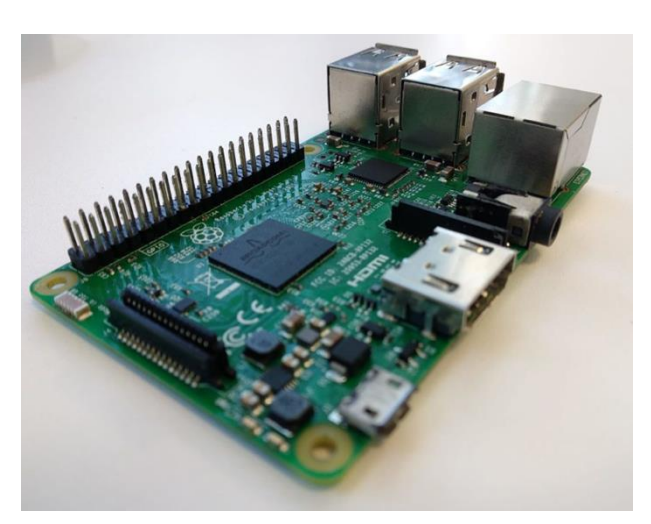

**Imagen 2.3 Raspberry Pi 4 [Murcia, 2022]**

Las especificaciones técnicas del Raspberry Pi 4 se exponen a continuación en la Tabla 2.4:

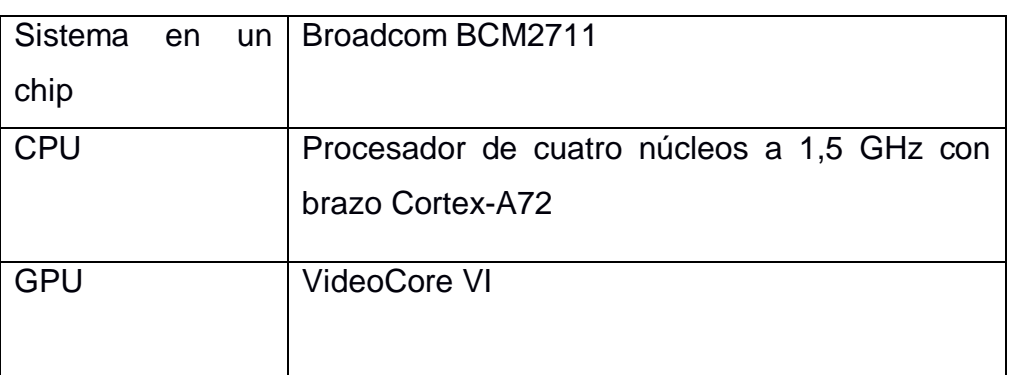

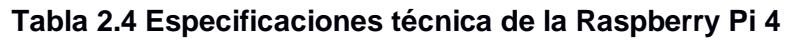

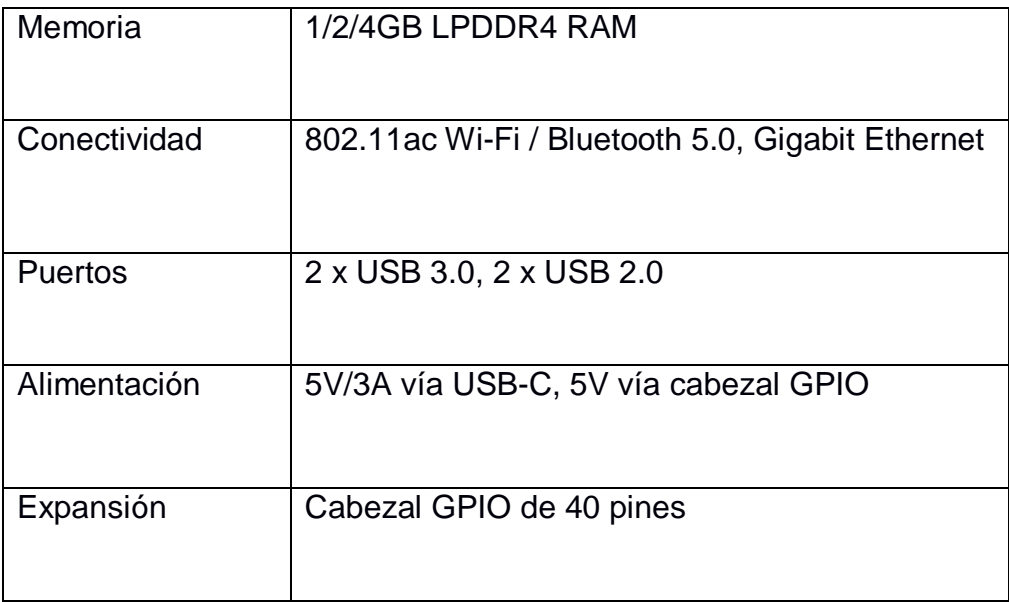

## **2.2.3 Microchip RN2483**

El RN2483 es conocido por ser un módulo de 868 MHz basado sobre la tecnología inalámbrica LoRa, el cual implementa una modulación de espectro ensanchado en la banda sub-GHz permitiendo un largo alcance, potencia baja y capacidad de red alta. Su diseño óptimo permite trabajar con sensores que funcionan con baterías y aplicaciones de baja potencia como IoT, M2M, Smart City, redes de sensores, automatización, entre otros. En la imagen 2.4 se visualiza el modelo del microchip. (SODAQ, 2019)

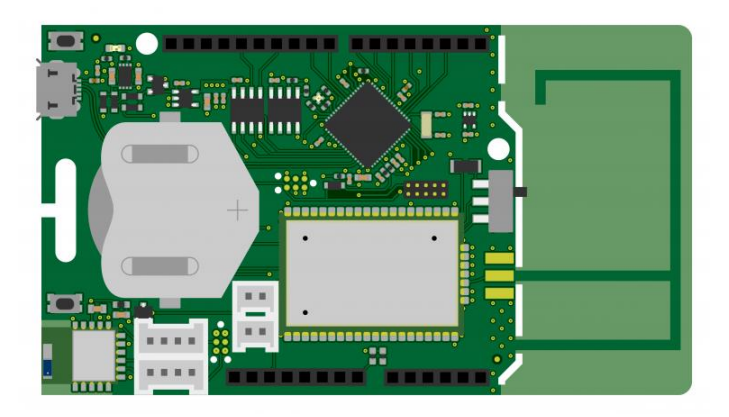

**Imagen 2.4 Microchip RN2483**

En la Tabla 2.5 se detalla las características técnicas del equipo RN2483.

| Voltaje de operación | 3.3V                                 |
|----------------------|--------------------------------------|
| Capacidad de memoria | 256 KB y 4 MB (flash externo)        |
| Numero de pines      | 20                                   |
| Velocidad de reloj   | 48 MHz                               |
| <b>SRAM</b>          | 32 KB                                |
| Microcontrolador     | ATSAMD21J18,<br>32-Bit<br><b>ARM</b> |
|                      | Cortex M0+                           |
| Corriente DC         | 7 mA                                 |

**Tabla 2.5 Parámetros técnicos del Microchip**

## **2.2.4 Waveshare Pantalla táctil**

Waveshare se caracteriza por ser un panel táctil capacitivo de vidrio templado con una dureza de hasta 6H, su pantalla LCD permite la conexión directamente a través de la interfaz DSI de Raspberry Pi, además es capaz de ofrecer una mejor experiencia de visualización, a prueba de polvo. En la imagen 2.5 se presenta la pantalla para la visualización de datos. (Amazon, 2022)

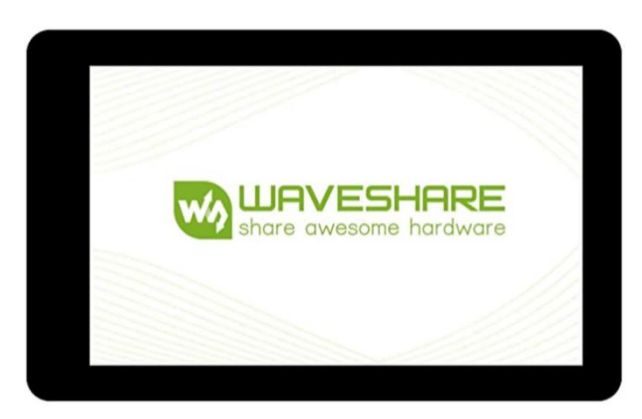

#### **Imagen 2.5 Pantalla táctil Waveshare [Amazon, 2022]**

Las especificaciones técnicas del equipo mencionado se detallan a continuación en la tabla 2.6 adjunta.

| Variable                   | Especificación                                        |
|----------------------------|-------------------------------------------------------|
| Dimensión                  | 4 pulgadas                                            |
| Orientación                | Pantalla<br>vertical<br>de<br>forma<br>predeterminada |
| Resolución                 | $480 \times 800$ (HxV).                               |
| Compatibilidad             | Pi 4B/3B+/3A+                                         |
| Velocidad de actualización | 60 Hz                                                 |

**Tabla 2.6 Especificaciones técnicas de la pantalla táctil Waveshare**

#### **2.2.5 Cargador solar**

El cargador solar presenta un diseño ligero y resistente al agua, destacando entre sus características que la batería de 50v es capaz de entregar energía solar de alto rendimiento a los dispositivos electrónicos como smartphones, tabletas y otros dispositivos USB. (Voltaic, Voltaic, 2022).

Entre las características del equipo están:

- Paquete de batería USB de 12,800 mAh.
- 4 soportes de esquina y 2 soportes magnéticos.
- Batería siempre encendida.

Se adjunta la imagen 2.6 del equipo destinado para la alimentación del dispositivo mediante la batería 50V y el panel solar para la captación de la radiación solar.

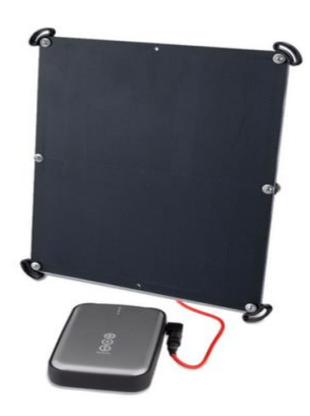

**Imagen 2.6 Kit de cargador solar de 10 vatios [Voltaic, 2022]**

## **2.3 Implementación del dispositivo**

Luego de la exposición de los equipos de hardware seleccionados para la implementación del dispositivo se procede a realizar un diagrama esquemático de la conexión superficial de los elementos divididos en las tres etapas marcadas para su funcionamiento. A continuación, en la imagen 2.7 se observa lo antes mencionado.

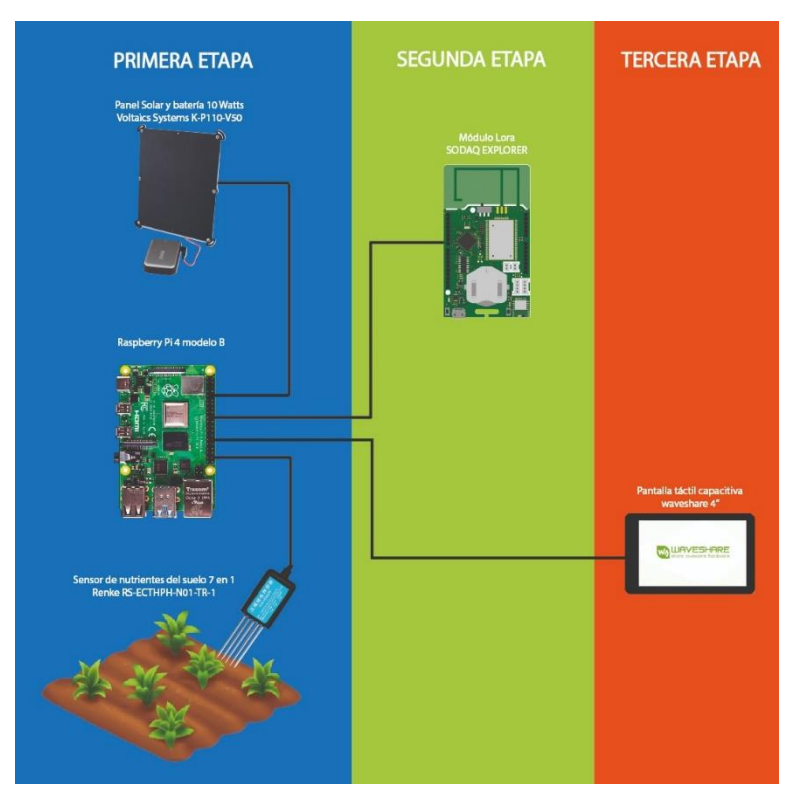

**Imagen 2.7 Diagrama esquemático de la conexión del equipo AgroScan.**

Se visualiza en la imagen 2.8 la interfaz gráfica local que el cliente podrá observar con el fin de supervisar los parámetros indicados en el Capítulo 1 en un cultivo para la obtención de rosas de buena calidad para su exportación.

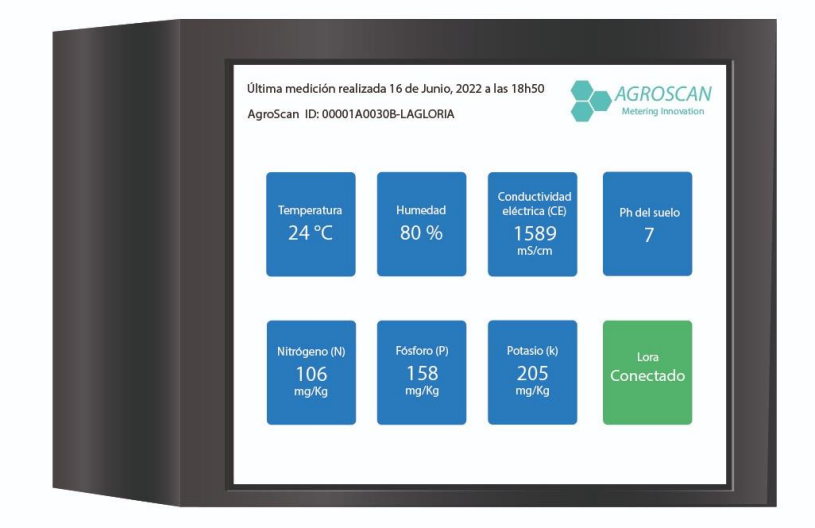

**Imagen 2.8 Interfaz del equipo AgroScan**

#### **2.4 Desarrollo de la solución**

AgroScan es un dispositivo final que cuenta con un transmisor LoRa el cual se conecta a una puerta de enlace de la misma tecnología inalámbrica, por la cual se envían paquetes de datos utilizando el protocolo TCP/IP SSL LoRaWAN hacia el Servidor de Internet. Este a su vez envía la información receptada por medio del protocolo TCP/IP SSL Secure Payload hacia el Servidor de Aplicación característico de LoRa, The Things Network el cual permite conectar gratuitamente mi dispositivo final para emitir datos y que estos sean analizados desde esta plataforma agilizando así, el proceso para el usuario. En la imagen 2.9 se visualiza gráficamente lo explicado anteriormente.

Los datos mostrados dentro de este aplicativo tienen formato JSON que es un subconjunto de la notación literal de objetos de JavaScript y funciona como una alternativa más sencilla a XML.

En este apartado se presenta el proceso de desarrollo de la solución indicando la configuración y programación establecida en los equipos antes mencionados. Así mismo, se adjunta las pruebas de subida de datos al servidor web local con una LAN y el registro del Gateway en TTN.

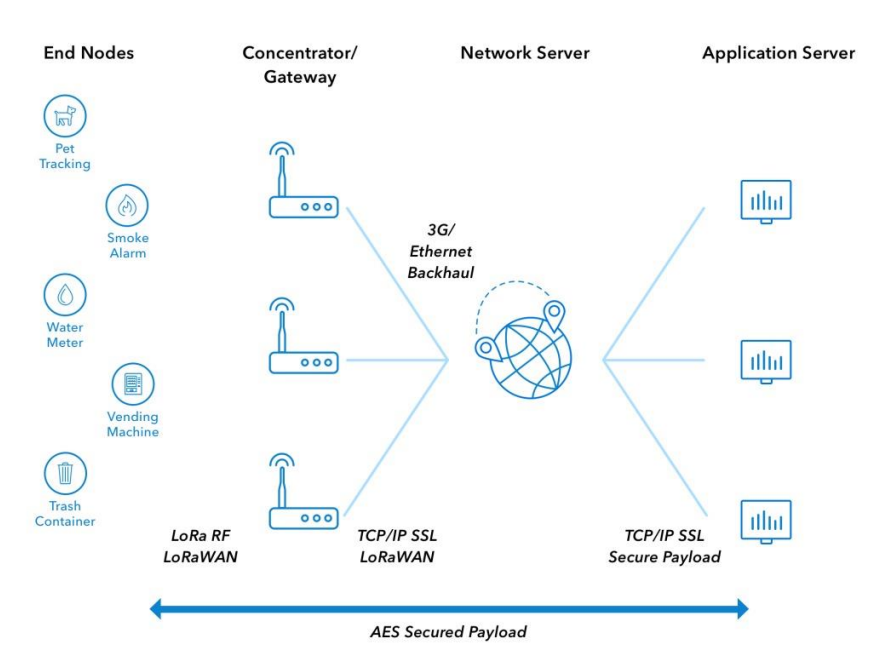

**Imagen 2.9 Estándar de cifrado avanzado-AES**

#### **2.5 Configuración en la pantalla táctil Waveshare**

Para la utilización del display es necesario realizar las configuraciones iniciales en la pantalla, detallando sus sintaxis en la imagen 2.10. Además, se realizó la rotación horizontal de la misma, con el fin de presentar una mejor visualización de información de los parámetros medidos en el cultivo.

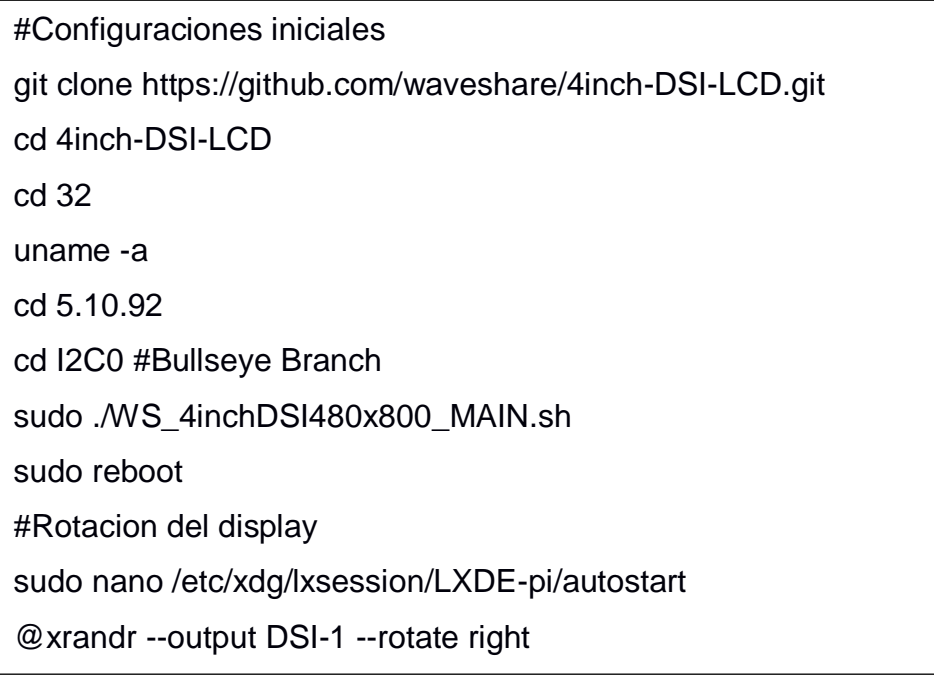

# **Imagen 2.10 Programación en el display**

#### **2.6 Gateway en TTN** division  $\mathcal{L}_1$  is the  $\mathcal{L}_2$  inverted xinochees of  $\mathcal{L}_1$  is the set of  $\mathcal{L}_2$  inverted with  $\mathcal{L}_3$  is the set of  $\mathcal{L}_4$  is the set of  $\mathcal{L}_5$  is the set of  $\mathcal{L}_6$  is the set of  $\mathcal{L}_7$  is the se

| <b>THE THINGS STACK</b><br>Community Edition<br>THE THINGS | <b>E</b> Overview<br>$\Box$ Applications                       | <b>Gateways</b><br><sup>21</sup> Organizations |   |             | NAM1 Community<br>No support plan (?)                                                                                                    | jenabelt-nehg *                |
|------------------------------------------------------------|----------------------------------------------------------------|------------------------------------------------|---|-------------|----------------------------------------------------------------------------------------------------|--------------------------------|
| ttn agro scan gate                                         | Gateways > ttn agro scan gate                                  |                                                |   |             |                                                                                                    |                                |
| <b>EE</b> Overview<br>Live data<br>而                       | ttn agro scan gate<br>ID: ttn-agro-scan-gate<br>• Connecting @ |                                                |   |             |                                                                                                    | 11 1 Collaborator Ov 1 API key |
| ۰<br>Location                                              | General information                                            |                                                |   | · Live data |                                                                                                    | See all activity -             |
| <b>11</b> Collaborators                                    | Gateway ID                                                     | ttn-agro-scan-gate                             | 盾 |             | F 18:01:55 Receive gateway status Metrics: { nenory_percentage: 83.984,                                                                              |                                |
| Or API keys                                                | Gateway EUI                                                    | n/a                                            |   |             | F 18:01:25 Receive gateway status Metrics: { txok: 102, nemory_percentag<br>F 18:00:55 Receive gateway status Metrics: { load_15: 0, memory_percenta |                                |
| General settings                                           | Gateway description                                            | IOT development zone                           |   |             | F 18:00:25 Receive gateway status Metrics: { rxin: 977, load_15: 0, lmst                                                                             |                                |
|                                                            | Created at                                                     | Jul 20, 2022 11:30:28                          |   |             | F 17:59:55 Receive gateway status Metrics: { Imnw: 0, load 1: 0, txin: 1<br>F 17:59:25 Receive gateway status Metrics: { tenp: 0, lmst: 0, lmnw: 0,  |                                |
|                                                            | Last updated at                                                | Jul 22, 2022 09:46:37                          |   |             |                                                                                                    |                                |
|                                                            | Gateway Server address                                         | nami.cloud.thethings.network                   | 临 | Location    |                                                                                                    | Change location settings -     |
|                                                            | LoRaWAN information                                            |                                                |   |             |                                                                                                    |                                |
|                                                            | Frequency plan                                                 | US 902 928 FSB 2                               |   |             |                                                                                                    |                                |
| < Hide sidebar                                             | Global configuration                                           | ± Download global_conf.json                    |   |             |                                                                                                    |                                |

**Imagen 2.11 Gateway registrado en TTN**

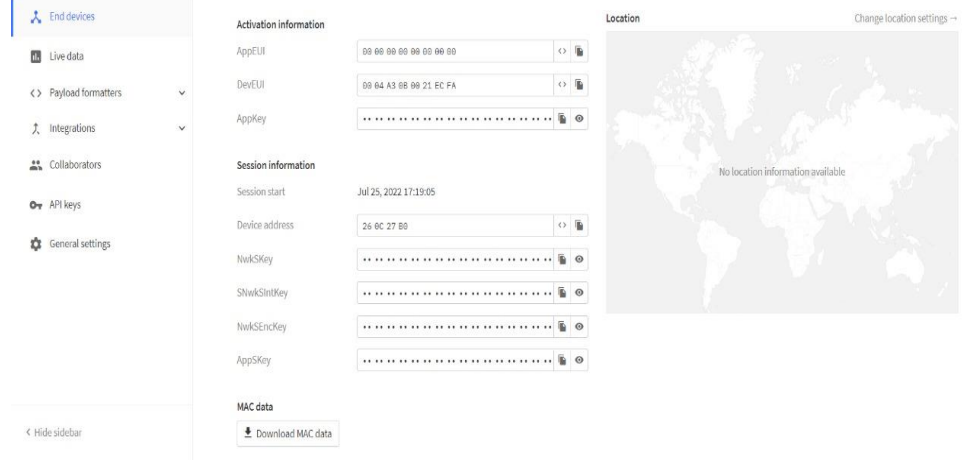

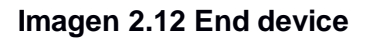

| <b>THE THINGS STACK</b><br>Community Edition<br>THE THINGS<br>NETWORK | Applications<br><b>ET</b> Overview           | Gateways<br><sup>44</sup> Organizations                    | No support plan 2                                                                                                    | <b>ED NAM1</b> Community<br>jenabelt-nehg * |
|-----------------------------------------------------------------------|----------------------------------------------|------------------------------------------------------------|----------------------------------------------------------------------------------------------------|---------------------------------------------|
| AgroScan                                                              |                                              | Applications > AgroScan > End devices > agro-scan-dev-0001 |                                                                                                    |                                             |
| <b>書</b> Overview                                                     | agro-scan-dev-0001<br>ID: agro-scan-dev-0001 |                                                            |                                                                                                    |                                             |
| $\lambda$ End devices                                                 | Ania                                         | $\downarrow$ n/a • Last activity 22 minutes ago $\odot$    |                                                                                                    |                                             |
| 酾<br>Live data                                                        | Live data<br>Overview                        | Payload formatters<br>Location<br>Claiming<br>Messaging    | General settings                                                                                                    |                                             |
| <> Payload formatters<br>$\checkmark$                                 | General information                          |                                                            | · Live data                                                                                                    | See all activity $\rightarrow$              |
| <b>大</b> Integrations<br>$\checkmark$                                 | End device ID                                | $\mathbf{q}_i$<br>agro-scan-dev-9891                       | ↑ 17:37:51 Forward join-accept message                                                                                     |                                             |
| <b>15</b> Collaborators                                               | Frequency plan                               | United States 982-928 MHz, FSB 2 (used by _  B             | ↑ 17:37:58 Join-request to cluster-local Join Server failed<br>↑ 17:37:58 Join-request to cluster-local Join Server failed |                                             |
| Ow API keys                                                           | LoRaWAN version                              | $\eta_{\rm{b}}$<br>LoRaWAN Specification 1.0.3             | ↑ 17:37:59 Join-request to cluster-local Join Server failed                                                                |                                             |
|                                                                       | Regional Parameters version                  | $\mathbf{u}$<br>RP001 Regional Parameters 1.0.3 revision A | ↑ 17:37:50 Join-request to cluster-local Join Server failed                                                                |                                             |
| General settings<br>壺                                                 | Created at                                   | Jul 24, 2022 17:30:24                                      |                                                                                                    |                                             |
|                                                                       | Activation information                       |                                                            | Location                                                                                                    | Change location settings -                  |
|                                                                       | AppEUI                                       | $\circ$ 0<br>00 00 00 00 00 00 00 00                       |                                                                                                    |                                             |
|                                                                       |                                              |                                                            |                                                                                                    |                                             |
| < Hide sidebar                                                        | DevEUI                                       | $\circ$ .<br>00 04 A3 08 00 21 EC FA                       |                                                                                                    |                                             |

**Imagen 2.13 Subida de datos en la aplicación creada**

| <b>THE THINGS STACK</b><br>Community Edition<br><b>Det THINGS</b><br>NETWORK | EE Overview<br>$\Box$ Applications        | Gateways | 45 Organizations                                                                                                    |                | <b>CD NAM1</b> Community<br>jenabelt-nehe -<br>Fair use policy applies $\circledcirc$ |  |
|------------------------------------------------------------------------------|-------------------------------------------|----------|----------------------------------------------------------------------------------------------------|----------------|---------------------------------------------------------------------------------------|--|
| ttn agro scan gate                                                           | Gateways > ttn agro scan gate > Live data |          |                                                                                                    |                |                                                                                       |  |
|                                                                              | Type<br>Time                              |          | Data preview                                                                                                    | Verbose stream | + Bonort as JSON III Pause ■ Clear                                                    |  |
| 물을 Overview                                                                  | F 18:02:25 Receive gatemay status         |          | Motrics: { temp: 0, load 1: 0, load 5: 0, lmnw: 0, lmst: 0, memory percentage: 83.984, rxok: 977, lpps: 0, load 15: 0, rxin: 977, |                |                                                                                       |  |
| Live data<br>al.                                                             | F 18:01:55 Receive gatemay status         |          | Metrics: { memory percentage: 83.984, txin: 182, temp: 0, txok: 182, load 15: 0, load 1: 0, lmst: 0, lmnw: 0, rxok: 977, lmok: 0, |                |                                                                                       |  |
| ۰                                                                            | F 18:01:25 Receive gatemay status         |          | Metrics: { txok: 102, memory_percentage: 83.984, lmok: 0, rxin: 977, load_5: 0, lmnw: 0, lpps: 0, load_1: 0, rxok: 977, lmst: 0,  |                |                                                                                       |  |
| Location                                                                     | F 18:00:55 Receive gateway status         |          | Metrics: { load 15; 8, memory.percentage; 83,984, cou percentage; 8, lops; 8, lmmw; 8, rxok; 977, lmst; 8, temp; 8, lmok; 8, txin |                |                                                                                       |  |
| " Collaborators                                                              | 宇 18:00:25 Receive gatemay status         |          | Metrics: { rxin: 977, load 15: 0, lmgt: 0, lpps: 0, load 1: 0, txok: 102, lmok: 0, txin: 102, rxok: 977, temp: 0, cpu percentage: |                |                                                                                       |  |
| Ow API keys                                                                  | F 17:59:55 Receive gateway status         |          | Metrics: { lmnw: 0, load.1; 0, txin: 102, txok: 102, lmst: 0, memory.percentage: 03.984, cou.percentage: 0, temp: 0, rxin: 977, l |                |                                                                                       |  |
| General settings                                                             | F 17:59:25 Receive datesay status         |          | Metrics: { temp: 0, lnst: 0, lnnw: 0, lmok: 0, rxin: 977, cpu_percentage: 0, memory_percentage: 83.904, txin: 102, txok: 102, loa |                |                                                                                       |  |
|                                                                              | F 17:58:55 Receive gatemay status         |          | Metrics: { txin: 102, txok: 102, load 1: 0, lmst: 0, lmok: 0, load 15: 0, lmnw: 0, cou percentage: 0, lops: 0, temp: 0, memory pe |                |                                                                                       |  |
|                                                                              | 学 17:58:25 Receive gateway status         |          | Metrics: { txin: 182, lpps: 0, txok: 182, lmok: 0, load_15: 0, temp: 0, txok: 977, memory_percentage: 83.964, cpu_percentage: 0,  |                |                                                                                       |  |
|                                                                              | F 17:57:55 Receive gateway status         |          | Metrica: { memory percentage: 83.904, load 1: 0, load 5: 0, txin: 102, rxok: 977, txok: 102, lpps: 0, lmst: 0, cpu percentage: 0, |                |                                                                                       |  |
|                                                                              | F 17:57:25 Receive datesay status         |          | Metrics: { lpps: 0, load 5: 0, rxok: 977, lmst: 0, lmok: 0, temp: 0, load 1: 0, txin: 102, load 15: 0, txok: 102, memory percenta |                |                                                                                       |  |
|                                                                              |                                           |          |                                                                                                    |                |                                                                                       |  |
|                                                                              |                                           |          |                                                                                                    |                |                                                                                       |  |
| < Hide sidebar                                                               |                                           |          |                                                                                                    |                |                                                                                       |  |

**Imagen 2.14 Envío de data**

Se estableció la puerta de enlace destinada a la recepción de datos mediante la plataforma web TTN, propia de la tecnología de comunicación LoRa. A través del Gateway utilizado se realizó el registro en la plataforma como se visualiza en la imagen 2.10, luego de esto, se apreció que los paquetes de datos llegan a la página sin presentar problemas, lo cual se detalla en la imagen 2.11. En la imagen 2.13 se visualiza los resultados preliminares con el envío de data de forma local.

## **2.7 Configuración Raspberry Pi**

```
from flask import Flask, render_template, request, jsonify
from flask socketio import SocketIO, emit
from services import functions
from threading import Thread
import time
app = Flash(\_name)
app.config['SECRET_KEY'] = 'secret!'
socketio = SocketIO(app)
thread = None
def gather_data():
   print('BACKGROUND PROCESS STARTED!')
   while True:
     print('\n\nGATHERING SENSOR DATA...')
    data = functions.get_npk() print('\n\nSENDING DATA THROUGH LORA NETWORK...')
     connected = functions.lora_send(data)
     print('\n\nBROADCASTING DATA THROUGH SOCKET TO DISPLAY')
     parsed_data = functions.beautify(data, connected)
     broadcast = functions.broadcast_data(parsed_data)
     print('- broadcast: ', broadcast)
     time.sleep(40)
   return
@app.route('/agroscan/dashboard')
def index():
   global thread
   if thread is None:
     thread = Thread(target=gather_data)
     thread.start()
  return render_template('index.html')
```

```
@app.route('/agroscan/update_data', methods=['POST'])
def sensor_data_update_routine():
   data = request.json
   socketio.emit('sensor_data_update', data, broadcast=True)
   return jsonify({'success': True, 'msg': "ok"})
@socketio.on('connect')
def handle_message():
   print('CONNECTED')
@socketio.on('sensor_data_update')
def sensor_data_update_onclick():
   print("EMITTING sensor data through socket event: sensor_data_update")
   data = functions.get_npk()
   emit('sensor_data_update', data)
if __name__ == ' __main__":
   socketio.run(app, host='0.0.0.0', port='6001')
```
#### **Imagen 2.15 Programación para la aplicación de AgroScan**

```
from random import randrange
import json
import requests
import datetime
import serial
def parse(e):
  lista = e.split('')variable = \{ lista[0]: {
        "value": lista[1],
        "unit": lista[2]
      }
   }
   return variable
def get_npk():
   ser = serial.Serial('/dev/ttyS0', 9600, timeout=1)
   ser.reset_input_buffer()
   ser.write(b"get_data\r\n")
   cmd = ser.readline().decode('utf-8').rstrip()
  response = cmd.split("->") print("- command received: " + response[0])
   print("- response: " + response[1])
   return response[1]
```

```
def broadcast_data(data):
   url = 'http://localhost:6001/agroscan/update_data'
   headers = {'Content-type': 'application/json'}
   response = requests.post(url, data=json.dumps(data), headers=headers)
   return response
def beautify(data, connected):
  lista_data = data.replace({'}; ").replace({'}; ").split", ").split", " data_map = map(parse, lista_data)
  parsed data = {k: v for x in list(data map) for k, v in x.items()}
   parsed_data.update({"timeStamp": {"value": 
datetime.datetime.now().strftime("%Y-%m-%d at %H:%M:%S"), "unit": "na"}})
   parsed_data.update({"connected": {"value": connected, "unit": "na"}})
   return parsed_data
def lora_send(data):
  cmd_sent = "send_data " + data + "\r\n"
   ser = serial.Serial('/dev/ttyS0', 9600, timeout=15)
   ser.reset_input_buffer()
   ser.write(cmd_sent.encode())
   cmd = ser.readline().decode('utf-8').rstrip()
   transmition_success = ser.readline().decode('utf-8').rstrip()
  response = cmd.split("->") print("- command received: " + response[0])
   print("- success: " + transmition_success)
   if transmition_success == "Successful transmission":
      return "Connected"
   else:
      return "Disconnected"
def lora_status():
  cmd_sent = "check_status " + data + "\r\n"
   ser = serial.Serial('/dev/ttyS0', 9600, timeout=15)
  ser.reset_input_buffer()
   ser.write(cmd_sent.encode())
   cmd = ser.readline().decode('utf-8').rstrip()
  transmition success = ser.readline() .decode('utf-8').rstrip()response = cmd.split("->") print("- command received: " + response[0])
   print("- success: " + transmition_success)
   return response
```
**Imagen 2.16 Funciones programadas para la aplicación de AgroScan**

Tal como se visualiza en el código, para iniciar con la programación es necesaria la importación de ciertas librerías para la ejecución del código. Principalmente se expone las funciones que realiza el microcontrolador como Gathering process data en la cual el sensor recopila la información, luego se realiza el envío de los paquetes a través de LoRa con la tarea denotada como Sending data through lora network, para finalmente permitir la difusión a través de la pantalla del display mediante la tarea expuesta como Broadcasting data through socket to display. De igual forma, como se visualiza en la imagen 2.15 se expone las funciones programadas para la recolección de los datos que el sensor va a presentar en la medición.

En este punto es necesario mencionar la implementación de Flask como framework para la creación de la aplicación web funcional bajo el patrón MVC, el cual está caracterizado por poder diferenciar y separar lo que es el modelo de datos (paquetes de datos que van a tener la App que son almacenadas en BD), la vista (página HTML) y el controlador (gestión de las peticiones de la app web). (Muñoz, 2017)

Entre las ventajas principales de la implementación de Flask para el desarrollo de la App, se tiene que:

- Tiene compatibilidad con el lenguaje de programación Python.
- Cuenta con un depurador y soporte integrado para las pruebas unitarias con el fin de detectar y corregir de manera fácil los errores.
- Buen manejo de rutas, puesto que cuenta con un controlador que recibe las órdenes del cliente para lo cual se debe determinar la ruta de acceso del cliente para la ejecución del código.
- Incluye servidor web de desarrollo.
- Sirve para desarrollar servicios web (como APIs REST) o aplicaciones de contenido estático.

# **CAPÍTULO 3**

#### **3. PRELIMINAR**

En el presente capítulo se muestran pruebas del funcionamiento del equipo de comunicación y medición de parámetros de agricultura de precisión, visualizando que los datos se suban correctamente a la base de datos local y al registro de puerta de enlace en TTN, conocida por ser una red pública propia de la tecnología de comunicación LoRa.

#### **3.1 Análisis de resultados**

En el primer apartado del capítulo se exponen los resultados obtenidos con el equipo AgroScan de acuerdo con la propuesta establecida, con el fin de garantizar el correcto funcionamiento para su implementación en el campo de aplicación.

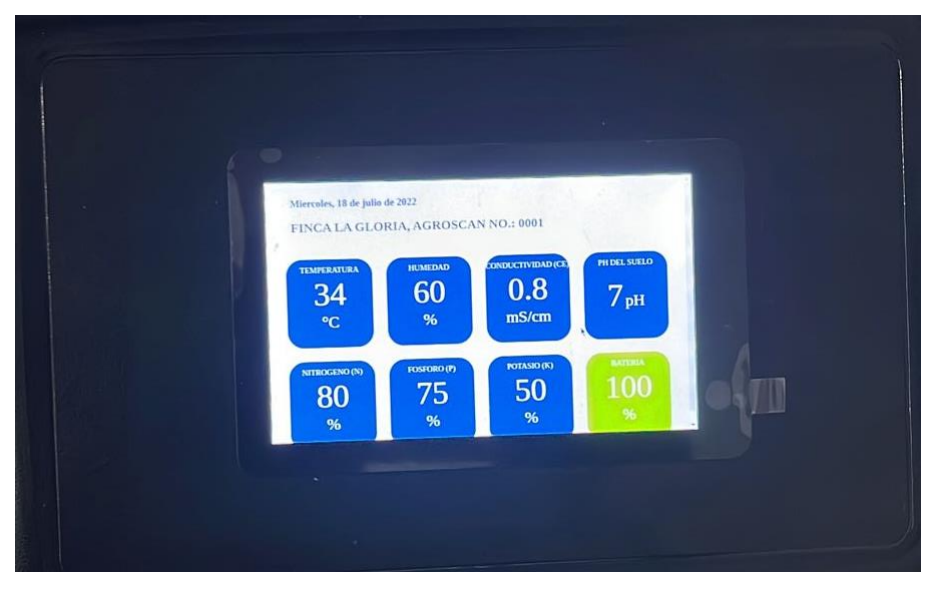

## **3.1.1 Datos tomados en la medición con el cultivo demostrativo**

**Imagen 3.1 Medición-prueba 1**

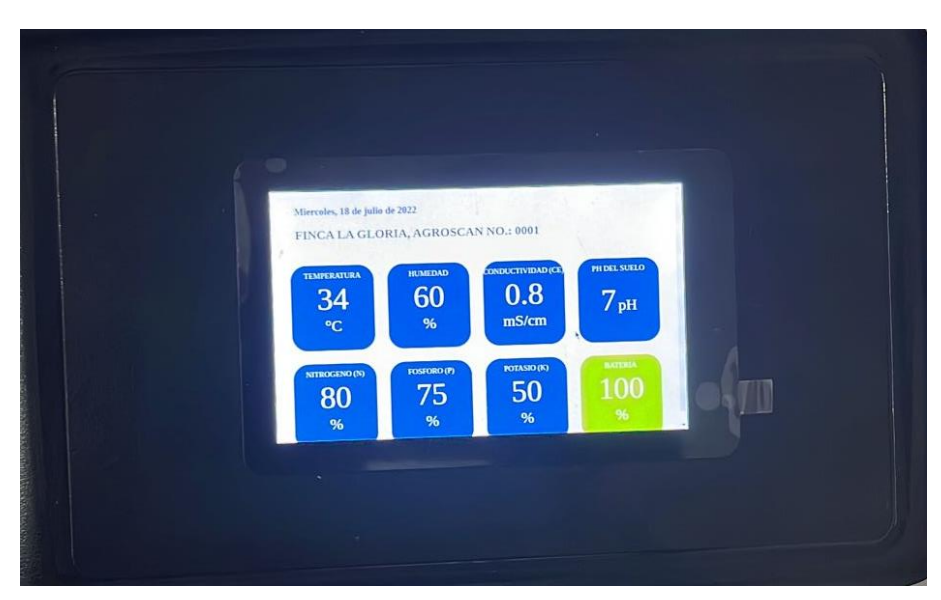

**Imagen 3.2 Medición-prueba 2**

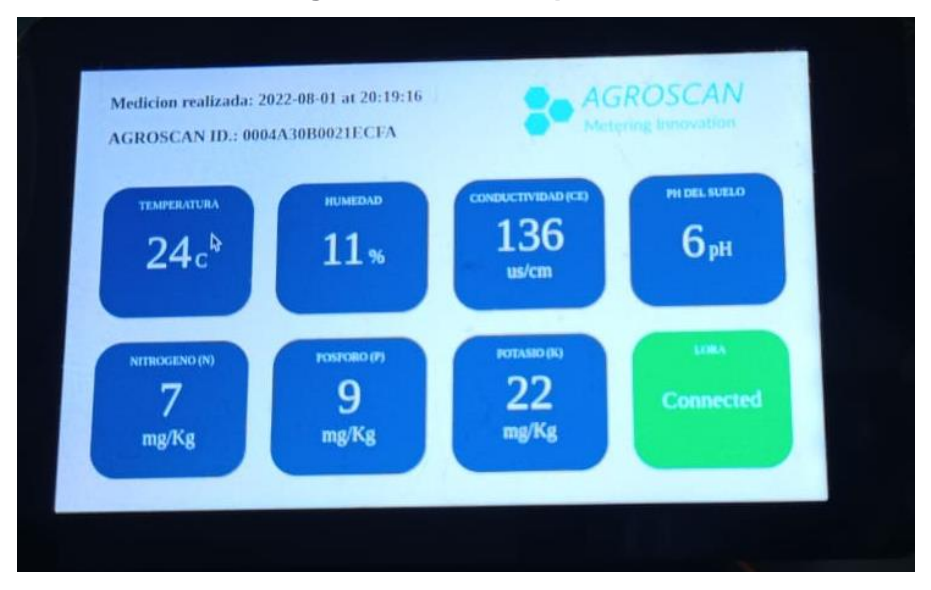

**Imagen 3.3 Medición-prueba 3**

En las imágenes 3.1 y 3.2, se visualizan los resultados de los parámetros de temperatura, humedad, conductividad eléctrica, pH y los 3 nutrientes principales Nitrógeno, Fósforo y Potasio, los cuales son publicados por el sensor en la medición dentro del cultivo demostrativo de rosas. Sin embargo, los datos expuestos no presentaron las unidades correctas y en el modelo se requiere realizar cambios de presentación de las variables antes mencionadas. La solución de lo antes expuesto se detalla en el apartado 3.2 del presente capítulo

En la imagen 3.3 se visualiza una medición correcta, lo mismo que será justificado en el desarrollo del documento. Estos valores se exponen en el display con el fin de monitorear y analizar la correcta evolución del cultivo en tiempo real, así como también mantener los parámetros seleccionados dentro de los rangos establecidos en referencia al Capítulo 1.

#### **3.2 Solución del problema de muestra de datos**

De acuerdo con el apartado anterior, en el que se visualizó las imágenes 3.1 y 3.2 como pruebas iniciales del equipo AgroScan, se puede indicar que los valores mostrados no eran los correctos. Por ejemplo, la lectura de la temperatura se muestra en 34 ̊C, cuando en realidad la temperatura correspondiente a ese día de medición estaba en 28 ̊C. Además, las unidades de los parámetros de los tres nutrientes se presentaban en porcentajes, lo cual no resulta práctico, ya que las mediciones en cuanto al abonado se deben calcular en kilogramos por metro o hectárea.

Este inconveniente sucedía debido a que el sensor 7 en 1 envía datos de tipo hexadecimal al procesador por lo cual, al no ser codificada una secuencia que convierta este dato a formato decimal, la visualización en el dashboard local era errónea. Para la solución de las unidades de los parámetros de Nitrógeno, Fósforo y Potasio se realizó la conversión dentro código de este apartado, logrando obtener las mediciones en kilogramo, en lugar de presentarse como porcentaje final.

#### **3.3 Prueba del equipo AgroScan con el cultivo demostrativo de rosas**

En las imágenes 3.4 y 3.5 se puede visualizar que el dispositivo IoT AgroScan se encuentra midiendo los parámetros de temperatura, humedad, conductividad eléctrica, NPK (Nitrógeno, Fósforo, Potasio). Los datos antes mencionados son expuestos al cliente a través de la pantalla táctil permitiendo una mejor apreciación en tiempo real de las variables en el cultivo de rosas, lo cual facilita al productor conocer si la producción se desarrolla dentro de los rangos establecidos para obtener un producto de calidad para su posterior exportación.

AgroScan se encuentra conectado a una puerta de enlace que envía la información recibida por el sensor 7 en 1 hacia el servidor web propio de LoRa, The Things Network (TTN), el cual posibilita la visualización y evaluación exhaustiva de datos de manera clara y organizada y por consecuente, permite verificar el estado de conexión del dispositivo en la red. Esto se puede apreciar en la imagen 3.6 que muestra en la aplicación web de LoRa en la sección Gateways apartado Live data una tabla autogenerada de la información receptada que tiene como parámetros la hora, tipo de mensaje y la vista previa de datos en formato JSON.

En la imagen 3.7 se observa la adición de la fuente alimentación (panel solar) al dispositivo de medición AgroScan, el cual es implementado debido al limitado recurso eléctrico en las zonas rurales donde principalmente se cultivan las rosas de exportación.

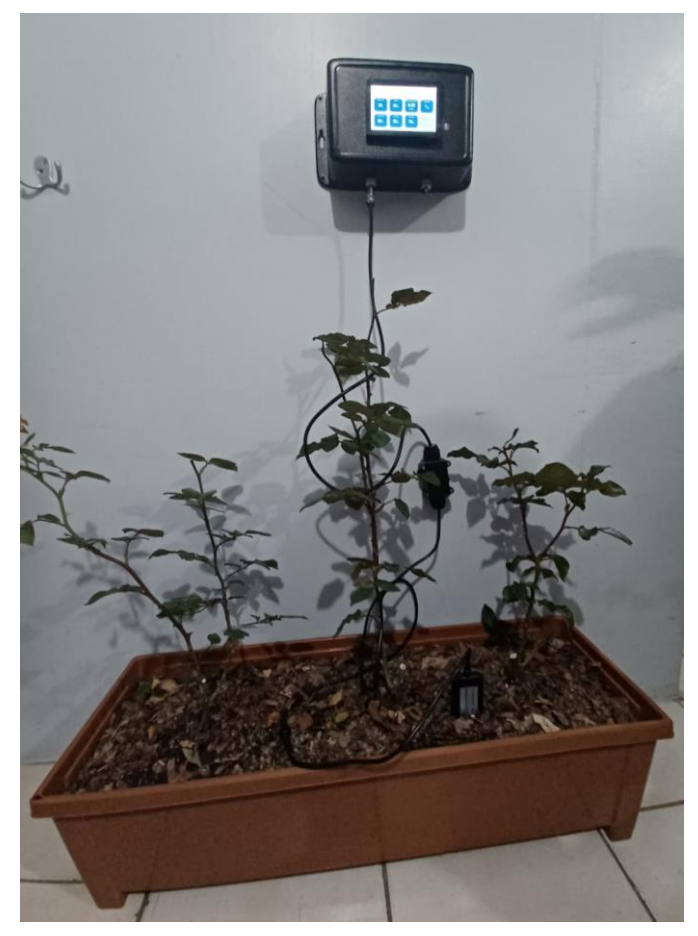

**Imagen 3.4 Medición de los parámetros de agricultura de precisión con el equipo AgroScan**

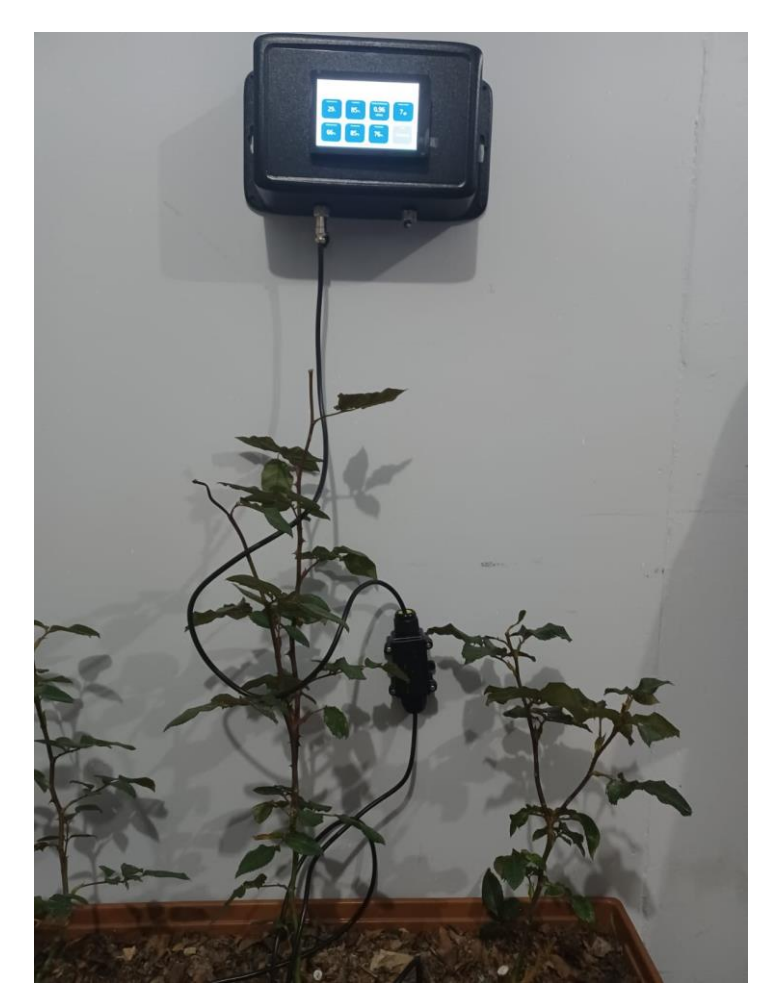

**Imagen 3.5 Exposición de los valores de los parámetros de agricultura en la pantalla táctil.**

| <b>THE THINGS STACK</b><br>Community Edition<br><b>THE THINGS</b><br>NETWORK | E Overview | Applications                              | Gateways |              | 45 Organizations |  |                | <b>ED NAM1</b> Community<br>Fair use policy applies $@$ | ienabelt-nehe ·                                                                                                    |
|------------------------------------------------------------------------------|------------|-------------------------------------------|----------|--------------|------------------|--|----------------|---------------------------------------------------------|----------------------------------------------------------------------------------------------------|
| ttn agro scan gate                                                           |            | Gateways > ttn agro scan gate > Live data |          |              |                  |  |                |                                                         |                                                                                                    |
|                                                                              | Time       | Type                                      |          | Data preview |                  |  | Verbose stream |                                                         | ± Export as JSON II Pause ■ Clear                                                                                                    |
| 5<br>Overview                                                                |            | F 18:02:25 Receive gateway status         |          |              |                  |  |                |                                                         | Metrics: { temp: 0, load_1: 0, load_5: 0, lmnw: 0, lmst: 0, nemory_percentage: 83.904, rxok: 977, lpps: 0, load_15: 0, rxin: 977,    |
| <b>17</b> Live data                                                          |            | 学 18:01:55 Receive gateway status         |          |              |                  |  |                |                                                         | Metrics: { memory_percentage: 83.904, txin: 102, temp: 0, txok: 102, load_15: 0, load_1: 0, lmst: 0, lmnw: 0, rxok: 977, lmok: 0,    |
| <b>Q</b> Location                                                            |            | 学 18:01:25 Receive gateway status         |          |              |                  |  |                |                                                         | Netrics: { txok; 102, memory_percentage; 83.904, 1mok; 0, rxin; 977, load 5; 0, lmnw; 0, load 1, 0, load 1; 0, rxok; 977, lmst; 0, . |
|                                                                              |            | F 18:00:55 Receive gateway status         |          |              |                  |  |                |                                                         | Motrics: { load 15: 0, memory percentage: 83.984, cpu percentage: 0, lpps: 0, lmnw: 0, rxok: 977, lmst: 0, temp: 0, lmok: 0, txin    |
| "Collaborators"                                                              |            | F 18:00:25 Receive gateway status         |          |              |                  |  |                |                                                         | Metrics: { rxin: 977, load_15: 8, lmst: 0, lpps: 0, load_1: 0, txok: 102, lmok: 0, txin: 102, rxok: 977, temp: 0, cpu_percentage:    |
| Or API keys                                                                  |            | F 17:59:55 Receive gateway status         |          |              |                  |  |                |                                                         | Metrics: { lanw: 0, load_1; 0, txin; 102, txok; 102, last; 0, memory_percentage: 03.904, cpu_percentage: 0, temp: 0, rxin: 977, l    |
| General settings                                                             |            | F 17:59:25 Receive gateway status         |          |              |                  |  |                |                                                         | Metrics: { temp: 0, lmst: 0, lmnw: 0, lmok: 0, rxin: 977, cpu_percentage: 0, memory_percentage: 83.904, txin: 102, txok: 102, loa    |
|                                                                              |            | 字 17:58:55 Receive gateway status         |          |              |                  |  |                |                                                         | Metrics: { txin: 182, txok: 182, load 1: 8, lmst: 0, lmok: 0, load 15: 0, lmnw: 0, cpu_percentage: 0, lpps: 0, temp: 0, memory_pe    |
|                                                                              |            | F 17:58:25 Receive gateway status         |          |              |                  |  |                |                                                         | Netrics: { txin: 182, lpps: 8, txok: 182, lmok: 8, load 15: 8, temp: 8, txok: 977, memory_percentage: 83.984, cpu_percentage: 8,     |
|                                                                              |            | F 17:57:55 Receive gateway status         |          |              |                  |  |                |                                                         | Metrics: { memory_percentage: 83.904, load_1: 8, load_5: 0, txin: 102, rxok: 977, txok: 102, lpps: 0, lmst: 0, cpu_percentage: 0,    |
|                                                                              |            | 字 17:57:25 Receive gateway status         |          |              |                  |  |                |                                                         | Metrics: { loos: 0, load 5: 0, rxok: 977, lmst: 0, lmok: 0, temp: 0, load 1: 0, txin: 102, load 15: 0, txok: 102, memory percenta    |
|                                                                              |            |                                           |          |              |                  |  |                |                                                         |                                                                                                    |
| < Hide sidebar                                                               |            |                                           |          |              |                  |  |                |                                                         |                                                                                                    |

**Imagen 3.6 Muestra por pantalla del envío de paquetes de datos en portal The Things Network.**

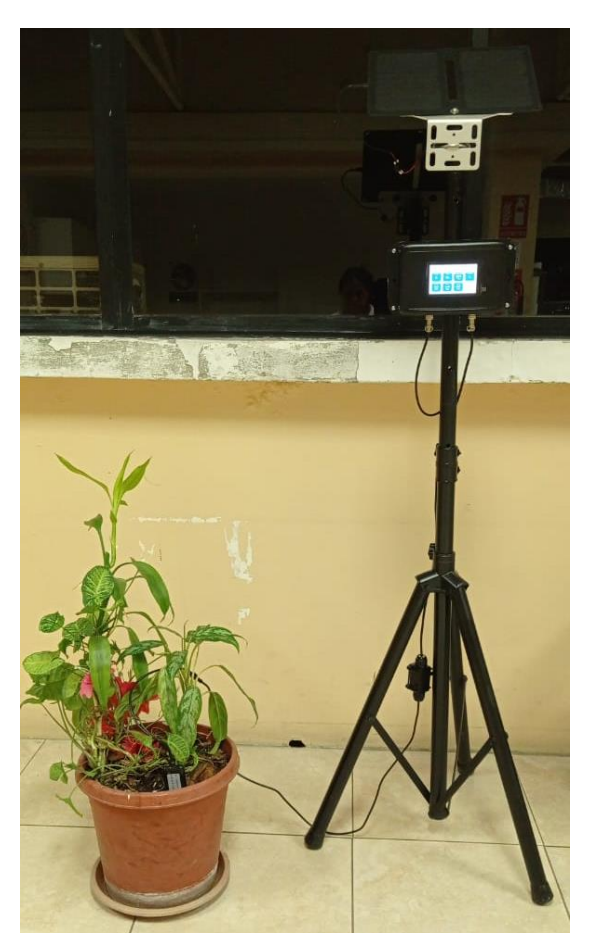

**Imagen 3.7 Implementación del panel solar**

## **3.4 Análisis de los datos recolectados**

En la presente sección se realiza un estudio analítico de los valores obtenidos en la medición para cada parámetro. Se realiza una gráfica (parámetro vs tiempo), con el propósito de conocer como varían los valores respecto a la hora en que fue realizada la medición.

#### **3.4.1 Análisis de los valores de temperatura**

Se expone en la tabla 3.1 los valores tomados en las mediciones realizadas, especificando el día y hora. Así mismo, se realiza el gráfico para visualizar el comportamiento de la temperatura versus el tiempo expuesto en la imagen 3.8, con el fin de analizar si la temperatura obtenida resulta ser la óptima para el desarrollo de la rosa.

| Fecha de medición | Hora de medición<br>[hh:mm] | Temperatura [°C] |
|-------------------|-----------------------------|------------------|
|                   |                             |                  |
| 30 de julio       | 11:00                       | 24               |
| 30 de julio       | 11:30                       | 24               |
| 30 de julio       | 12:30                       | 24               |
| 30 de julio       | 1:30                        | 25               |
| 30 de julio       | 2:30                        | 25               |
| 31 de julio       | 11:30                       | 24               |
| 31 de julio       | 12:30                       | 25               |
| 31 de julio       | 13:00                       | 25               |
| 31 de julio       | 13:30                       | 25               |
| 31 de julio       | 14:00                       | 25               |
| 1 de agosto       | 11:30                       | 23               |
| 1 de agosto       | 13:00                       | 24               |
| 1 de agosto       | 13:30                       | 25               |
| 1 de agosto       | 14:00                       | 25               |
| 1 de agosto       | 15:00                       | 25               |
| 2 de agosto       | 9:00                        | 23               |
| 2 de agosto       | 11:00                       | 24               |
| 2 de agosto       | 13:00                       | 24               |
| 2 de agosto       | 13:30                       | 24               |
| 2 de agosto       | 14:30                       | 24               |

**Tabla 3.1 Mediciones de temperatura en el cultivo demostrativo de rosas.**

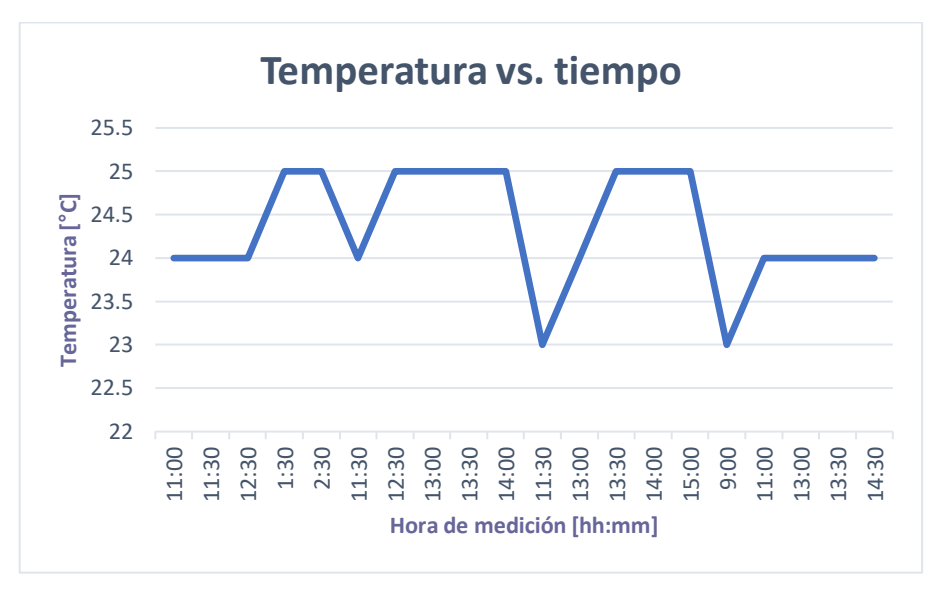

**Imagen 3.8 Temperatura vs tiempo**

Comentario: Como fue expuesto en el Capítulo 1, la temperatura óptima para un cultivo de rosas se encuentra en el rango de [17-25] ̊C. En la medición realizada se presentan valores entre [23-25] ̊C, debido a las altas temperaturas propias de la región costa, sin embargo, se mantiene aún dentro de los valores especificados, asegurando de esta manera un buen desarrollo de la rosa. Cabe destacar que la rosa al ser una especie rosácea muy sensible a los cambios bruscos de temperatura, se debe mantener un ambiente templado para asegurar su buena producción.

Con el propósito de sustentar que las mediciones realizadas entre los días 30 de julio al 2 de agosto del presente año, se procede a adjuntar la imagen 3.9 donde se aprecia que la temperatura máxima se encontraba a 29 ̊C y la temperatura mínima a 21 ̊C, por esta razón se puede indicar que los datos detallados en la tabla son los correctos ya que se encuentran dentro de la media a una temperatura de 25 ̊C.

| Saber más               |                |                | Saber más      |                | \$135,000<br>Saber más |                     |  |
|-------------------------|----------------|----------------|----------------|----------------|------------------------|---------------------|--|
| July $\sim$ 2022 $\sim$ |                |                |                |                |                        | $DAILY \rightarrow$ |  |
| s                       | M              | T.             | W              | T              | F                      | s                   |  |
| 26                      | 27             | 28             | 29             | 30             | $\mathbf{1}$           | $\overline{c}$      |  |
| $28^{\circ}$            | $27^\circ$     | 29°            | $30^\circ$     | 29°            | $28^{\circ}$           | 27°                 |  |
| $22^{\circ}$            | $22^{\circ}$   | $22^{\circ}$   | $21^{\circ}$   | $21^{\circ}$   | $21^{\circ}$           | $21^{\circ}$        |  |
| 3                       | $\overline{4}$ | 5              | 6              | 7              | 8                      | 9                   |  |
| $26^{\circ}$            | $28^\circ$     | 29°            | 29°            | $27^\circ$     | 26°                    | $28^\circ$          |  |
| $21^{\circ}$            | $21^{\circ}$   | $21^{\circ}$   | $21^{\circ}$   | $21^{\circ}$   | $21^{\circ}$           | $21^{\circ}$        |  |
| 10 <sup>°</sup>         | 11.            | 12             | 13             | 14             | 15                     | 16                  |  |
| 29°                     | 27°            | 27°            | 29°            | 29°            | $28^{\circ}$           | 29°                 |  |
| $20^{\circ}$            | $21^{\circ}$   | $21^{\circ}$   | $21^{\circ}$   | $20^{\circ}$   | $21^{\circ}$           | $20^{\circ}$        |  |
| 17.                     | 18             | 19             | 20             | 21             | 22                     | 23                  |  |
| $28^\circ$              | 28°            | 29°            | $29^\circ$     | 29°            | 28°                    | $28^\circ$          |  |
| $21^{\circ}$            | $20^{\circ}$   | 20°            | $20^{\circ}$   | $20^{\circ}$   | $21^{\circ}$           | $21^{\circ}$        |  |
| 24                      | 25             | 26             | 27             | 28             | 29                     | 30                  |  |
| $30^\circ$              | $31^{\circ}$   | $30^{\circ}$   | $32^{\circ}$   | $32^{\circ}$   | 29°                    | $30^{\circ}$        |  |
| $21^{\circ}$            | 20°            | $21^{\circ}$   | $21^{\circ}$   | $21^{\circ}$   | $22^{\circ}$           | $22^{\circ}$        |  |
| 31                      | $\mathbf{1}$   | $\overline{c}$ | $\overline{3}$ | $\overline{4}$ | 5                      | 6                   |  |
| 29°                     | $29^\circ$     | 29°            | 27°            | $30^\circ$     | 29°                    | $31^{\circ}$        |  |
| $21^{\circ}$            | $21^{\circ}$   | $21^{\circ}$   | $21^{\circ}$   | $21^{\circ}$   | $22^{\circ}$           | $21^{\circ}$        |  |

**Imagen 3.9 Temperatura en Guayaquil-AccuWeather**

#### **3.4.2 Análisis de los valores de humedad**

Se expone en la tabla 3.2 los valores tomados en las mediciones realizadas, especificando el día y hora. Así mismo, se realiza el gráfico para visualizar el comportamiento de la humedad versus el tiempo como se expone en la imagen 3.10 con el fin de evaluar si se obtiene una humedad óptima para el desarrollo de la rosa.

|             | Fecha de medición   Hora de medición [hh:mm]   Humedad [%] |    |
|-------------|------------------------------------------------------------|----|
| 30 de julio | 11:00                                                      | 62 |
| 30 de julio | 11:30                                                      | 62 |

**Tabla 3.2 Mediciones de humedad en el cultivo demostrativo de rosas.**

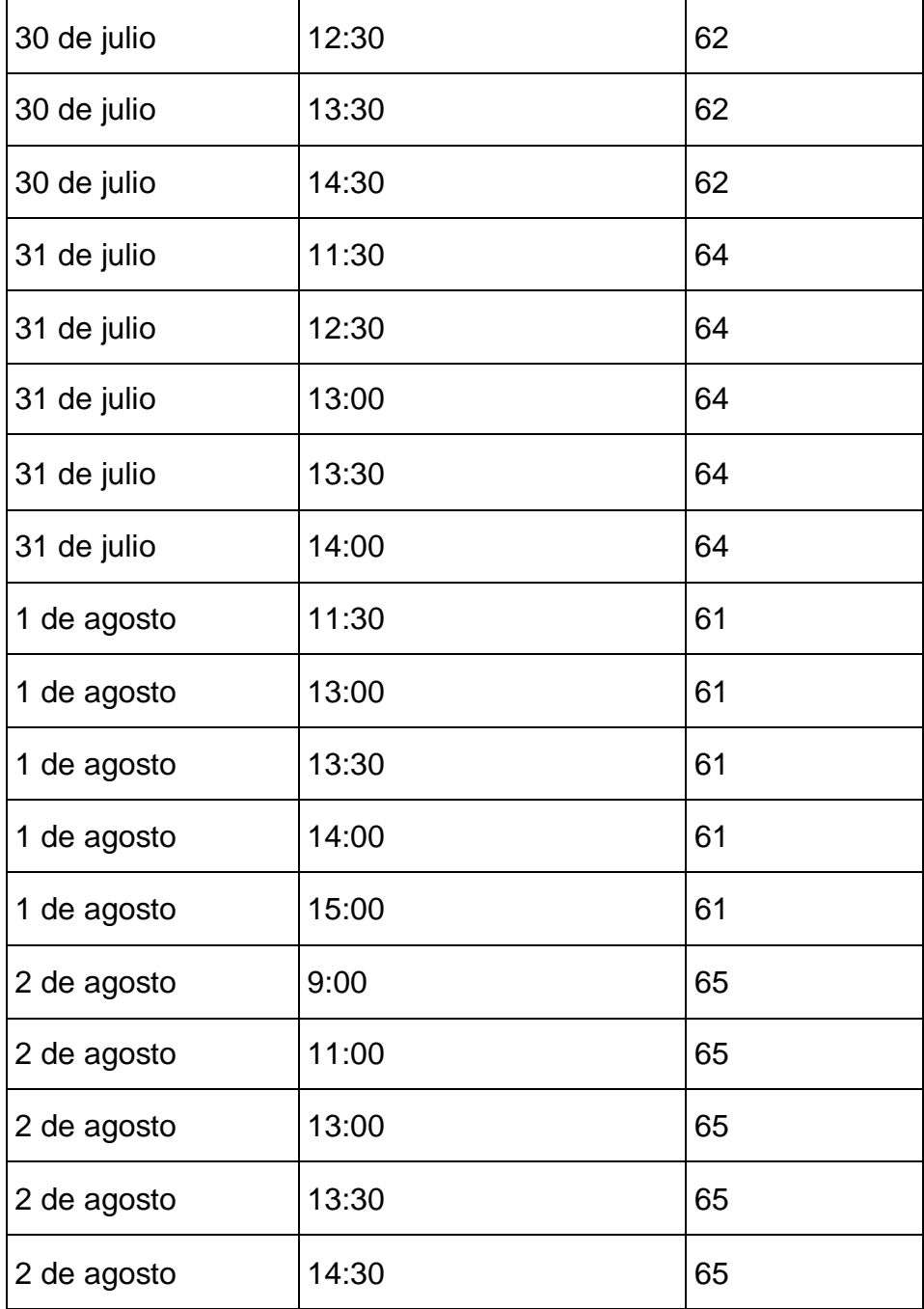

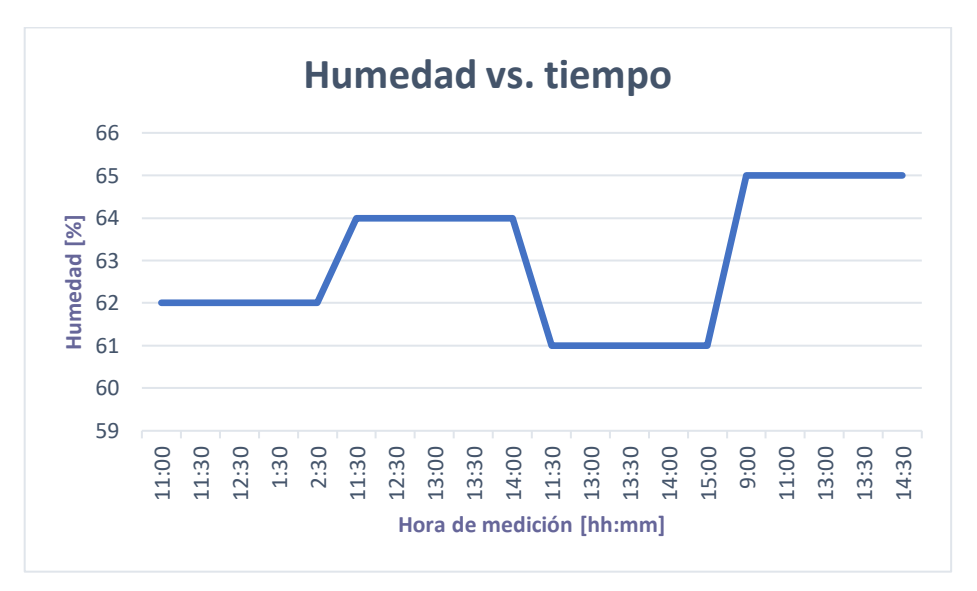

**Imagen 3.10 Humedad vs Tiempo**

Comentario: Se precisa indicar que la humedad es uno de los parámetros más importantes para asegurar la obtención de una rosa que cumpla con todos los estándares de exportaciones DPV, conocido por indicar el déficit de presión de vapor, es decir determinar la presión de vapor dentro de una hoja, permite conocer cómo se van ajustando las aberturas de las estomas en la hoja de la rosa. Por ejemplo, si se presenta una humedad baja, la planta cierra la abertura de las estomas provocando su marchitamiento, y si la humedad es alta se compromete la calidad de la rosa ya que las estomas permanecen siempre abiertas provocando enfermedades en la planta.

En el testeo del parámetro se obtuvieron datos que van entre el 62% y 65% según la cantidad de agua por volumen de tierra, por ejemplo, cuando se realizó el riego el mismo día de la medición, se presentó el 64% y 65%, lo cual se manifiesta en el gráfico de dispersión de la imagen 3.10 ya que la humedad es mayor en este caso.

#### **3.4.3 Análisis de los valores de conductividad eléctrica**

Se expone en la tabla 3.3 los valores tomados en las mediciones realizadas. Además, se realiza el gráfico para visualizar el comportamiento de la conductividad eléctrica versus el tiempo como se aprecia en la imagen 3.11 con la finalidad de evaluar el valor óptimo para el crecimiento de la rosa.

| Fecha de    |                          | Conductividad     |
|-------------|--------------------------|-------------------|
| medición    | Hora de medición [hh:mm] | eléctrica [µs/cm] |
| 30 de julio | 11:00                    | 136               |
| 30 de julio | 11:30                    | 136               |
| 30 de julio | 12:30                    | 136               |
| 30 de julio | 13:30                    | 136               |
| 30 de julio | 14:30                    | 136               |
| 31 de julio | 11:30                    | 134               |
| 31 de julio | 12:30                    | 134               |
| 31 de julio | 13:00                    | 134               |
| 31 de julio | 13:30                    | 134               |
| 31 de julio | 14:00                    | 134               |
| 1 de agosto | 11:30                    | 156               |
| 1 de agosto | 13:00                    | 156               |
| 1 de agosto | 13:30                    | 156               |
| 1 de agosto | 14:00                    | 156               |
| 1 de agosto | 15:00                    | 156               |
| 2 de agosto | 9:00                     | 164               |
| 2 de agosto | 11:00                    | 163               |
| 2 de agosto | 13:00                    | 164               |
| 2 de agosto | 12:30                    | 164               |
| 2 de agosto | 14:30                    | 164               |

**Tabla 3.3 Mediciones de conductividad eléctrica en el cultivo demostrativo de rosas.**

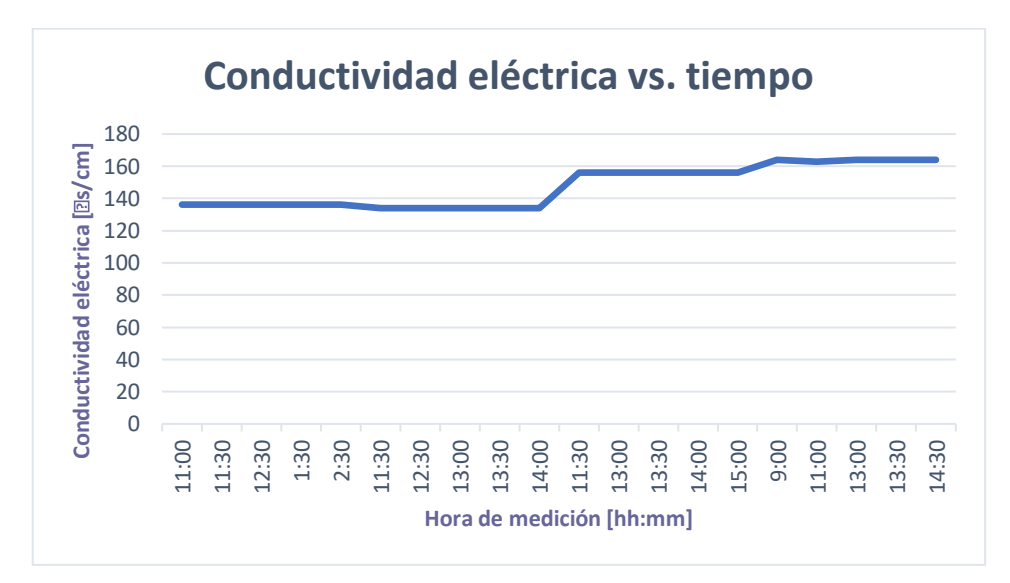

**Imagen 3.11 Conductividad eléctrica vs Tiempo**

Comentario: La conductividad eléctrica se entiende como un factor que mide la capacidad del suelo para conducir corriente eléctrica con el fin de aprovechar las sales solubles presentes, el cual depende de la movilidad e interacción de las fuerzas Inter iónicas entre los iones de una disolución. El factor se mide por la calidad de agua del riego o en la zona del suelo donde se expanden las raíces. En el primer capítulo se expuso que el rango óptimo para que una rosa se desarrolle con buena calidad estaba entre [0,1-0,2] ds/m. El equipo AgroScan presenta los valores en unidades de µs/cm. A continuación, en la ecuación 3.1, se explica la conversión con el fin de corroborar que los resultantes arrojados por el equipo son los correctos.

$$
\frac{ds}{m}x\frac{1m}{100cm}x\frac{100000us}{1ds}
$$
\n
$$
(3.1)
$$

Según el grafico de dispersión, se precisa mencionar que la estabilidad visible entre el 30 de julio y 31 de julio con valores entre [134-136] µs/cm es debido a que en esos días el riego fue realizado antes de la toma de datos. Para la visualización de la efectividad del equipo se procedió al riego de agua en el cultivo demostrativo el día 1 y 2 de agosto, con lo cual se obtuvo un valor de conductividad eléctrica de 164 µs/cm.

## **3.4.4 Análisis de los valores de pH**

Se expone en la tabla 3.4 los valores tomados en las mediciones efectuadas con el equipo de medición. Así mismo, se realiza el gráfico para analizar el comportamiento del pH versus el tiempo detallado en la imagen 3.12 para analizar los valores resultantes de los coeficientes de pH (sin unidad de medida).

| Fecha de medición | Hora de medición [hh:mm] | pH  |
|-------------------|--------------------------|-----|
| 30 de julio       | 11:00                    | 6,6 |
| 30 de julio       | 11:30                    | 6,7 |
| 30 de julio       | 12:30                    | 6,8 |
| 30 de julio       | 13:30                    | 6,8 |
| 30 de julio       | 14:30                    | 6,7 |
| 31 de julio       | 11:30                    | 6,7 |
| 31 de julio       | 12:30                    | 6,6 |
| 31 de julio       | 13:00                    | 6,6 |
| 31 de julio       | 13:30                    | 6,6 |
| 31 de julio       | 14:00                    | 6,7 |
| 1 de agosto       | 11:30                    | 6,7 |
| 1 de agosto       | 13:00                    | 6,8 |
| 1 de agosto       | 13:30                    | 6,8 |
| 1 de agosto       | 14:00                    | 6,8 |
| 1 de agosto       | 15:00                    | 6,8 |
| 2 de agosto       | 9:00                     | 6,7 |

**Tabla 3.4 Mediciones de pH en el cultivo demostrativo de rosas.**

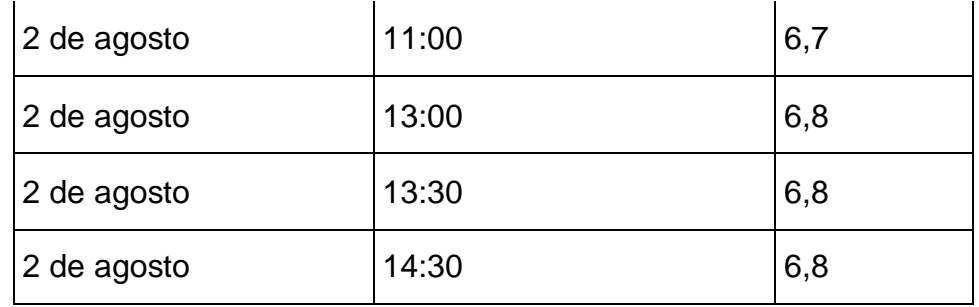

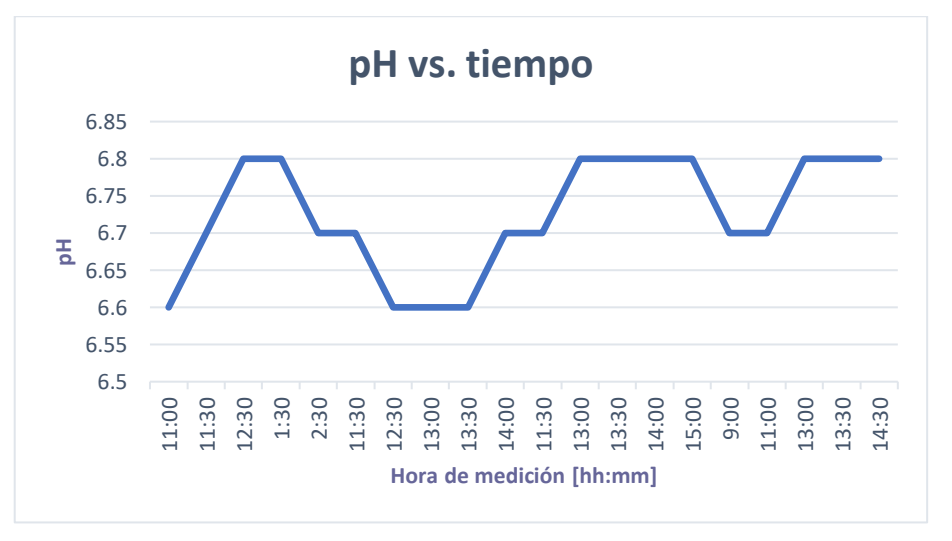

**Imagen 3.12 pH vs Tiempo**

Comentario: Es importante mantener un control de riego en las plantas con el fin de preservar un buen resultado, buscando que varíe lo menos posible el pH del sustrato y el de la raíz. Si se presenta un pH inferior a 5, la planta va a presentar problemas en la absorción de Molibdeno y obstaculización de Nitrógeno y Azufre, por otra parte, si se tiene un pH mayor a 7, la planta tendrá dificultad para absorber Fosfatos, Boro y Cobre. En ambos casos, la raíz de la rosa no podrá absorber nutrientes que son de vital importancia para que la rosa no muera.

En las mediciones realizadas se determina que el cultivo demostrativo presenta valores de pH que se encuentran dentro del rango establecido para la absorción de nutrientes y correcto desarrollo de la rosa.

De acuerdo con la imagen 3.12 se puede indicar que se presenta un cultivo con un pH equilibrado entre valores de [6,6-6,8], enfatizando de esta forma que un cultivo de rosas tolera poco las condiciones de un suelo ácido.

#### **3.4.5 Análisis de los valores de Nitrógeno**

Se expone en la tabla 3.5 el porcentaje obtenido en la medición de nitrógeno, detallando el día y hora del registro de los datos. Además, se realiza la gráfica de Nitrógeno versus tiempo vista en la imagen 3.13 con el fin de estimar el valor óptimo del parámetro para garantizar un producto de calidad con el porcentaje de nutriente suficiente.

|                   | Hora de medición |                  |
|-------------------|------------------|------------------|
| Fecha de medición | [hh:mm]          | Nitrógeno [kg/m] |
| 30 de julio       |                  |                  |
|                   | 11:00            | 7                |
| 30 de julio       | 11:30            | $\overline{7}$   |
| 30 de julio       | 12:30            | $\overline{7}$   |
| 30 de julio       | 13:30            | $\overline{7}$   |
| 30 de julio       | 14:30            | $\overline{7}$   |
| 31 de julio       | 11:30            | 6                |
| 31 de julio       | 12:30            | 6                |
| 31 de julio       | 13:00            | 6                |
| 31 de julio       | 13:30            | 6,5              |
| 31 de julio       | 14:00            | 6,7              |
| 1 de agosto       | 11:30            | 7                |
| 1 de agosto       | 13:00            | $\overline{7}$   |
| 1 de agosto       | 13:30            | $\overline{7}$   |
| 1 de agosto       | 14:00            | $\overline{7}$   |
| 1 de agosto       | 15:00            | 7                |

**Tabla 3.5 Mediciones de Nitrógeno en el cultivo demostrativo de rosas.**
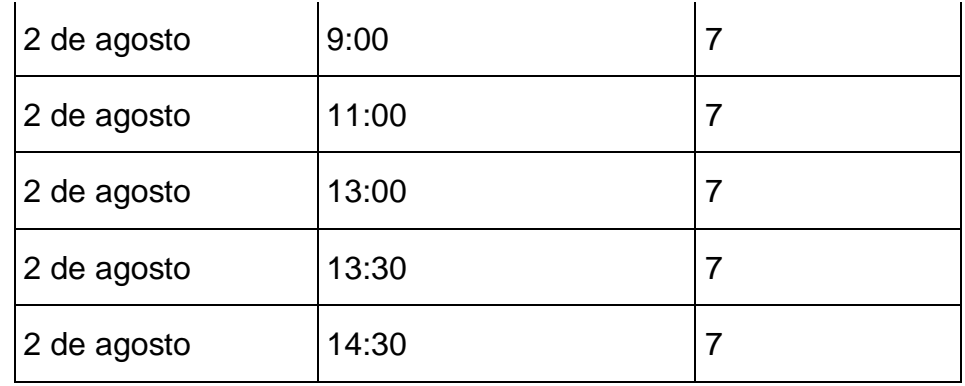

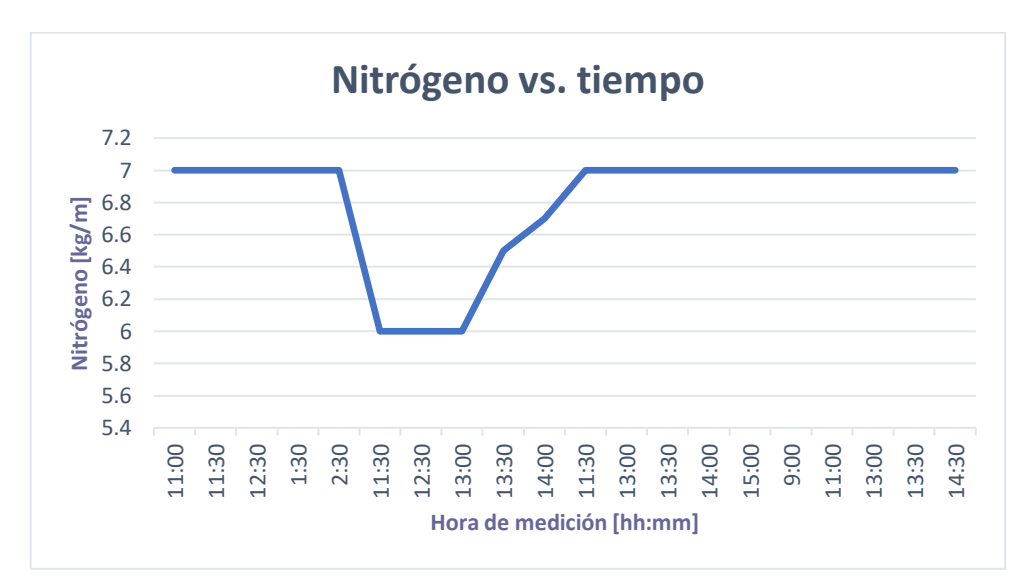

**Imagen 3.13 Nitrógeno vs tiempo**

Comentario: La cantidad de Nitrógeno que es transferido a las plantas proviene de la fijación simbiótica, presentando un rango óptimo que tiene un mínimo de 6 y un máximo de 10. Además, como fue mencionado en el Capítulo 1, el porcentaje de Nitrógeno total en el suelo no debe sobrepasar el 4%. En este caso al presentar valores que oscilan el valor de 7 por sección, se concluye que representa el 2% total de Nitrógeno inorgánico total del suelo.

Se percibe en la imagen 3.13 que en el primer día existe una estabilidad del nutriente en el cultivo demostrativo. Sin embargo, se presenta una caída de valor en el día 31 de julio, por lo que fue necesario agregar abono para volver a estabilizar el valor del nutriente con el fin de evitar un mal crecimiento en la rosa.

## **3.4.6 Análisis de los valores de Fósforo**

Se expone en la tabla 3.6 el porcentaje obtenido en la medición de Fósforo. Además, se realiza la gráfica de Fósforo versus tiempo expuesta en la imagen 3.14 para la evaluación de la cantidad óptima del nutriente dentro del cultivo demostrativo de rosas.

| Fecha de    |                          |                |
|-------------|--------------------------|----------------|
| medición    | Hora de medición [hh:mm] | Fósforo [kg/m] |
| 30 de julio | 11:00                    | 8              |
| 30 de julio | 11:30                    | 8              |
| 30 de julio | 12:30                    | 8              |
| 30 de julio | 13:30                    | 8              |
| 30 de julio | 14:30                    | 8              |
| 31 de julio | 11:30                    | 9              |
| 31 de julio | 12:30                    | 9              |
| 31 de julio | 13:00                    | 9              |
| 31 de julio | 13:30                    | 9              |
| 31 de julio | 14:00                    | 9              |
| 1 de agosto | 11:30                    | 9              |
| 1 de agosto | 13:00                    | 9              |
| 1 de agosto | 13:30                    | 9              |
| 1 de agosto | 14:00                    | 9              |
| 1 de agosto | 15:00                    | 9              |
| 2 de agosto | 9:00                     | 8,5            |

**Tabla 3.6 Mediciones de Fósforo en el cultivo demostrativo de rosas.**

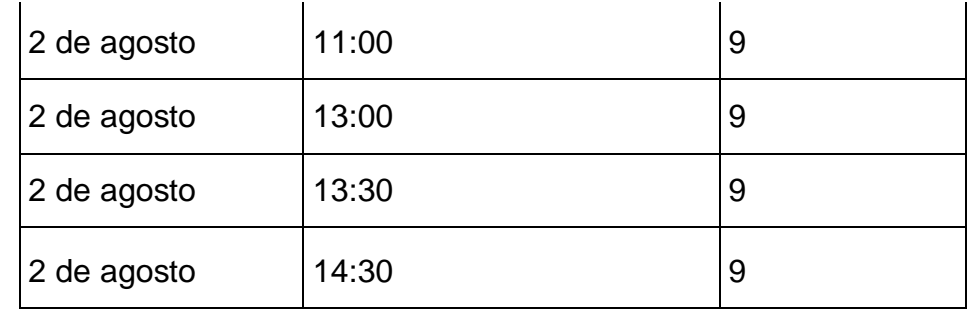

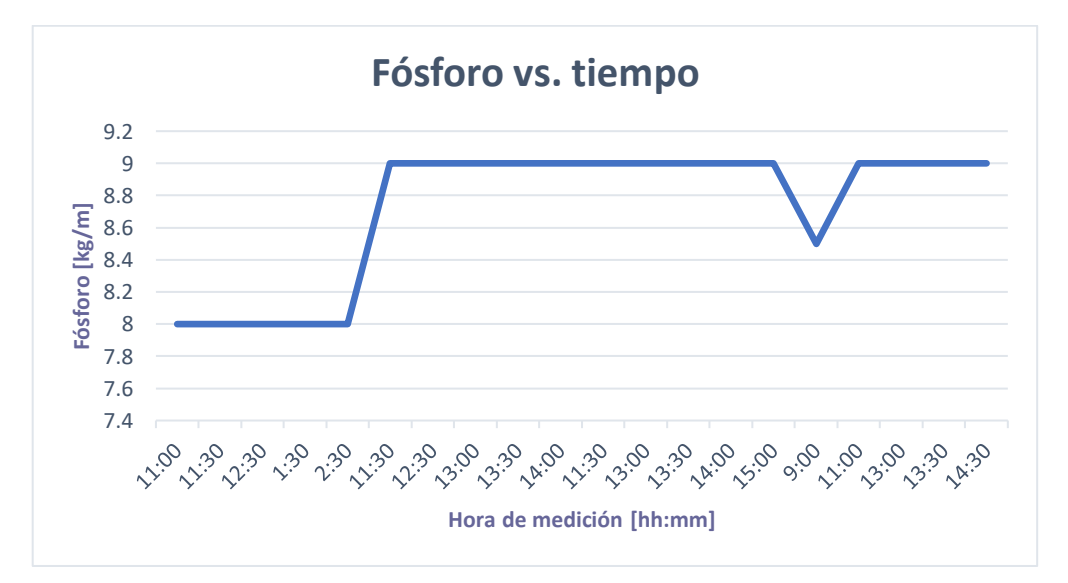

**Imagen 3.14 Fósforo vs tiempo**

Comentario: Las rosas son una especie rosácea que necesita varios requerimientos importantes en el abonado para que logre crecer y desarrollarse de buena forma. El valor de Fósforo corresponde a 10 kg/m para obtener un producto de calidad.

En las mediciones realizadas se percibe un rango que va entre 8-9 [kg/m], lo cual indica que el nutriente se encuentra dentro del rango establecido, presentando una estabilidad luego de realizar el abonado con el nutriente, ya que como se visualiza en la imagen 3.14, en el primer día de medición, el Fósforo se encontraba con un bajo valor, lo cual podría ocasionar que la rosa no presente un buen crecimiento.

### **3.4.7 Análisis de los valores de Potasio**

Se expone en la tabla 3.7 el porcentaje obtenido en la medición de Potasio, detallando el día y hora del registro de los datos. Además, se realiza la gráfica de Potasio versus tiempo vista en la imagen 3.15 con el propósito de analizar si el nutriente es suficiente para que la rosa crezca cumpliendo con los parámetros de exportación.

| Fecha de medición | Hora de medición [hh:mm] | Potasio [kg/m] |
|-------------------|--------------------------|----------------|
| 30 de julio       | 11:00                    | 22             |
| 30 de julio       | 11:30                    | 22             |
| 30 de julio       | 12:30                    | 22             |
| 30 de julio       | 13:30                    | 22             |
| 30 de julio       | 14:30                    | 22             |
| 31 de julio       | 11:30                    | 23             |
| 31 de julio       | 12:30                    | 23             |
| 31 de julio       | 13:00                    | 23             |
| 31 de julio       | 13:30                    | 23             |
| 31 de julio       | 14:00                    | 23             |
| 1 de agosto       | 11:30                    | 21             |
| 1 de agosto       | 13:00                    | 21             |
| 1 de agosto       | 13:30                    | 21             |
| 1 de agosto       | 14:00                    | 22             |
| 1 de agosto       | 15:00                    | 22             |
| 2 de agosto       | 9:00                     | 23             |
| 2 de agosto       | 11:00                    | 22             |

**Tabla 3.7 Mediciones de Potasio en el cultivo demostrativo de rosas.**

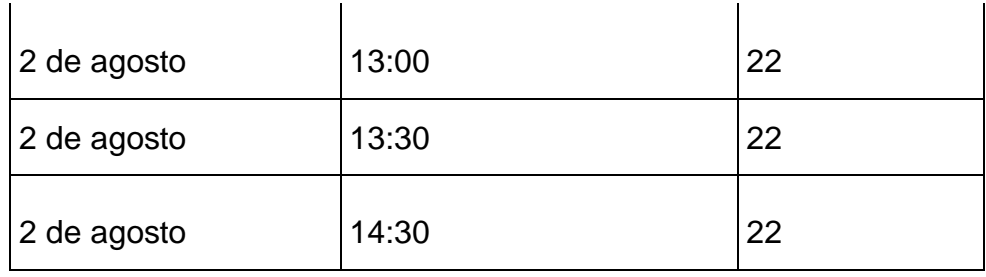

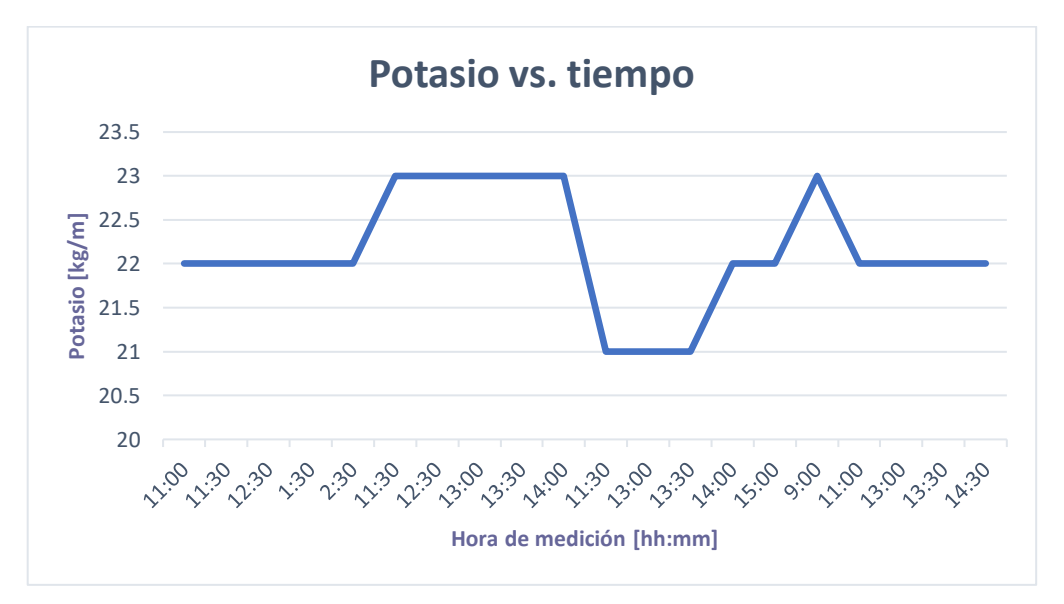

**Imagen 3.15 Potasio vs tiempo**

Comentario: Una fórmula recomendada para mantener el control de los nutrientes en un cultivo de rosas corresponde a 10-10-17 (N-P-K). El valor de Potasio debe oscilar entre los 17-20.

En las mediciones se observa un valor excedente a este rango, presentando poca estabilidad como se visualiza en la imagen 3.15. Es necesario mencionar que el valor excesivo de Potasio puede causar antagonismo que ocasione que otros nutrientes bajen de nivel como el Magnesio y Calcio. Es por esta razón que se debe realizar pruebas al sustrato y tejido con el fin de controlar el contenido de los demás nutrientes evitando daños a la planta.

## **3.5 Comparación de parámetros en un cultivo diferente**

En el presente apartado del capítulo se realiza una medición en un cultivo diferente al cultivo de interés (rosas), con el fin de realizar una comparación en cuanto a los parámetros de Nitrógeno, Fósforo y Potasio principalmente, ya que el abonado para cada cultivo varía dependiendo de las necesidades de cada producto. En la imagen 3.16 se visualiza la medición realizada en una planta al interior.

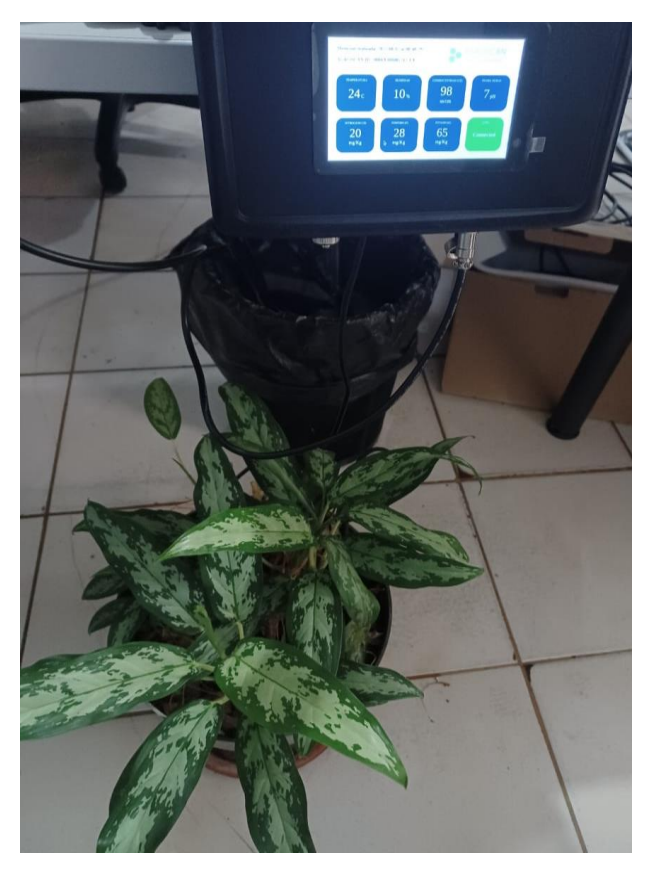

**Imagen 3.16 Medición en planta caña de mudo**

Se puede visualizar en la imagen la planta cuyo nombre es Dieffenbachia, o conocida popularmente como caña de mudo o caña muda, esta caracteriza por presentar múltiples y atractivas variedades por sus hojas grandes y vistosas, además de resistencia a condiciones de cultivo en interiores.

Se indica que la temperatura de la planta Dieffenbachia se encuentra en el rango de [20-30] ̊C. Presenta una humedad baja ya que es una planta que no tolera el exceso de agua y en cuánto al abono es fundamental tanto para promover el crecimiento de la planta como para evitar la clorosis.

La medición realizada con el equipo AgroScan presenta los siguientes valores expuestos en la imagen 3.17.

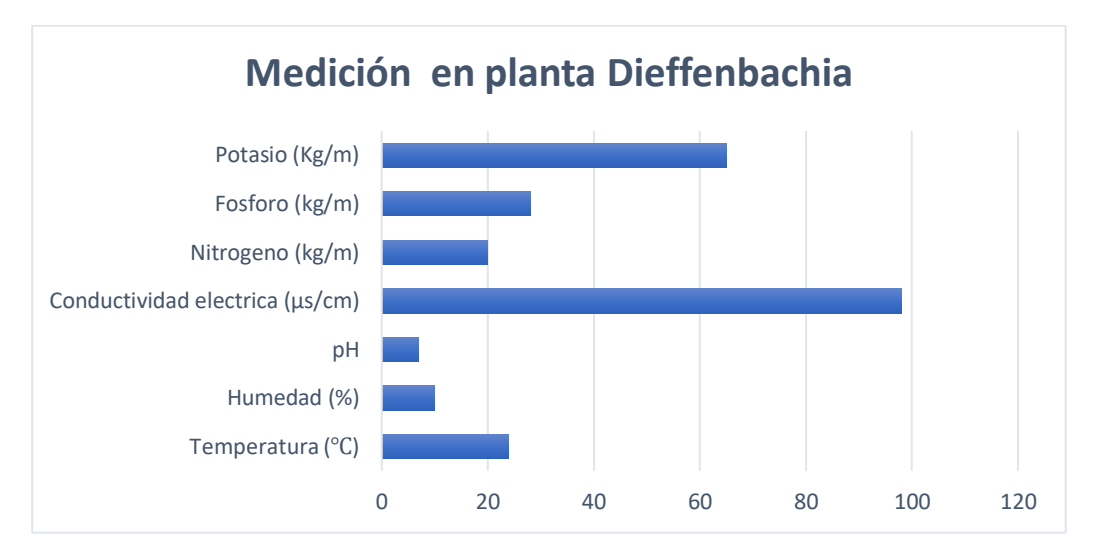

**Imagen 3.17 Valores resultantes de la medición realizada a la planta Dieffenbachia**

Es necesario mencionar en este punto que, los valores obtenidos permiten sustentar el correcto funcionamiento del equipo de medición y comunicación, puesto a que como fue indicado anteriormente la planta dieffenbachia presenta una humedad baja y conductividad eléctrica correspondiente a 98 µs/cm, lo que significa un 0,098 ds/m, asignado al contenido de concentración de sales en el cultivo. En cuanto al abonado de esta especie, se percibe que es mayor ya que los valores de Potasio y Fósforo son relativamente altos. Los valores óptimos para el desarrollo de la planta se encuentran de acuerdo con los siguientes datos de fertilización (Jiménez y Badía, 1973)

- Nitrato amónico: 35kg/m
- Fósforo:25kg/m Potasio: 23kg/m

De los valores obtenidos, se visualiza que la planta cuenta con un buen abonado en lo que respecta a los nutrientes de Nitrógeno y Fósforo, sin embargo, el valor de Potasio se encuentra por encima del valor óptimo, lo que puede ocasionar que las hojas presenten un color amarillento debido a que se está obstruyendo la absorción de otros elementos como el Sodio y Magnesio.

## **3.6 Presupuesto del proyecto**

Se expone en la tabla 3.8 los costos y cantidades de los elementos adquiridos para la construcción del equipo AgroScan. Cabe destacar que la selección del sensor es de gran importancia, puesto que, es capaz de medir 7 parámetros indispensables que deben ser controlados en un cultivo para asegurar la obtención de un producto de calidad, que cumpla con todos los estándares de exportación impuestos por el Ministerio de Producción, Comercio Exterior, Inversiones y Pesca.

| Elemento                                       | Cantidad | Costo    |
|------------------------------------------------|----------|----------|
| 7 in 1 soil nutrient sensor                    | 1        | \$104.50 |
| Raspberry Pi 4                                 | 1        | \$139.95 |
| Modulo Lora                                    | 1        | \$95     |
| Pantalla Táctil 4" capacitiva                  | 1        | \$65.99  |
| Kit de alimentación (Panel solar y<br>batería) | 1        | \$129    |
| Trípode (presentación física)                  | 1        | \$25     |

**Tabla 3.8 Costos directos para el diseño de AgroScan**

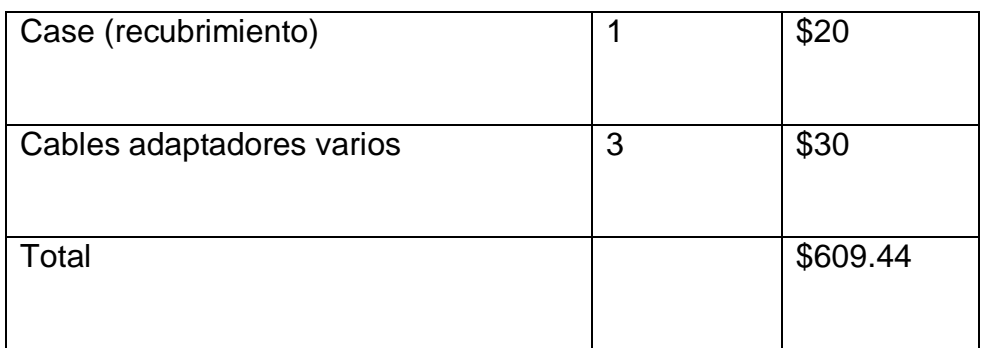

Comentario: AgroScan tiene como visión proveer a los agricultores un producto que aporte en el proceso de producción de un cultivo mediante la exposición de los 7 principales parámetros de agricultura de precisión para la obtención de un producto de calidad. Como fue mencionado anteriormente la demanda local de este tipo de producto IoT para el campo de la agricultura es bajo y los pocos que existen en el mercado presentan valores excesivos.

La tabla 3.8 expone el valor total invertido en la construcción del equipo de medición correspondiente a \$609,44 dólares americanos.

Se precisa adjuntar en este punto lo expuesto en el Capítulo 1 donde se señala que los recursos humanos son el coste con mayor protagonismo en la producción de un cultivo con valores mensuales que van desde los \$404,60 hasta los \$411,79 según lo indica la página oficial de salario mínimo en el campo de la agricultura y plantaciones para cada obrero encargado del control del cultivo.

En la tabla 3.9 se expone algunas de las actividades importantes que desarrolla el obrero para la plantación y control en un cultivo de rosas.

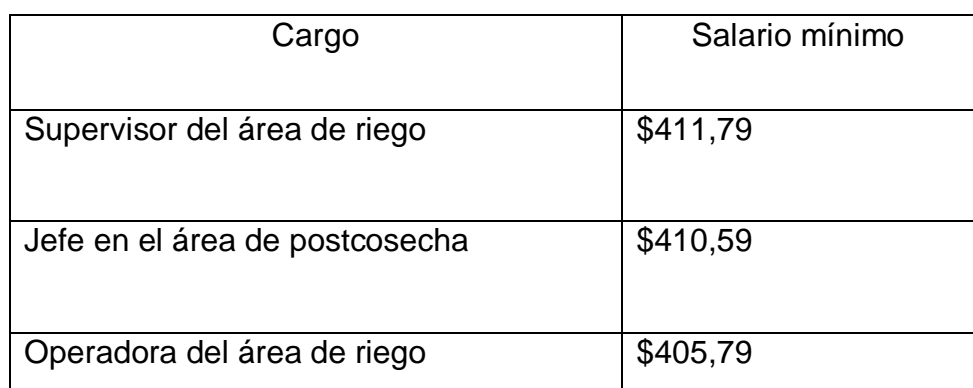

### **Tabla 3.9 Salario mínimo de los trabajadores en una empresa exportadora de rosas**

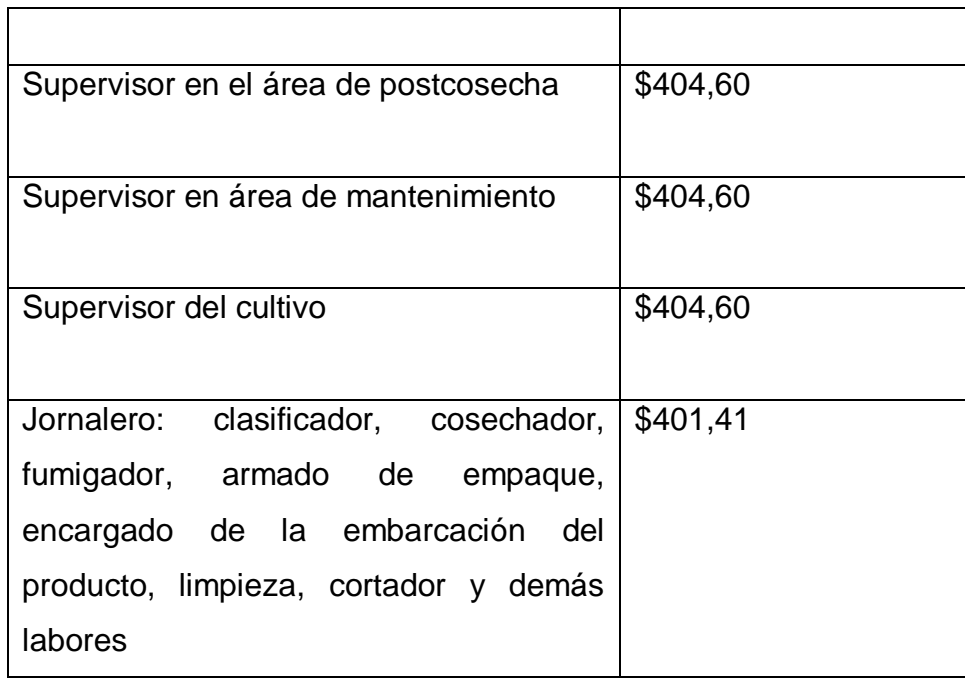

Comentario: Si se toma en cuenta el valor anual que una empresa exportadora invierte en un obrero encargado de la supervisión del cultivo, se tiene que esta actividad tiene destinado un valor de \$4.855,20.

AgroScan está diseñado con el fin de reducir gastos de producción en cuanto a los recursos humanos, es por esta razón, que se realizó el análisis del gasto anual respecto a un supervisor de cultivo, puesto que, a largo plazo se va a reflejar la ganancia obtenida a partir de la implementación del dispositivo de medición y comunicación en un cultivo de rosas.

Además, es necesario mencionar de acuerdo con el estado del arte que los equipos existentes en el mercado internacional presentan valores elevados dificultando la implementación de equipos IoT en la producción local, por tal motivo, AgroScan ofrece a los productores de cultivos de rosas un dispositivo de calidad y bajo precio para el control continuo de las condiciones de la tierra en los parámetros de temperatura, humedad, pH, conductividad eléctrica y NPK.

# **CAPÍTULO 4**

### **4. CONCLUSIONES Y RECOMENDACIONES**

En relación con lo antes expuesto, es importante destacar el enfoque que al inicio del trabajo se le otorgó al diseño de un equipo de medición y comunicación de parámetros de agricultura de precisión.

El propósito de la creación del equipo AgroScan radica en el control de las condiciones de la tierra en un cultivo de rosas de exportación al registrar parámetros fundamentales para su crecimiento y desarrollo con el fin de disminuir costes de producción. Luego de haber presentado los resultados alcanzados en las mediciones efectuadas dentro de un cultivo demostrativo de rosas con su respectivo análisis para cada una de las variables obtenidas a través del sensor 7 en 1 y visualizados por pantalla, se puede inferir que el dispositivo diseñado para la medición y comunicación de parámetros de agricultura de precisión trabaja de manera correcta, debido a que, los valores de temperatura, humedad, pH, NPK, conductividad eléctrica presentan un equilibrio notable de acuerdo con los diagramas de dispersión expuestos en el Capítulo 3. Los datos registrados aleatoriamente fueron analizados dentro de la herramienta de control logrando observar la estabilidad en cada parámetro con actualización de 1 minuto entre cada medición.

Con el fin de corroborar la efectividad del funcionamiento de AgroScan, se aplicó el sensor a un cultivo demostrativo distinto al de interés (Dieffenbachia), obteniendo valores diferentes (propios de la planta Dieffenbachia) en los parámetros antes expuestos, con lo cual se pudo comprobar que el equipo opera correctamente, ya que los datos difieren en cantidad al ser una especie de planta diferente, sin embargo, tal como lo producido en el cultivo de rosas, se mantiene un equilibrio en cada variable.

Por consiguiente, se menciona que los valores obtenidos en las mediciones dentro de los dos cultivos (rosas y Dieffenbachia), se encuentran dentro del rango establecido justificado por lo expuesto en el Capítulo 1, en los estudios publicados por los biólogos para la obtención de un producto de calidad en ambas especies.

Además, basado en lo expuesto en el estado del arte, se diseñó el equipo de medición con un bajo costo para el mercado agrícola en comparación a los escasos productos existentes dentro de la demanda local.

De este modo, se puede finalizar exponiendo que se cuenta con un prototipo de dispositivo IoT que se adapta a los requerimientos del cliente y cubre sus expectativas y/o exigencias al automatizar procesos de producción, estando en capacidad de mejorar la rentabilidad y sostenibilidad de los diferentes recursos inmersos en ésta.

### **4.1 Conclusiones**

- Se consiguió ensamblar un dispositivo IoT compuesto por un microcontrolador Raspberry Pi 4 que emplea comunicación inalámbrica LoRaWAN por medio de un transmisor RN2483, el cual recibe los datos receptados por un sensor 7 en 1 que mide siete variables fundamentales de agricultura de precisión.
- Se obtuvo la visualización de los parámetros medidos por el sensor 7 en 1 de temperatura, humedad, conductividad eléctrica, pH, Nitrógeno, Fósforo y Potasio en el dashboard local, el cual fue codificado en el framework de Python Flask y cuenta con sistema de autoarranque que permite la actualización de datos a tiempo real en intervalos de tiempo de un minuto.
- Se corroboró por medio de la plataforma del Servidor Web The Things Network, característico de la tecnología de comunicación inalámbrica LoRa, el envío exitoso de paquetes a la red para su posterior análisis.
- Se implementó un sistema fotovoltaico para alimentar el equipo debido al acceso limitado de energía eléctrica en las zonas rurales donde se cultivan principalmente las rosas de exportación.
- Se logró diseñar un equipo de medición para el control de las condiciones de la tierra con un bajo costo para el mercado agrícola.

## **4.2 Recomendaciones**

- En la implementación del dispositivo AgroScan se pudieron notar ciertas mejoras a nivel de hardware que pueden ser añadidas a futuras versiones de dicho mecanismo. Entre estas actualizaciones se encuentra un sistema de enfriamiento para prolongar el tiempo de vida de los componentes electrónicos y adecuaciones al sistema de alimentación fotovoltaico para lectura de niveles de carga de la batería.
- Al implementar un sistema fotovoltaico, se recomienda realizar un análisis energético del sistema previo a la adquisición de los componentes que lo conforman. Esto se puede realizar con la información proporcionada por los datasheets que se encuentran en la red o que pueden ser facilitados por el fabricante y tiene como finalidad reducir costos de producción.
- La selección de materiales debe de pasar por un proceso riguroso ya que de éstos depende la calidad del producto final, por lo que se recomienda solicitar la valoración de las características de los equipos antes de su implementación.
- Es importante tener en cuenta los protocolos con los que se comunican todos los componentes del sistema, ya que en caso de no existir compatibilidad se requerirá el uso de configuraciones más avanzadas para su acoplamiento e inclusive el uso de conversores que representa un costo adicional al valor total de dispositivo.

### **BIBLIOGRAFÍA**

- Ecuador, G. R. (2019). *Servicio de acreditacion ecuatoriano*. Obtenido de Actualización de la Certificación FlorEcuador: https://www.acreditacion.gob.ec/certificacionflorecuador/
- Pardo, A. A. (26 de 09 de 2021). *Metroflor-Agro*. Obtenido de Evolución y desafíos de la floricultura ecuatoriana en el futuro próximo: https://www.metroflorcolombia.com/evolucion-y-desafios-de-la-floriculturaecuatoriana-en-el-futuro-proximo/
- Yépez, M. R. (20 de 12 de 2017). *Superintendencia de control del poder del mercado*. Obtenido de Cobro de regalías por la venta de variedad de rosas, utilizada en la producción y comercialización de este producto: https://www.scpm.gob.ec/sitio/wp-content/uploads/2019/03/VERSION-PUBLICA-SECTOR-FLORES-revisado.pdf
- Semtech. (2022). *Semtech*. Obtenido de LoRa (PHY): https://www.semtech.com/lora/what-is-lora
- Keller. (2022). *CATSENSORS*. Obtenido de TECNOLOGÍA LORA Y LORAWAN: https://www.catsensors.com/es/lorawan/tecnologia-lora-y-lorawan
- MICRO, T. (2022). *TREND MICRO*. Obtenido de LoRaWAN: https://www.trendmicro.com/vinfo/us/security/definition/lorawan
- Escalante Cardona, V. O. (2019). *Repository Universidad Santiago de Cali*. Obtenido de Raspberry pi: la tecnología reducida en placa: https://repository.usc.edu.co/bitstream/handle/20.500.12421/4250/RASPBERRY %20PI.pdf?sequence=3&isAllowed=y
- BAYER. (15 de 09 de 2020). *Agro Bayer Ecuador*. Obtenido de Cultivo de Rosa: https://agro.bayer.ec/cultivos/rosa
- EKOS. (2020). *EKOS*. Obtenido de Agricultura ganadería y pesca: https://www.ekosnegocios.com/sector/floricultura
- WageIndicator. (2020). *Tusalario.org/Ecuador*. Obtenido de Salario mínimo Agricultura y plantaciones: https://tusalario.org/ecuador/salario/salario-minimo/3854-
- AGRInova. (s.f.). *infroAgro.com*. Obtenido de El cultivo de la rosa: https://www.infoagro.com/documentos/el\_cultivo\_rosa.asp
- Rebolledo, S. (23 de 03 de 2017). *Redagricola*. Obtenido de CONDUCTIVIDAD ELECTRICA Y SALINIDAD: https://www.redagricola.com/cl/conductividadelectrica-salinidad/
- Endanea. (31 de 05 de 2022). *Endanea*. Obtenido de Floricultura: https://endanea.com/consejos-/
- Pickering, P. (29 de junio de 2017). *Digikey*. (Digi-Key Electronics) Recuperado el 8 de junio de 2022, de https://www.digikey.com/es/articles/develop-lora-for-low-ratelong-range-iot-applications
- Abellán, M. Á. (26 de octubre de 2019). *Programo Ergo Sum*. Obtenido de https://www.programoergosum.es/tutoriales/introduccion-a-pines-gpio-enraspbian/
- Bernal, M. C. (13 de junio de 2018). *Rutan Medellín*. Obtenido de https://www.rutanmedellin.org/es/tendencias/item/ubidots-la-startup-local-queconecta-datos-de-todo-el-mundo
- Gutiérrez, M. J. (10 de 8 de 2015). *El espanol* . Obtenido de Todo sobre ZigBee: https://www.elespanol.com/elandroidelibre/otrosdispositivos/otros/20150810/zigbee-tecnologia-ultrabarata-comunicacioninalambrica/55244514\_0.html
- Venco. (3 de 12 de 2020). *Venco, your vision our success*. Obtenido de Qué es ZigBee, cómo funciona y características principales: https://www.vencoel.com/que-eszigbee-como-funciona-y-caracteristicas-principales/
- Valero, C. (14 de 06 de 2022). *adslzone*. Obtenido de Que es el WIFI y como funciona: https://www.adslzone.net/reportajes/tecnologia/que-es-wifi-como-funciona/
- Moes, T. (2014). *SoftwareLab.org*. Obtenido de ¿Qué es WiFi, qué significa y para qué sirve?: https://softwarelab.org/es/que-es-wifi-que-significa-y-para-que-sirve/
- MathWorks. (2022). *MathWorks*. Obtenido de ThingSpeak for IoT Projects: https://www.mathworks.com/products/thingspeak.html
- Deere, J. (2022). *Aplicación de la Agricultura de Precisión en todas las etapas productivas*. Obtenido de John Deere: https://www.deere.com.mx/es/agriculturade-precisión/
- iot, e. (2022). *envira iot*. Obtenido de NANOENVI AG: https://enviraiot.es/nanoenvi-ag/
- Estudio, E. (2019). *Electronica Estudio.com*. Obtenido de QUÉ ES UN MICROCONTROLADOR: https://www.estudioelectronica.com/que-es-unmicrocontrolador/
- Amazon. (2022). *Amazon.com*. Obtenido de Waveshare Pantalla táctil capacitiva de 4 pulgadas para Raspberry Pi : https://www.amazon.com/-/es/Wavesharecapacitiva-Resolución-DSItotalmente/dp/B09TF83DB3/ref=sr\_1\_6?\_\_mk\_es\_US=ÅMÅŽÕÑ&crid=2ASGT8 D32UHDO&keywords=4%22%2BIPS%2BCapacitive%2BTouch%2BDSI%2BDis play%2Bfor%2BRaspberry%2BPi&qid=1657577635&s=electronics&sprefix=4
- Canakit. (2022). *Canakit*. Obtenido de Raspberry Pi Zero 2 W: https://www.canakit.com/raspberry-pi-zero-2-w.html
- Halfacree, G. (10 de 2021). *hackster.io*. Obtenido de RAKwireless Adopts the Raspberry Pi : https://www.hackster.io/news/rakwireless-adopts-the-raspberry-pi-rp2040-innew-wisduo-lpwan-lora-module-wisblock-module-845c4469fa89
- Helen. (2022). *Renke*. Obtenido de 7 in 1 soil nutrient sensor: https://www.renkeer.com/product/soil-nutrient-sensor/#
- MICROCHIP. (2022). *RN2903*. Obtenido de MICROCHIP: https://www.microchip.com/en-us/product/RN2903
- Muñoz, J. D. (17 de 11 de 2017). *Qué es Flask*. Obtenido de OpenWebinars: https://openwebinars.net/blog/que-es-flask/
- Murcia. (2022). *PC Componentes*. Obtenido de Características de la nueva Raspberry Pi 4 Model B+: https://www.pccomponentes.com/caracteristicas-raspberry-pi-4
- Orbital, M. (2022). *Matrix Orbital*. Obtenido de EVE-SPI2BBC: https://www.matrixorbital.com/eve-spi2bbc
- Orbital, M. (2022). *Matrix Orbital*. Obtenido de EVE2-35G: https://www.matrixorbital.com/matrix-orbital/arduino-displays/eve2-35g
- Polycase. (2022). *Polycase*. Obtenido de HD-44F NEMA Polycarbonate Enclosure: https://www.polycase.com/hd-44f
- SODAQ. (2019). *SODAQ Support pages*. Obtenido de ExpLoRer: https://support.sodaq.com/Boards/ExpLoRer/#getting-started
- Ulloa, A. M. (10 de 2017). *ResearchGate*. Obtenido de Cultivo de Rosas para Exportación:

https://www.researchgate.net/publication/320387356\_Cultivo\_de\_Rosas\_para\_E xportacion

- Voltaic. (2022). *Voltaic*. Obtenido de Solar Panel Bracket Medium: https://voltaicsystems.com/medium-bracket/
- Voltaic. (2022). *Voltaic*. Obtenido de 10 Watt Solar Charger Kit: https://voltaicsystems.com/10-watt-solar-charger-kit/